9030 10 0000 ТН ВАЭД ТС 436210 ОКП

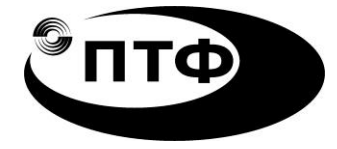

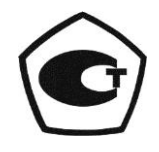

# **ДОЗИМЕТРЫ-РАДИОМЕТРЫ МКС-07Н и ДКГ-07БС**

## **Руководство по эксплуатации**

ГКПС 45.00.00.000-01 РЭ

## **СОДЕРЖАНИЕ**

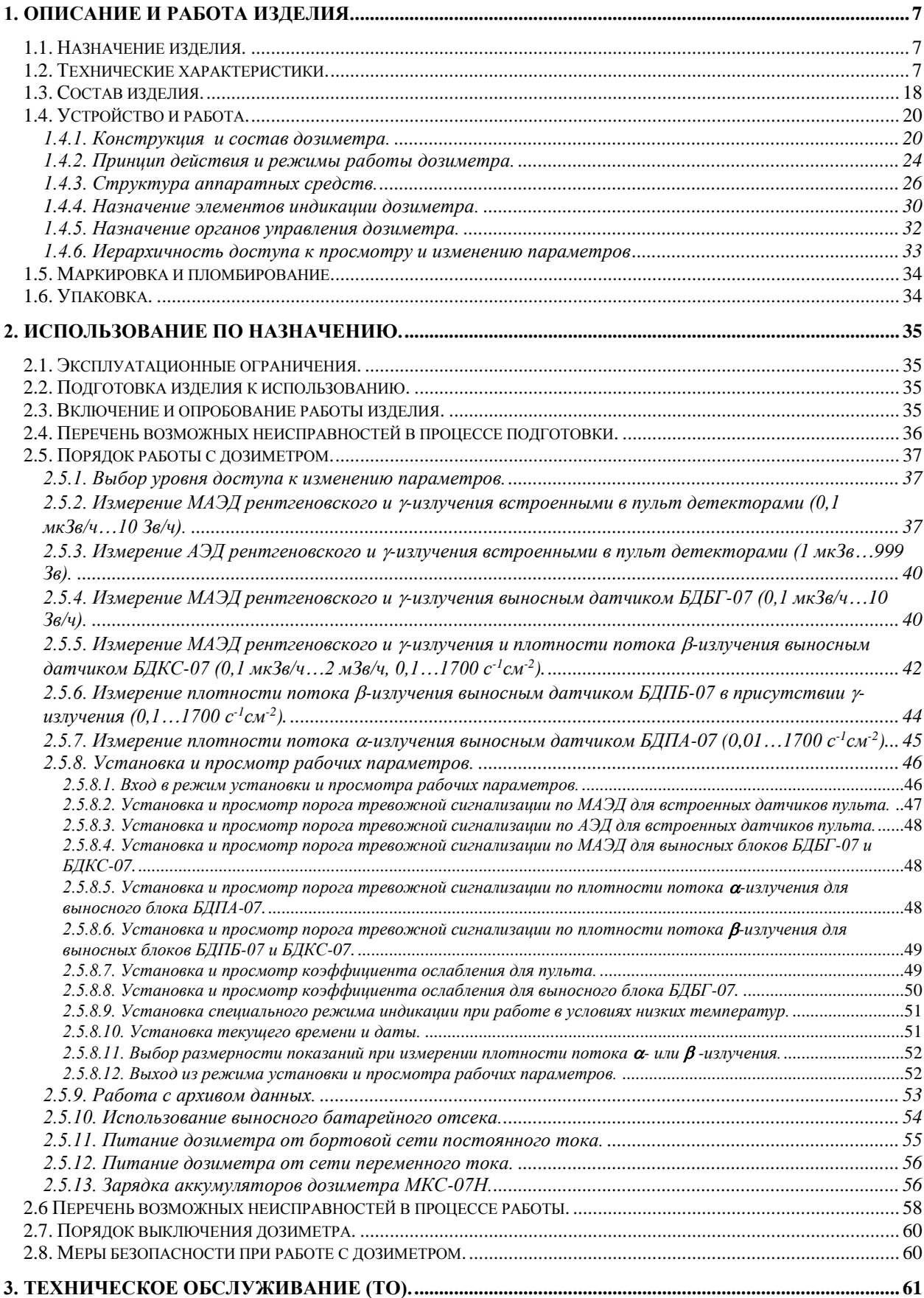

Дозиметры-радиометры МКС-07Н и ДКГ-07БС. Руководство по эксплуатации ГКПС 45.00.00.000-01 РЭ 4

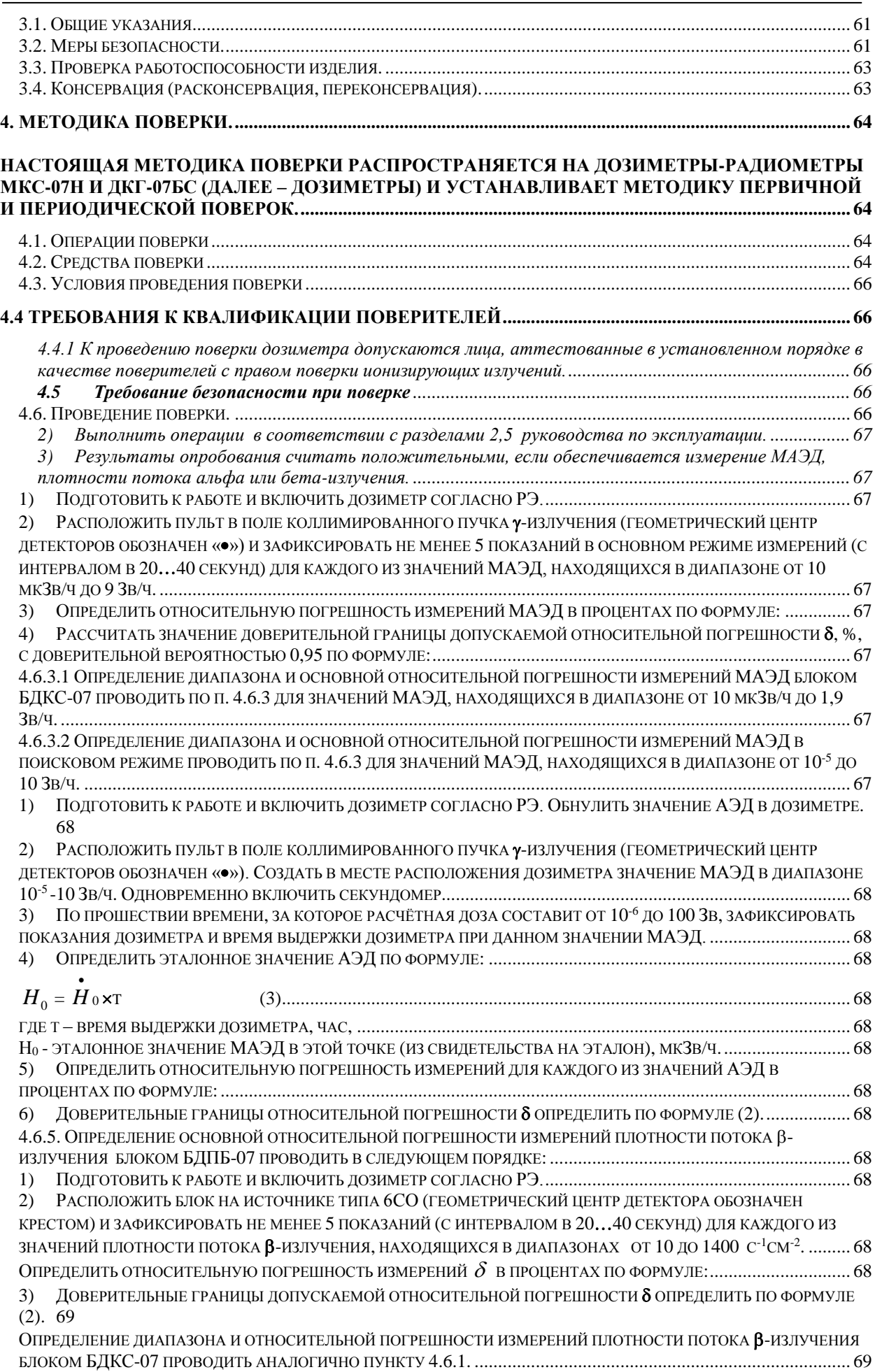

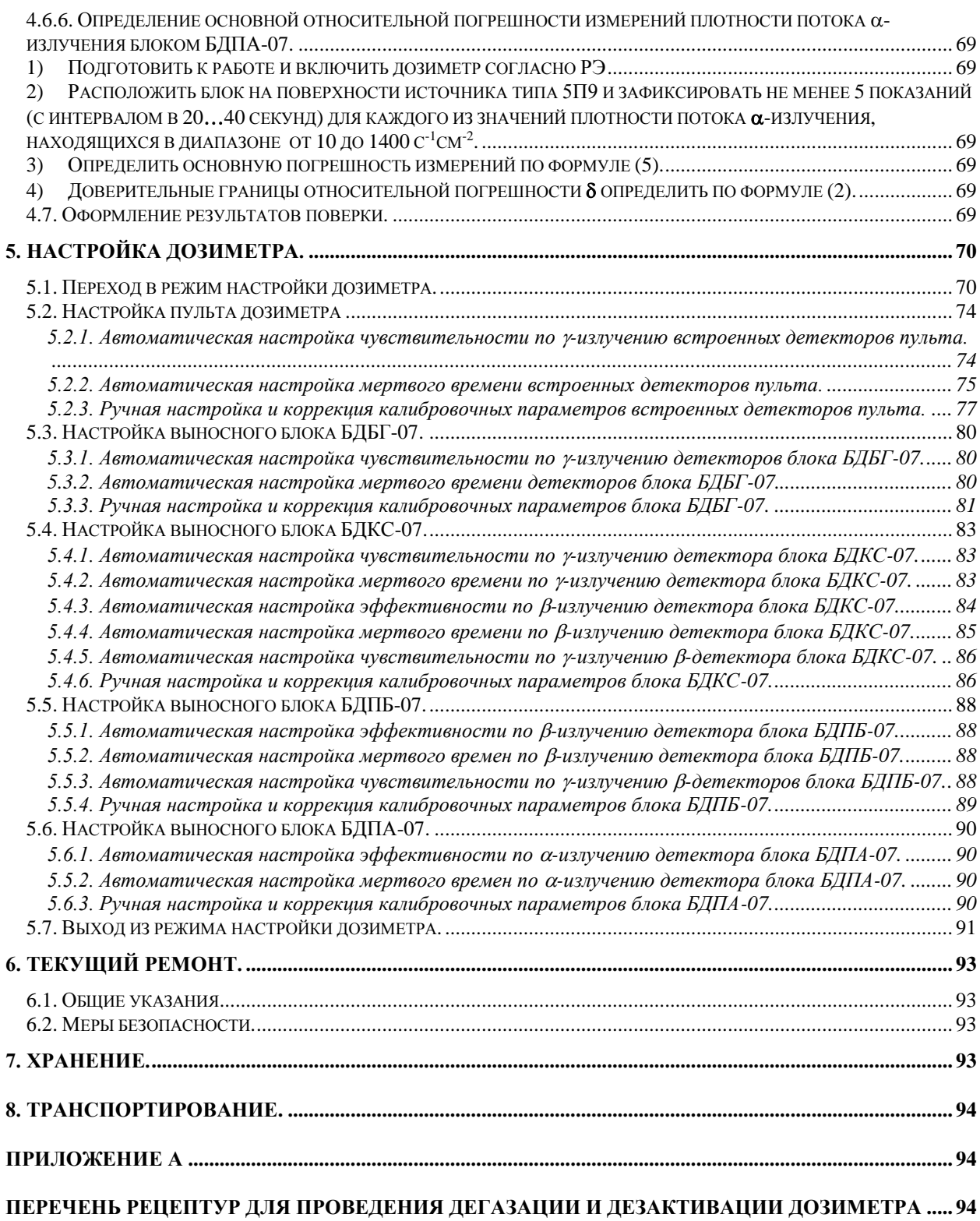

Руководство по эксплуатации ГКПС 45.00.00.000-01 РЭ предназначено для изучения устройства и работы дозиметров-радиометров МКС-07Н и ДКГ-07БС, правил работы с дозиметром, а также для обеспечения правильной и безопасной эксплуатации дозиметра.

РЭ состоит из разделов, содержащих описание и работу дозиметра, его использование по назначению, сведения о техническом обслуживании и текущем ремонте, методику поверки и настройки дозиметра и сведения о транспортировании и хранении дозиметра.

К работе с дозиметром допускаются лица, изучившее настоящее руководство по эксплуатации.

### **1. Описание и работа изделия.**

#### <span id="page-6-1"></span><span id="page-6-0"></span>**1.1. Назначение изделия.**

1.1.1. Дозиметры-радиометры МКС-07Н и ДКГ-07БС (далее - дозиметр-радиометр) предназначены для измерений мощности амбиентного эквивалента дозы (далее МАЭД) и амбиентного эквивалента дозы (далее АЭД) фотонного ионизирующего излучения (рентгеновского и у-излучения), плотности потока  $\alpha$ -,  $\beta$ -частиц.

1.1.2. Дозиметры-радиометры применяются для оперативного дозиметрического контроля радиационной обстановки, при составлении радиационных карт местности и исследовании радиационных аномалий, для обнаружения загрязнения одежды, стен, полов и др.

#### <span id="page-6-2"></span>**1.2. Технические характеристики.**

1.2.1. Дозиметры-радиометры соответствует комплекту документации ГКПС 45.00.00.000.

1.2.2. Измеряемые величины:

- мошность амбиентного эквивалента дозы фотонного ионизирующего излучения;
- амбиентный эквивалент дозы фотонного ионизирующего излучения;
- плотность потока  $\alpha$ -излучения:
- плотность потока В-излучения.

1.2.3. Дозиметр состоит из измерительного блока (далее "пульт") и сменных внешних блоков детектирования БДПА-07, БДПБ-07, БДБГ-07 и БДКС-07. В зависимости от применяемого блока детектирования (далее - блока) дозиметр измеряет ионизирующее излучение, вид и энергетический диапазон которого указан в таблице 1.2.1.

Таблица 1.2.1.

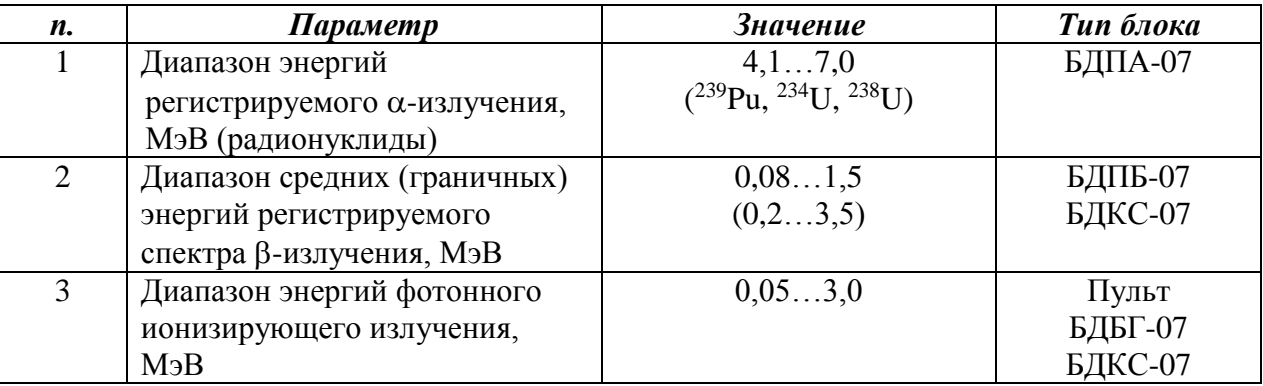

1.2.4. Метрологические и технические характеристики дозиметров приведены в таблице 1.2.2.

Таблица 1.2.2

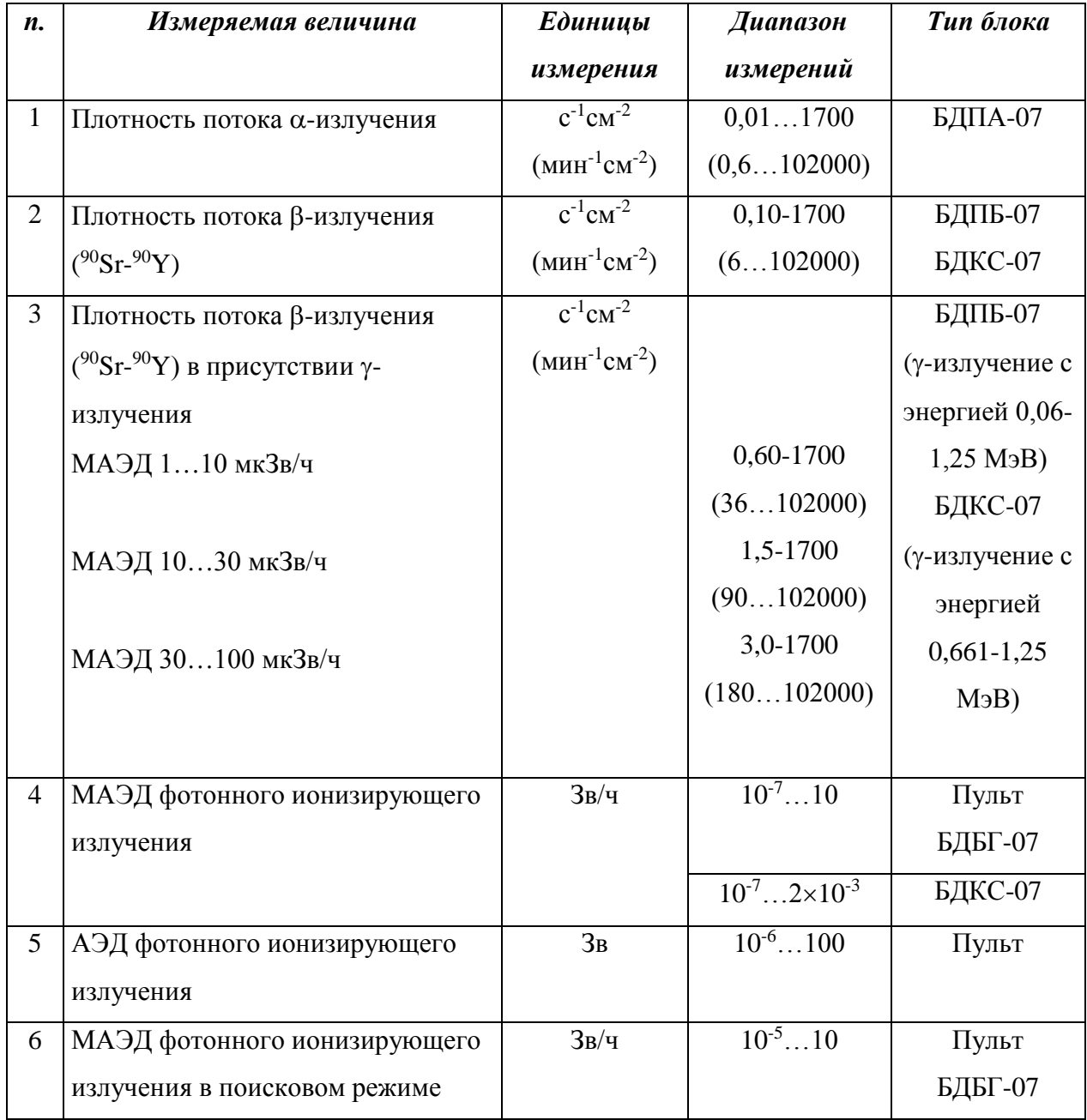

1.2.5. Пределы допускаемой основной погрешности дозиметра при градуировке и проведении измерений поля непрерывного излучения одного и того же радионуклида не превышают значений, указанных в таблице 1.2.3.

Таблица 1.2.3

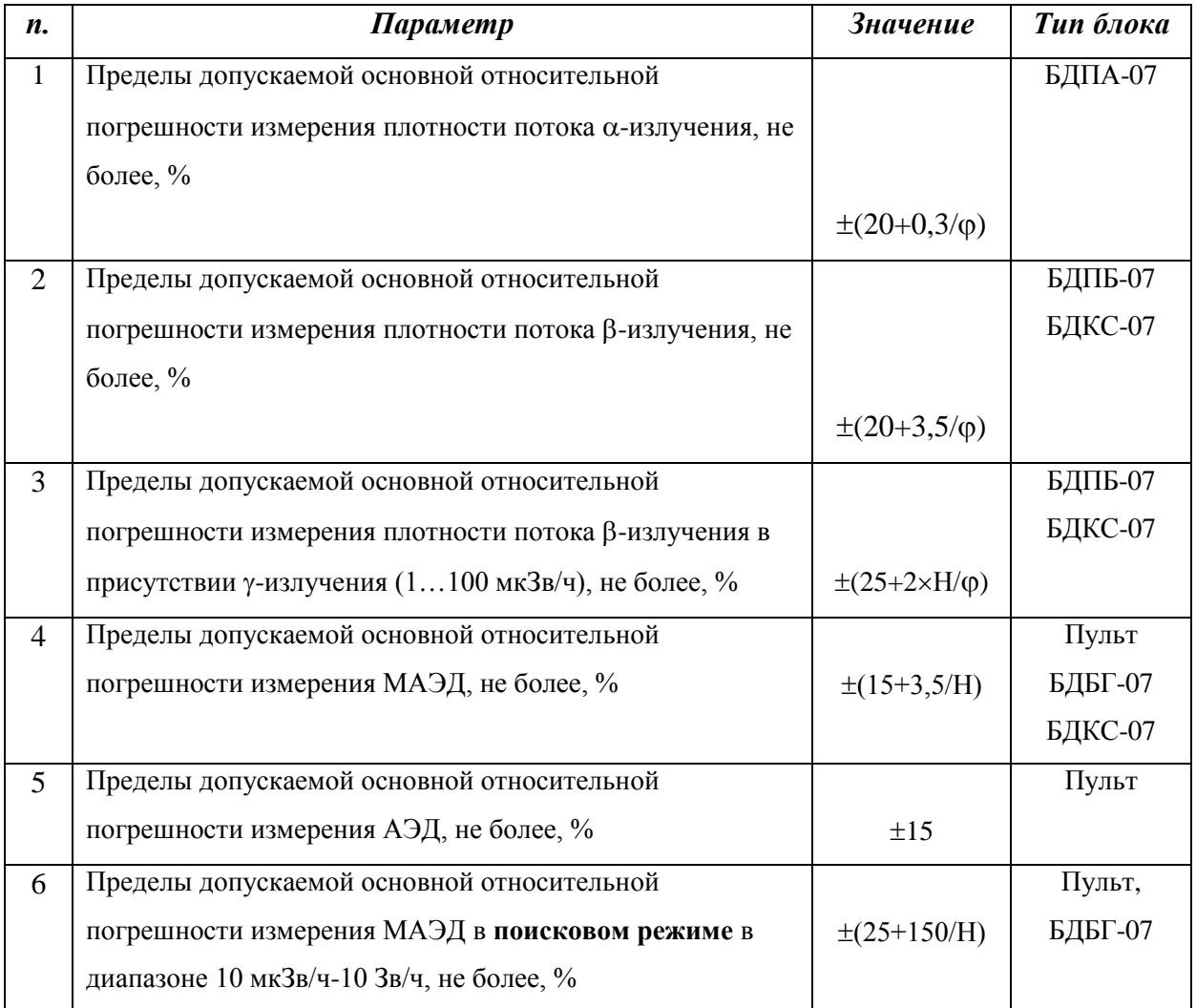

**ВНИМАНИЕ!** Погрешность измерения в поисковом режиме для блоков БДПБ-07, БДПА-07 не нормируется.

Для пульта и блока БДБГ-07 при работе в поисковом режиме погрешность измерения в диапазоне 0,1 -10 мкЗв/ч не нормируется;

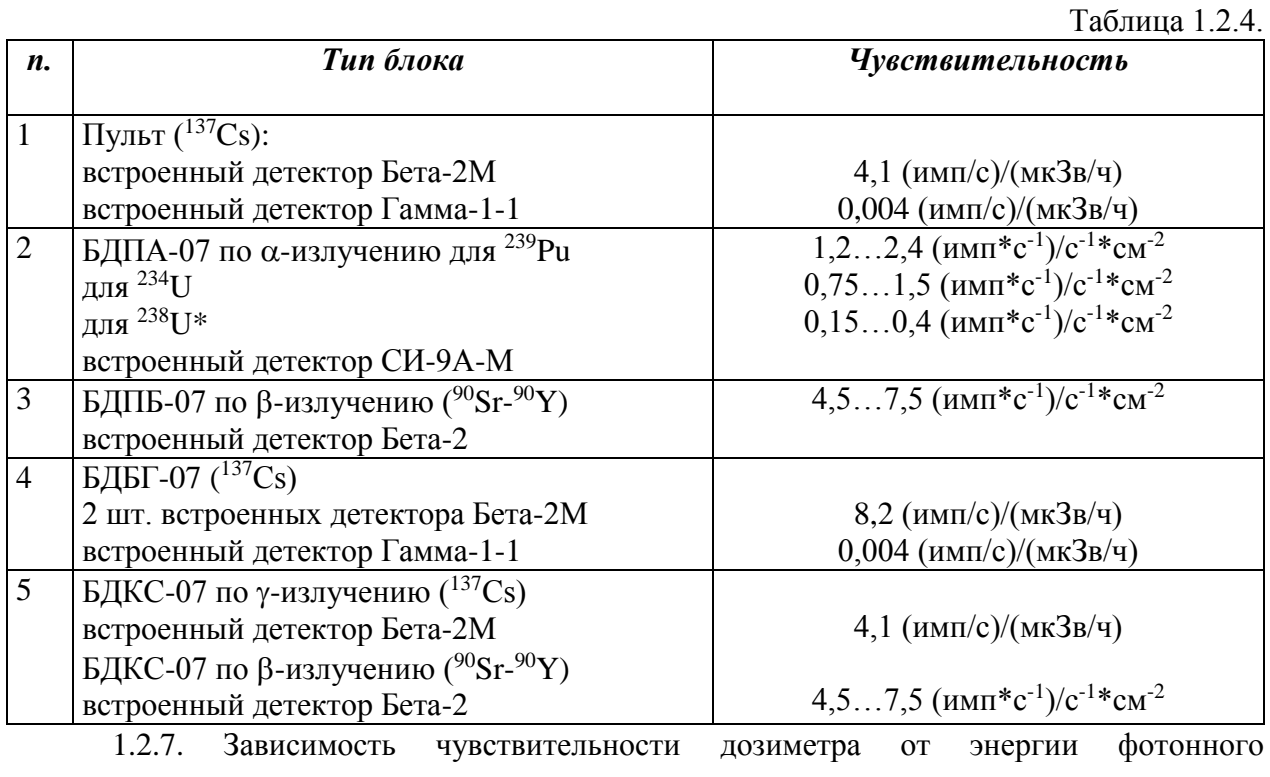

## 1.2.6. Типовые чувствительности приведены в таблице 1.2.4.

ионизирующего излучения (относительно <sup>137</sup>Cs) при изменении МАЭД составляет не более, %

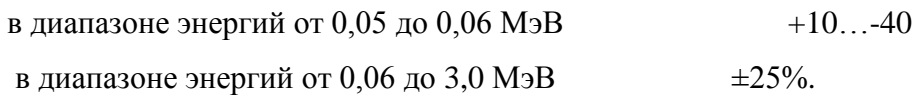

1.2.8. Анизотропия чувствительности при энергии  $\gamma$ -излучения 0,661 МэВ ( $^{137}Cs$ ) не

превышает:

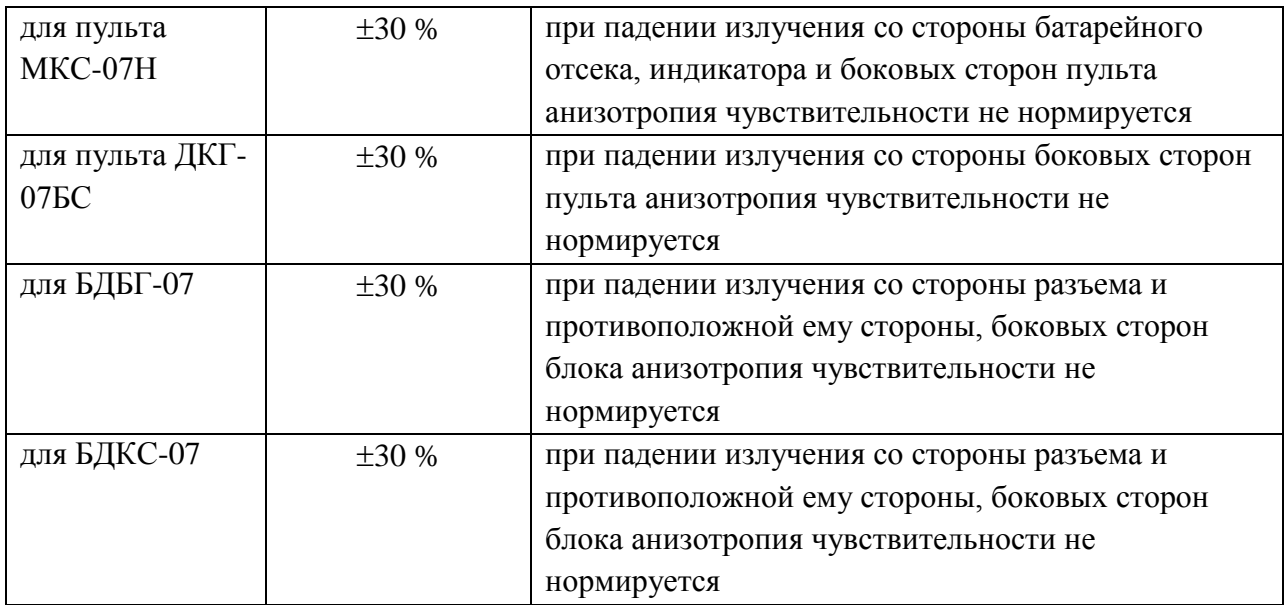

Типовые зависимости чувствительности от угла падения излучения (анизотропия) представлены на рис. 1.2.4 – 1.2.6.

1.2.9. Пределы допускаемой дополнительной погрешности измерений не более:

 $\pm$  3% от показаний в нормальных условиях на каждые 10°С изменения температуры в рабочем диапазоне температур от минус 40 до плюс 15°С и от плюс 25 до плюс 55°С.

1.2.10. Дозиметр обеспечивает установку порогов тревожной сигнализации в диапазоне и с шагом, указанными в таблице 1.2.5.

Таблица 1.2.5.

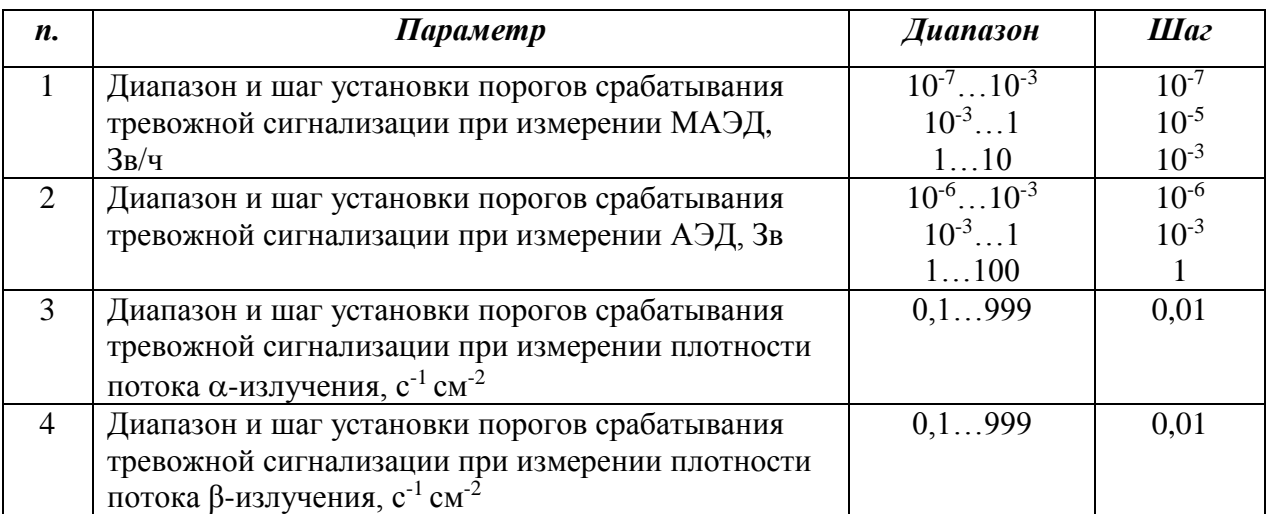

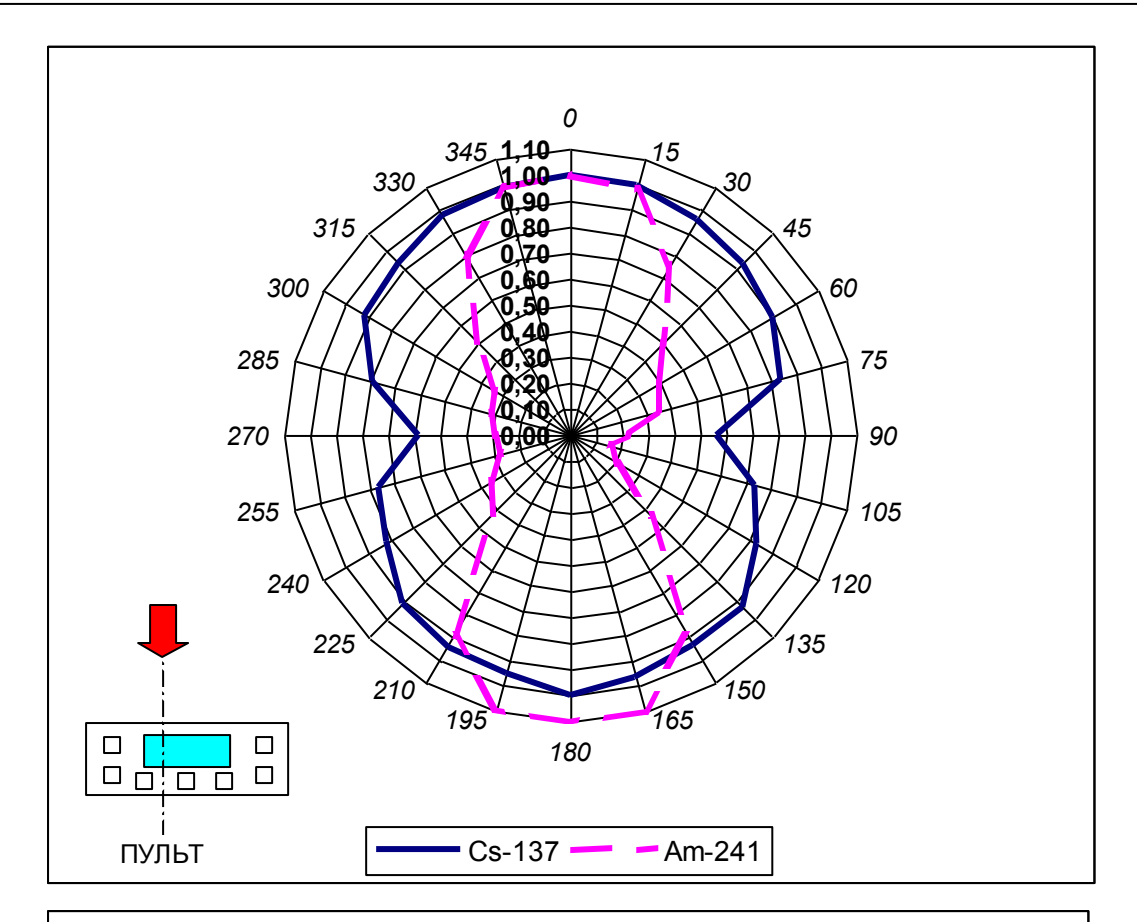

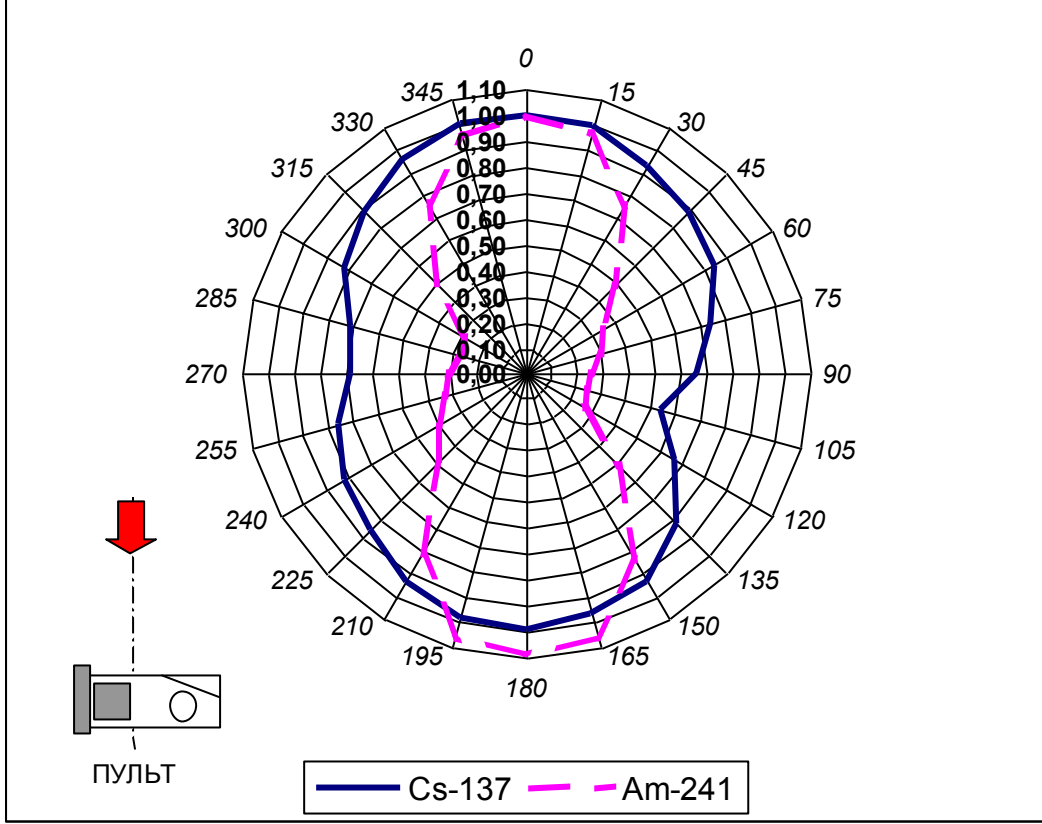

Рис. 1.2.4. Типовые зависимости анизотропии чувствительности пульта (вариант исполнения МКС-07Н).

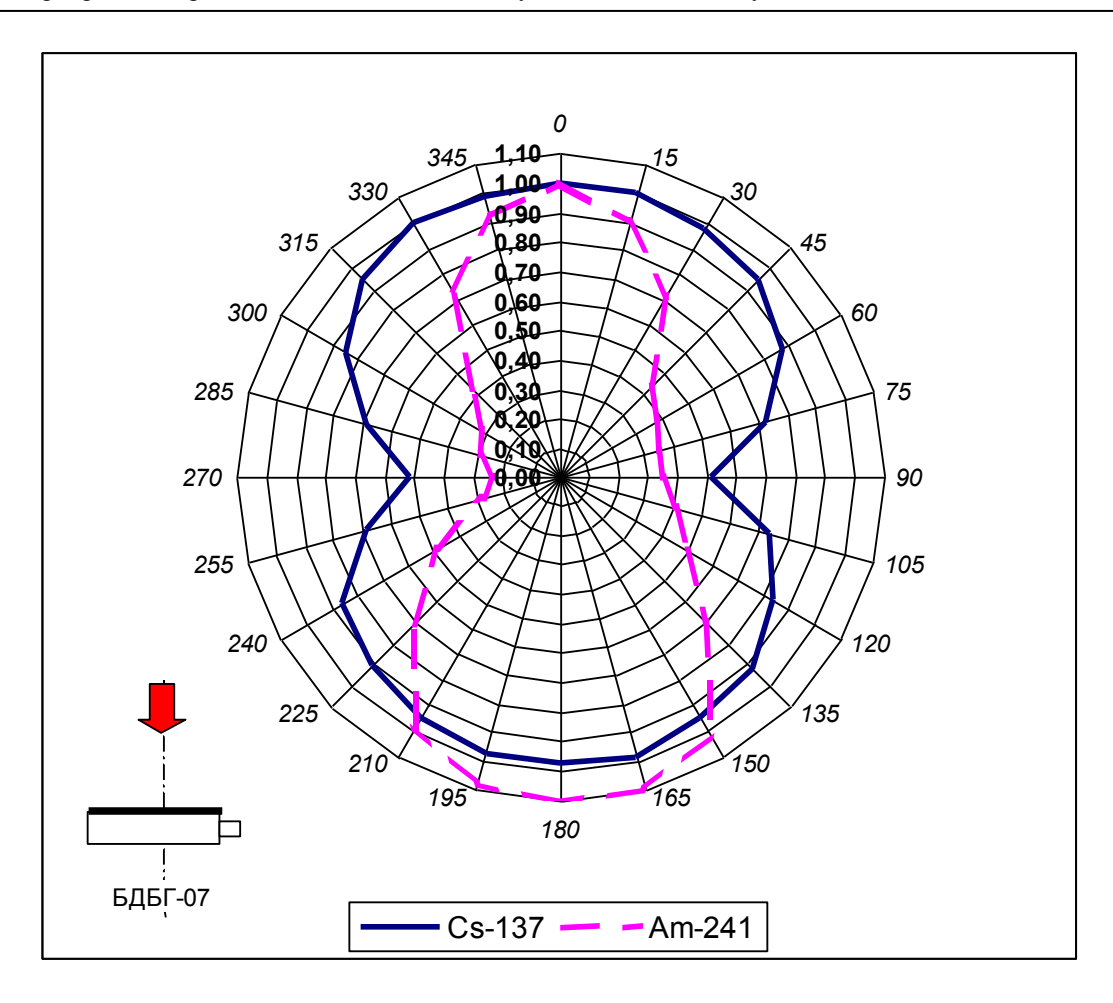

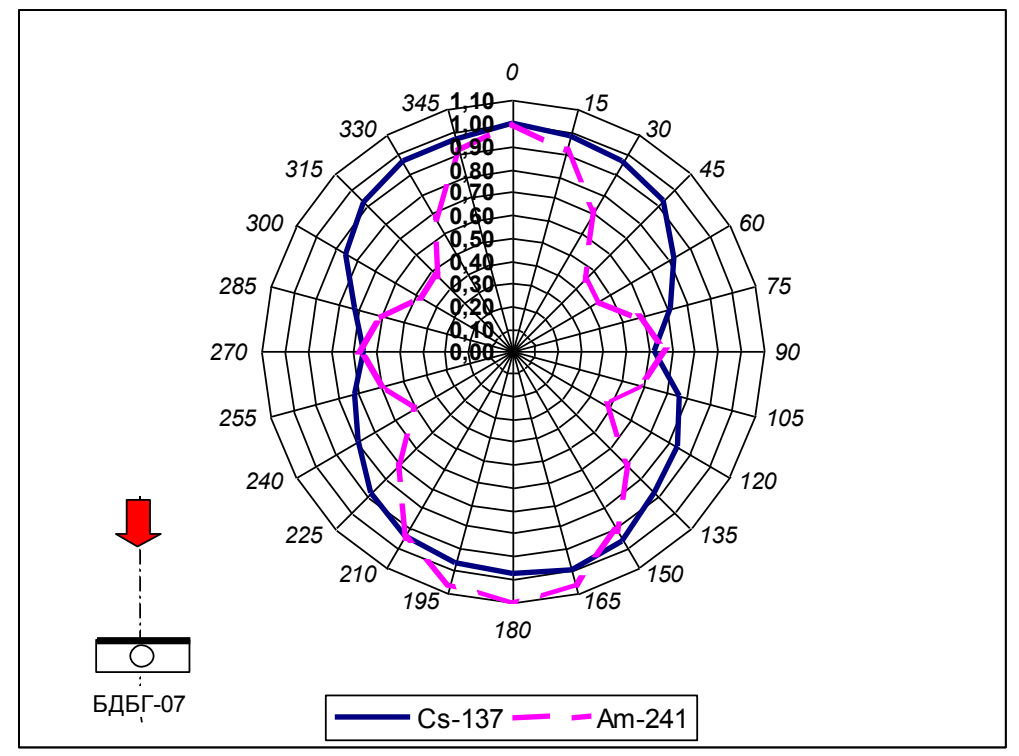

Рис. 1.2.4. Типовые зависимости анизотропии чувствительности блока детектирования БДБГ-07.

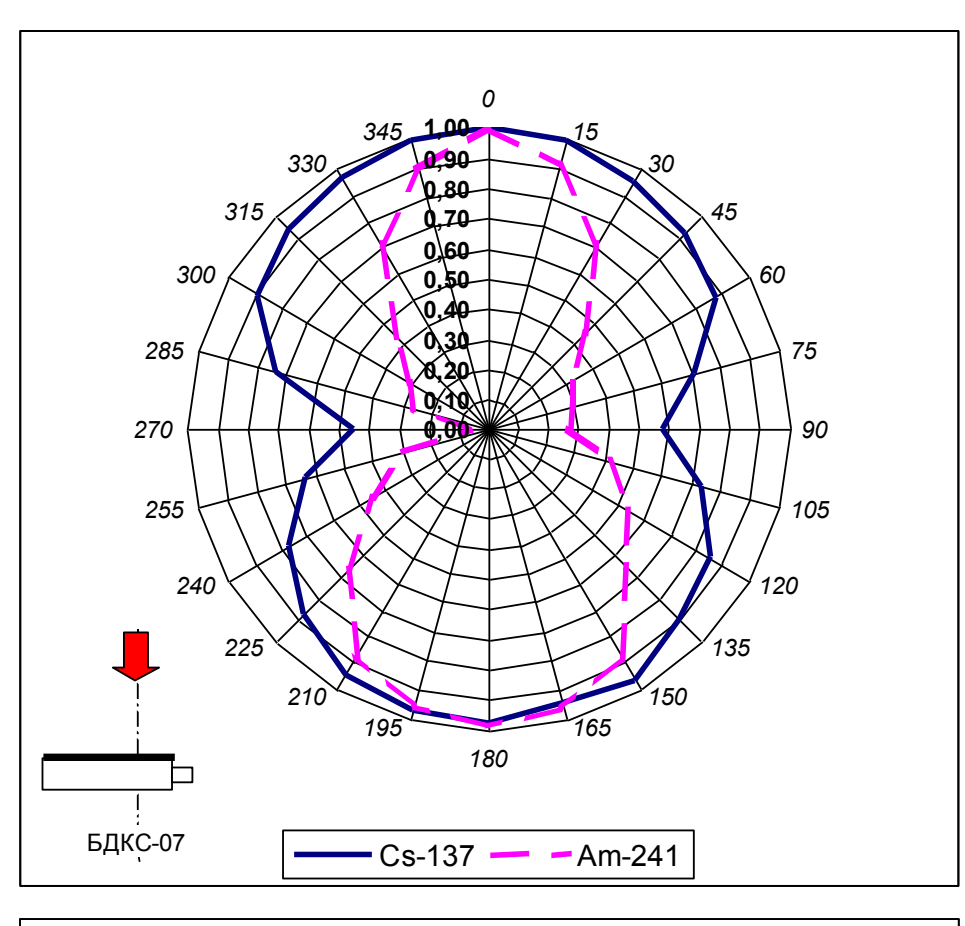

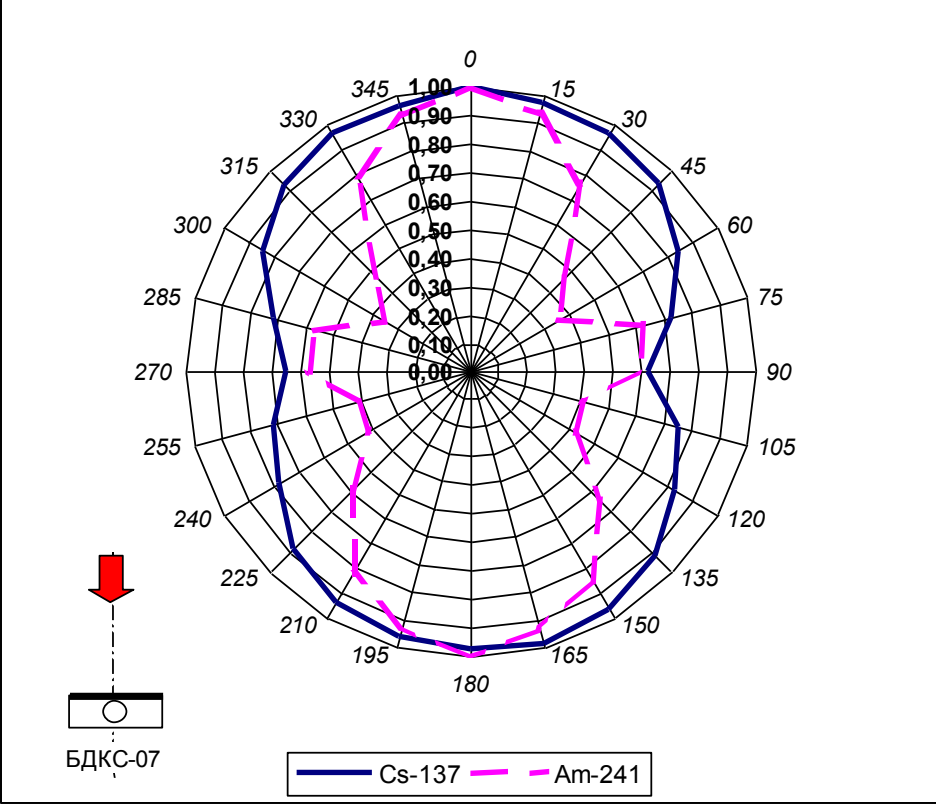

Рис. 1.2.4. Типовые зависимости анизотропии чувствительности блока детектирования БДКС-07.

1.2.11. Дозиметр обеспечивает звуковую сигнализацию при превышении установленного порога. Сигнальное устройство дозиметра обеспечивает уровень звукового давления на расстоянии 0,5 м от него в режиме подачи звукового сигнала не менее 47 дБ (пиковое значение звукового сигнала).

1.2.12. Время установления рабочего режима дозиметра - не более 1 минуты.

1.2.13. Нестабильность показаний дозиметра за 24 часа непрерывной работы не превышает  $\pm 5\%$ .

1.2.14. Питание пульта МКС-07Н осуществляется от двух химических элементов либо аккумуляторов (типоразмер R14 или С), устанавливаемых внутри дозиметра, или от выносного батарейного отсека с теми же элементами. Питание дозиметра при использовании дополнительного адаптера может осуществляется от внешнего источника:

- постоянного тока напряжением от 9 В до 33 В;

- переменного тока напряжением от 187 В до 242 В, 50 $\pm$ 3 Гц (при использовании дополнительного сетевого адаптера).

Питание пульта ДКГ-07БС осуществляется от внешнего источника постоянного тока напряжением от 9 В до 33 В или переменного тока напряжением от 187 В до 242 В, 50 $\pm$ 3 Гц (при использовании дополнительного сетевого адаптера).

1.2.15. Ток, потребляемый пультом МКС-07Н (только пульт, без подсветки ИЖЦ) в н.у. при номинальном значении напряжения питания (2,4 В) не превышает 20 мА.

Ток, потребляемый дозиметром пультом ДКГ-07БС (только пульт, без подсветки ИЖЦ) в н.у. при номинальном значении напряжения питания (12 В) не превышает 30 мА.

1.2.16. Время непрерывной работы пульта МКС-07Н не менее 100 часов от одного комплекта элементов питания.

1.2.17. В дозиметре предусмотрена индикация на табло разряда батареи при падении напряжения питания ниже 2 В.

1.2.18. Конструкция дозиметра - исполнение IP66 по ГОСТ 14254-96.

1.2.19. Габаритные размеры и масса основных блоков дозиметра приведены в таблице 1.2.6.

| <i>n</i> .     | Модуль                           | Габаритные размеры,<br>мм, не более | Macca,<br>кг, не более |
|----------------|----------------------------------|-------------------------------------|------------------------|
|                |                                  |                                     |                        |
| $\mathbf{1}$   | Пульт МКС-07Н                    | $148 \times 72 \times 163$          | 1,35                   |
| 2              | Пульт ДКГ-07БС                   | $162 \times 177 \times 113$         | 1,85                   |
| 3              | Блок БДПА-07                     | $\varnothing$ 60×160                | 0,35                   |
| 4              | Блок БДПБ-07                     | $102 \times 34 \times 192$          | 0,55                   |
| $\mathfrak{H}$ | Блок БДБГ-07                     | $102 \times 34 \times 192$          | 0,6                    |
| 6              | Блок БДКС-07                     | $102 \times 34 \times 192$          | 0,55                   |
| $\overline{7}$ | Выносной батарейный отсек (без   | $\varnothing$ 37×145                | 0,20                   |
|                | элементов питания и без провода) |                                     |                        |
| 8              | Адаптер (без провода)            | $102 \times 32 \times 192$          | 0,50                   |
| 9              | Штанга (в сложенном состоянии)   | 87×42×388                           | 0.30                   |
| 10             | Адаптер сетевой (без провода)    | $88\times82\times68$                | 0,50                   |

Таблица 1.2.6.

1.2.20. По стойкости, прочности и устойчивости к воздействию механических и климатических факторов дозиметр удовлетворяет требованиям к группам С4, F3, Р2 ГОСТ 27451-87.

Дозиметр устойчиво работает при изменении температуры окружающей среды от минус 40С до плюс 55С и в условиях относительной влажности окружающей среды до 98% при температуре  $+35^{\circ}$ С.

Дозиметр устойчив к воздействию атмосферных конденсируемых осадков (иней, роса).

1.2.21. Дозиметр обладает механической устойчивостью и прочностью к воздействиям:

- синусоидальной вибрации в диапазоне частот 1-500 Гц с ускорением до 50 м/ $c^2$ (5g);

- механических ударов однократного и многократного действия при ускорении до 147 м/с<sup>2</sup> (15g) с длительностью удара (5-15) мс.

1.2.22. Дозиметр устойчив к воздействию атмосферного давления от 60 до 106,7 кПа.

1.2.23. Дозиметр устойчив к воздействию акустических шумов в диапазоне от 50 до 1000 Гц с уровнем звукового давления до 130 дБ.

1.2.24. Дозиметр устойчив к длительному воздействию переменного магнитного поля промышленной частоты с напряженностью до 40 А/м.

1.2.25. Дозиметр устойчив к кратковременному воздействию переменного магнитного поля промышленной частоты с напряженностью до 400 А/м.

1.2.26. Дозиметр устойчив к воздействию солнечного излучения.

1.2.27. Дозиметр устойчив к воздействию песка и пыли.

1.2.28. Дозиметр устойчив к падению с высоты 0,75 м на грунт.

1.2.29. Дозиметр устойчив к кратковременному воздействию (5 минут) МАЭД рентгеновского или гамма излучения 100 Зв/ч.

1.2.30. Дозиметр прочен к кратковременному (3 минуты) погружению в воду на глубину до 1 м (кроме адаптера и сетевого адаптера).

1.2.31. Дозиметр прочен к воздействию дезактивирующих рабочих растворов.

1.2.32. Дозиметр в транспортной таре прочен к воздействию предельных температур в диапазоне от минус  $50^{\circ}$ С до плюс  $50^{\circ}$ С.

1.2.33. Дозиметр в транспортной таре прочен к воздействию относительной влажности воздуха 98% и температуре окружающей среды +35<sup>0</sup>С.

1.2.34. Дозиметр в транспортной таре прочен к воздействию транспортной тряски по ГОСТ 27451-87.

1.2.35. Дозиметр в транспортной таре прочен к воздействию синусоидальной вибрации при транспортировании.

1.2.36. Дозиметр прочен к воздействию атмосферного давления от 60 до 106,7 кПа.

1.2.37. Радиационный ресурс дозиметра - не менее 100 Гр.

1.2.38. Дозиметр имеет встроенное программное обеспечение (далее – ПО). Производителем не предусмотрен способ идентификации ПО. Конструкция дозиметров исключает возможность несанкционированного влияния на ПО.

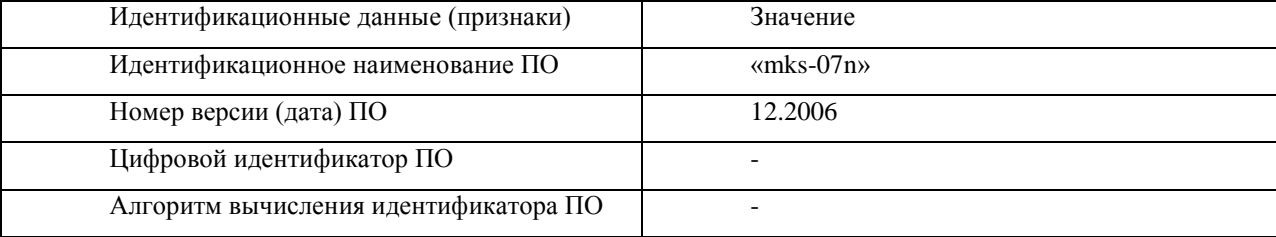

#### <span id="page-17-0"></span>**1.3. Состав изделия.**

1.3.1. Дозиметр состоит из измерительного блока (далее "пульт") и сменных внешних блоков детектирования БДПА-07, БДПБ-07, БДБГ-07 и БДКС-07. Кроме того, дозиметр комплектуется телескопической штангой 0,9 м, выносным батарейным отсеком, кабелем и адаптером. По требованию Заказчика отдельные элементы могут быть исключены из комплекта поставки, о чем делается соответствующая запись в формуляре.

Комплект поставки дозиметра-радиометра приведен в таблице 1.3.1.

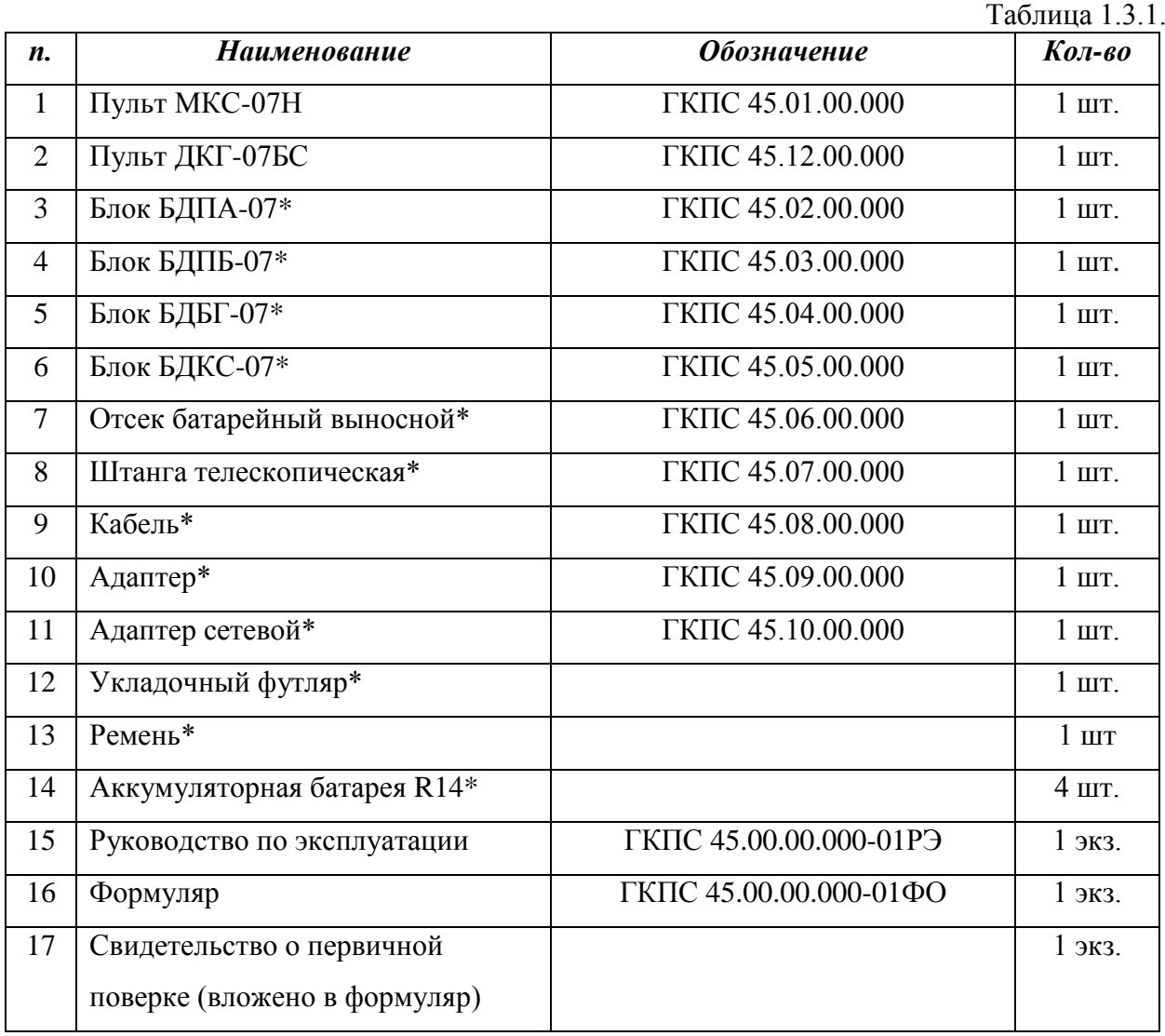

\* - поставляются по желанию Заказчика.

1.3.2. Назначение сменных блоков детектирования БДПА-07, БДПБ-07, БДБГ-07 и БДКС-07 описано в разделе 1.2. При использовании сменных блоков детектирования соответствующий блок закрепляют на конце телескопической штанги. Крепление – резьбовое, рассчитанное на завинчивание и отвинчивание рукой, без помощи ключа или отвертки. Затем блок соединяют с пультом кабелем, имеющим на концах одинаковые разъемы. Соединение возможно только с соответствующим разъемом на пульте.

1.3.3. Отсек батарейный выносной применяется с дозиметром МКС-07Н и рассчитан на установку таких же химических элементов питания, как и пульт, и снабжен кабелем для соединения с пультом. Использование этого отсека целесообразно при низких температурах, при которых очень сильно уменьшается емкость химических элементов питания, так как этот отсек может быть расположен во внутреннем кармане одежды и при этом будет находиться при более высокой температуре, чем температура окружающей среды. С пультом ДКГ-07БС отсек не применяется.

1.3.4. Адаптер применяется с дозиметром МКС-07Н и предназначен для обеспечения возможности питания дозиметра от внешних источников питания (см. п. 1.2.14) и для зарядки аккумуляторных батарей, входящих в комплект поставки (типоразмер R14). Адаптер снабжен кабелями для подключения к пульту и внешним источникам питания. С пультом ДКГ-07БС применяется только сетевой адаптер.

#### <span id="page-19-0"></span>**1.4. Устройство и работа.**

#### <span id="page-19-1"></span>1.4.1. Конструкция и состав дозиметра.

Дозиметр с пультом МКС-07Н, который представляет собой дозиметр с батарейным питанием, может быть использован в качестве носимого дозиметра, а с пультом ДКГ-07БС, который имеет элементы крепления и может запитываться только от внешних источников постоянного тока или при помощи сетевого адаптера от сети переменного тока 220 В, 50 Гц, может быть использован в качестве бортового/стационарного. Пульты дозиметра имеют ЖК-индикатор с подсветкой и кнопочную клавиатуру.

Дозиметр обеспечивает измерение встроенными газоразрядными счётчиками МАЭД и АЭД фотонного γ-излучения, а также позволяет проводить с помощью внешних блоков детектирования измерения МАЭД γ-излучения и плотности потока α-, βизлучения в диапазонах, указанных в таблице 1.2.2.

Основной информационный блок (пульт) выполнен в герметичном металлическом корпусе с батарейным отсеком и имеет герметичный байонетный разъём для подключения внешних блоков детектирования, разъём внешнего блока питания, а носимый вариант исполнения и ремни для ношения и закрепления дозиметра (рис. 1.4.1). Вариант исполнения ДКГ-07БС имеет на корпусе элементы для закрепления на стену (рис. 1.4.1).

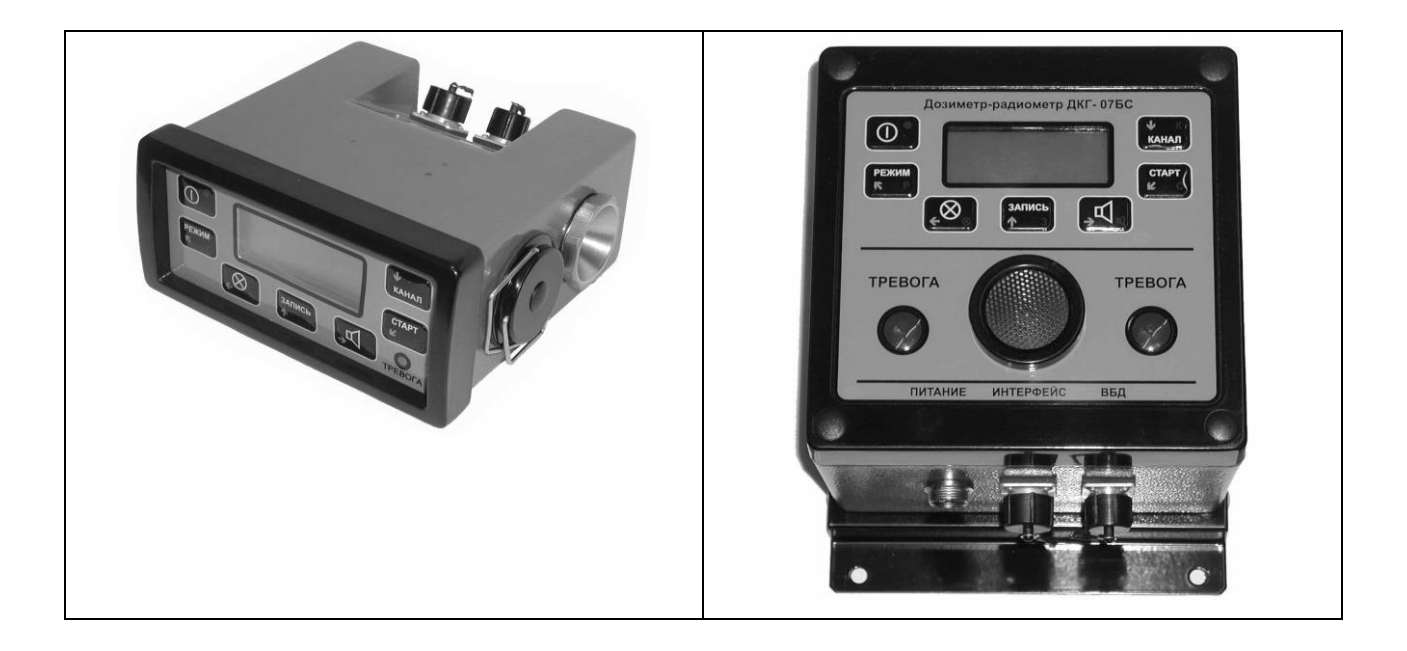

Рис. 1.4.1. Внешний вид пульта дозиметра (МКС-07Н– слева, ДКГ-07БС – справа).

На рис.1.4.2. представлен вид лицевой панели пульта с органами управления и индикации.

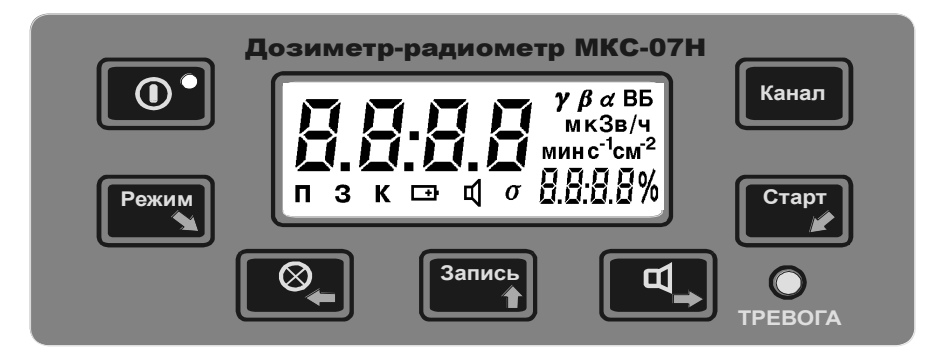

Рис. 1.4.2. Внешний вид лицевой панели пульта дозиметра.

Выносные блоки детектирования (рис. 1.4.3-1.4.6) выполнены в герметичных металлических корпусах. Блоки имеют байонетный разъём для подключения к информационному блоку и закрепляются на телескопической штанге с рукояткой (рис. 1.4.7). Соединение блоков с пультом осуществляется универсальным гибким кабелем.

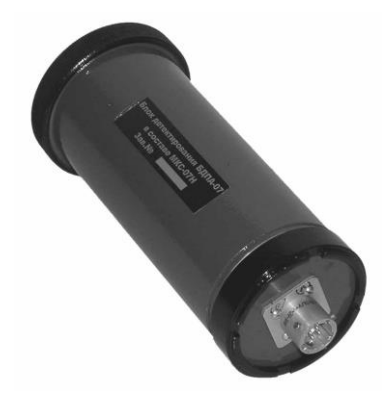

1.4.3. Внешний вид выносного блока детектирования БДПА-07.

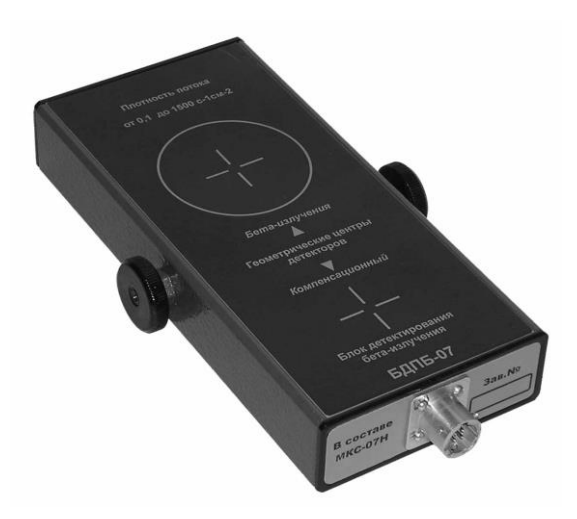

1.4.4. Внешний вид выносного блока детектирования БДПБ-07.

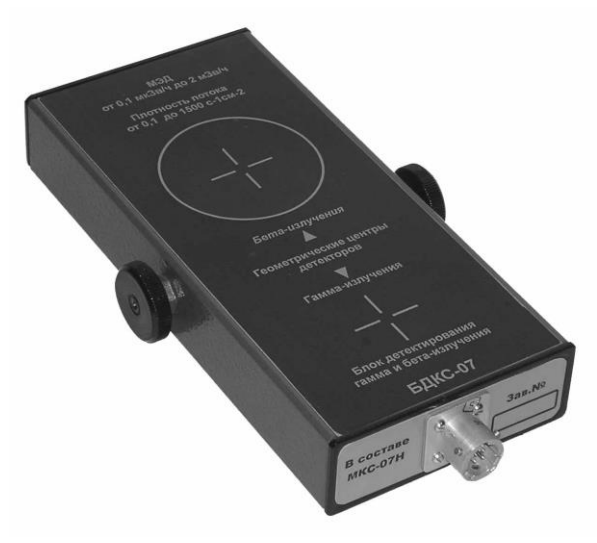

1.4.5. Внешний вид выносного блока детектирования БДКС-07.

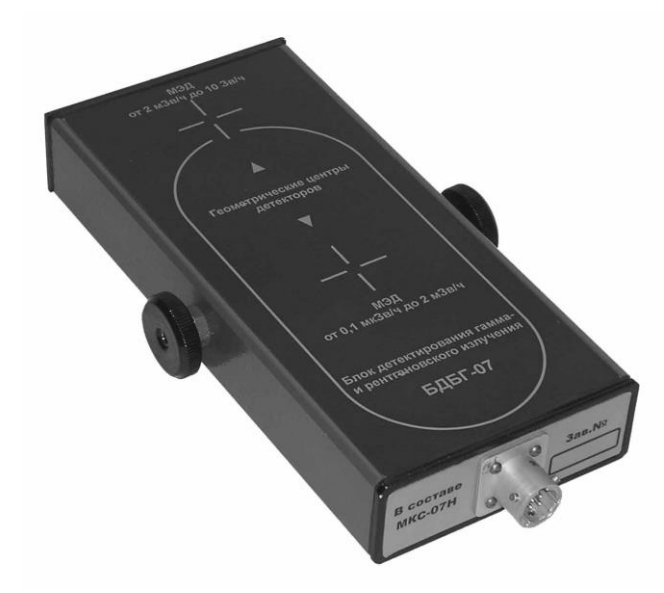

1.4.6. Внешний вид выносного блока детектирования БДБГ-07.

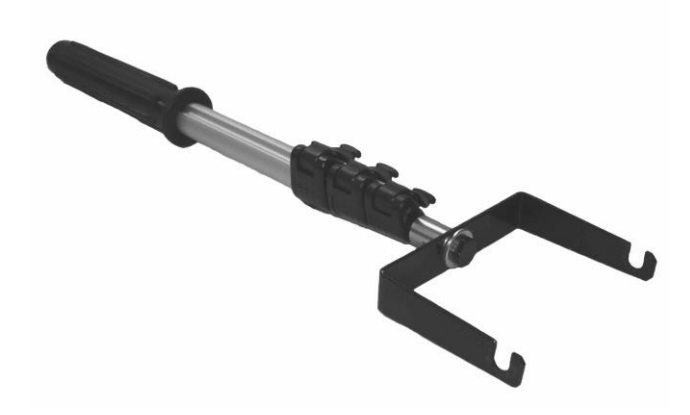

1.4.7. Внешний вид телескопической штанги.

Выносной батарейный отсек (рис. 1.4.8) представляет собой пенал для батареек с кабелем и разъёмом. Адаптер (рис. 1.4.8) питания дозиметра выполнен в металлическом корпусе и снабжен кабелями для подключения к пульту и внешним источникам питания.

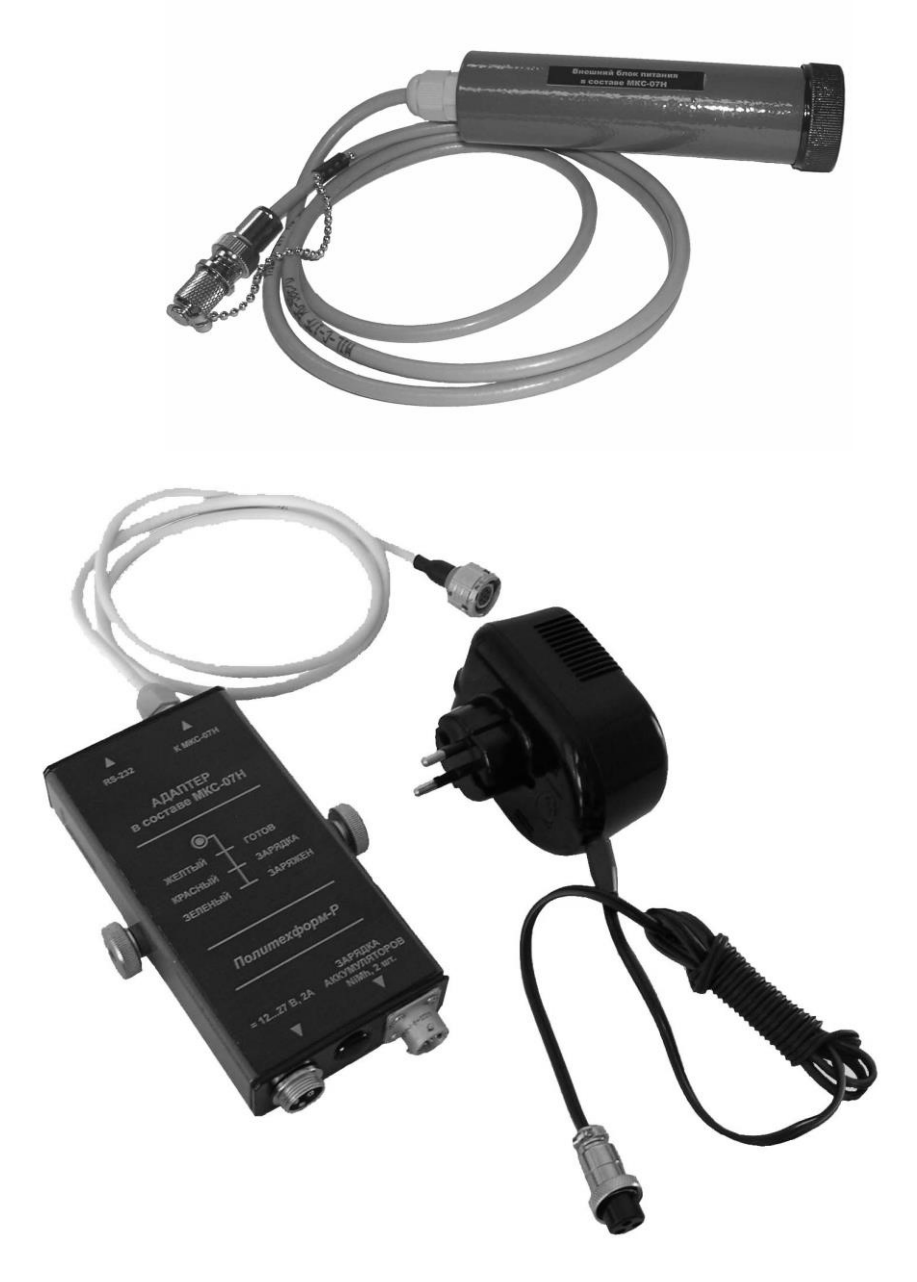

1.4.8. Внешний вид выносного батарейного отсека, адаптера и адаптера сетевого.

#### <span id="page-23-0"></span>1.4.2. Принцип действия и режимы работы дозиметра.

Принцип действия дозиметра основан на подсчёте импульсов, вырабатываемых газоразрядными счётчиками под воздействием ионизирующих излучений, и дальнейшей математической обработке их числа с учётом калибровочных данных. В дозиметре заложены функции диагностики и индикации неисправностей составных частей.

Дозиметр имеет четыре основных режима работы: измерение, параметры, запись, калибровка.

1.4.2.1. Режим «Измерение».

В данный режим дозиметр переходит при включении кнопкой «ВКЛ/ВЫКЛ». Дозиметр осуществляет непрерывное измерение мощности дозы γ-излучения и накопление дозы с помощью внутренних газоразрядных счётчиков.

Отображение МАЭД сопровождается символом «**γ**» и наименованием единицы измерения «Зв/ч», а также отображением оценка величины статистического разброса, вычисленного по формуле1.1. Показания обновляются каждые 2 секунды.

$$
S = 3 + 2 \times \sigma_{n-1}, \, \%
$$
 (1.1)

Где **n-1** – значение СКО измерения.

С помощью кнопок лицевой панели осуществляется включение/выключение подсветки индикатора, отключение/включение звуковых сигналов (за исключением сигнала превышения порогов), перезапуск измерений, запись текущего показания в архив данных, просмотр накопленной дозы, выбор канала измерения при подключенных выносных детекторах, выбор поискового режима и переход в режим просмотра и изменения параметров оператора.

1.4.2.2. Режим «Параметры».

Работа дозиметра определяется группой параметров оператора. Следующие параметры могут просматриваться и изменяться оператором:

- значения порогов срабатывания тревожной сигнализации (далее пороги) МАЭД и АЭД для внутренних детекторов γ-излучения;
- порог МАЭД для внешних блоков детектирования γ-излучения;
- порог плотности потока  $\beta$ -излучения для внешних блоков детектирования;
- порог плотности потока  $\alpha$ -излучения для внешнего блока детектирования;
- коэффициенты ослабления для пульта и внешних блоков детектирования;
- дата и время и др.

Переход из режима «Измерение» в режим «Параметры» осуществляется при помощи кнопки «Режим» и индицируется символом «П».

1.4.2.3. Режим «Запись».

Данный режим индицируется символом «З» и предназначен для просмотра архивных записей и их удаления (подробнее см. п. 2.5.9).

1.4.2.4. Режим «Калибровка».

Данный режим индицируется символом «К» и предназначен для настройки метрологических характеристик дозиметра. К ним относятся в первую очередь эффективность и мёртвое время газоразрядных счётчиков, эффективные площади чувствительной поверхности измерителей плотности потока, номинальные значения калибровочных источников ионизирующих излучений и пр.

В данном режиме проводится метрологическая настройка дозиметра по калибровочным источникам излучения или необходимая ручная коррекция значений коэффициентов, а также редактирование другой служебной информации.

1.4.2.5. Звуковая и световая сигнализация.

В случае превышения установленных порогов накопленной дозы, порога мощности дозы или плотности потока вырабатывается прерывистый звуковой сигнал, который сопровождается миганием красного светодиода «ТРЕВОГА» и выводом названия порога в дополнительном цифровом поле индикатора.

Во время работы постоянно контролируется напряжение питающей батареи и в случае его снижения до +2V на индикаторе зажигается символ разряда батареи, который предупреждает о том, что в данных условиях и режиме работы дозиметр может проработать не более 5-10 минут. Чтобы продлить это время, следует минимизировать потребление питания дозиметра путём отключения подсветки индикатора и звуковых сигналов.

1.4.2.6. Передача данных в ПЭВМ.

Вместо внешнего блока питания с помощью адаптера, входящего в комплект дозиметра, к дозиметру МКС-07Н может быть подключена ПЭВМ. Программное обеспечение ПЭВМ должно обеспечивать удобный просмотр, сортировку и удаление архивных данных.

#### <span id="page-25-0"></span>1.4.3. Структура аппаратных средств.

1.4.3.1. Пульт дозиметра.

Структурная схема информационного блока (пульта) представлена на рис.1.4.9 и содержит:

- центральное процессорное устройство (CPU) на основе микропроцессора;
- энергонезависимое запоминающее устройство (SEEPROM);
- часы реального времени (RTC);
- стабилизированный источник питания +5V (PWM);
- стабилизированный источник питания счётчиков +400V (PFM);
- мультиплексированный ЖК-индикатор (LCD);
- клавиатура из 7-ми кнопок (SB1-SB7);
- блок счетчиков;
- блок световой и звуковой сигнализации.

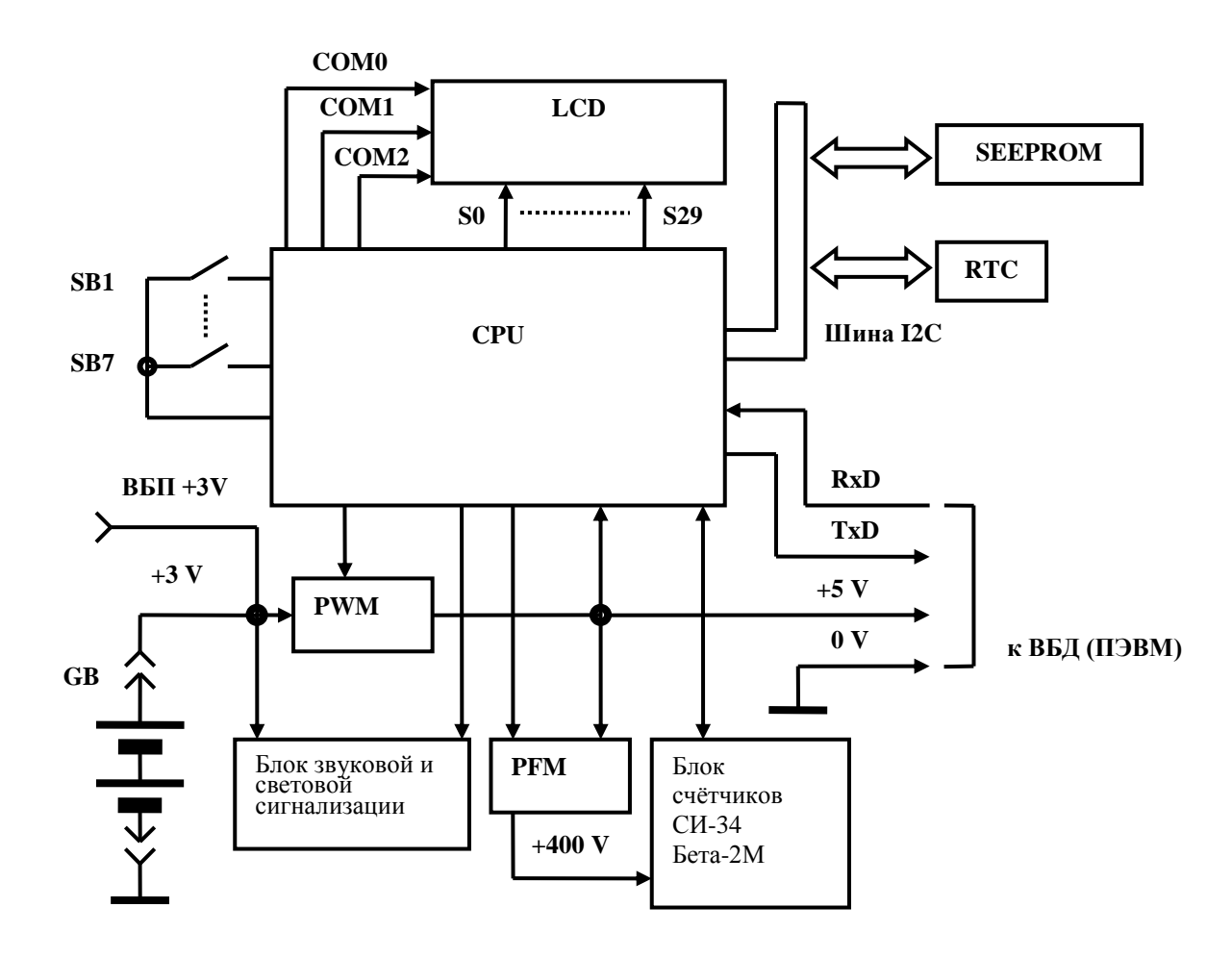

Рис. 1.4.9. Структурная схема пульта дозиметра.

Представленная структура дозиметра является практически типовой для носимых дозиметров, но поддерживает принципиально новые решения сопряжения с выносными блоками детектирования, которые описаны ниже.

Блок счётчиков должен обеспечивать измерение МАЭД и АЭД в широком диапазоне (переключение поддиапазонов производится автоматически).

Питание и управление внешними блоками осуществляется по 4-х проводному кабелю с использованием передачи данных в последовательном коде.

1.4.3.2. Выносные блоки детектирования

Выносные блоки детектирования дозиметра являются автономными устройствами с микропроцессорным управлением, которые получают питание +5V от информационного блока и поддерживают с ним двухсторонний обмен данными, используя последовательные асинхронные приемопередатчики. При этом для подключения любого из разнотипных датчиков требуется только 4-х контактный разъём, через который к тому же можно обеспечивать связь с COM-портом ПЭВМ в соответствии с требованиями стандарта RS-232C.

В энергонезависимой памяти блоков детектирования хранятся все калибровочные коэффициенты и идентификатор типа блока, откуда они считываются основным информационным блоком при включении. Такой принцип построения обеспечивает полную взаимозаменяемость однотипных блоков детектирования, их метрологическую независимость от конкретного экземпляра дозиметра, а также возможность проведения автоматизированной групповой поверки блоков отдельно от основных информационных блоков.

В состав каждого блока детектирования входит стабилизированный преобразователь напряжения +400В, а также программно управляемая многоканальная система подсчета импульсов с широкими возможностями диагностики неисправностей, автоматического переключения диапазонов измерения и предварительной обработки результатов измерения. Эти результаты передаются в главный информационный блок с заданным периодом для дальнейшей обработки и вывода на индикатор.

#### **Выносной блок детектирования БДБГ-07.**

Блок содержит два газоразрядных счетчика Бета-2М и один счетчик Гамма-1-1 (аналог СИ-34Г). Для регистрации импульсов счетчиков используется двухканальный регистратор. Первый канал регистратора предназначен для измерения низких уровней МАЭД (счетчики Бета-2М), а второй канал – для высоких уровней МАЭД (счетчик Гамма-1-1). При высоких уровнях МАЭД для защиты высокочувствительных счётчиков первого канала напряжение питания на них автоматически уменьшается до 200В, а на счётчиках

второго канала увеличивается с 200В до 400В. При снижении МАЭД ниже установленной границы всё происходит наоборот.

#### **Выносной блок детектирования БДПБ-07.**

Блок содержит два газоразрядных счетчика Бета-2. Для регистрации импульсов счетчиков используется двухканальный регистратор. Окно первого счётчика открыто для прохождения β-излучения, а окно второго закрыто алюминиевым фильтром. В то же время оба счётчика имеют близкую чувствительность по у-излучению. После калибровки γ-чувствительности обоих счётчиков путём вычитания показаний второго из показаний первого можно значительно уменьшить влияние γ-фона на результат измерения плотности потока β-излучения.

#### **Выносной блок детектирования БДПА-07.**

В блоке детектирования α-излучения применён самый новый отечественный торцевой избирательный газоразрядный счётчик СИ9А-М, работающий на коронном разряде с напряжением питания 500В и площадью входного окна 7,5 см<sup>2</sup>. Его уникальная особенность состоит в том, что он позволяет регистрировать α-частицы с эффективностью 24-32% на фоне гамма-излучения с мощностью до 0,3 Зв/ч.

#### **Выносной блок детектирования БДКС-07.**

Блок содержит два газоразрядных счетчика (Бета-2 и Бета-2М). Для регистрации импульсов счетчиков используется двухканальный регистратор. Окно счётчика Бета-2 открыто для прохождения β-излучения. Особенность этого блока заключается в том, что при измерении МАЭД у-излучения можно зафиксировать появление дополнительного  $\beta$ излучения, а при необходимости - измерить его плотность потока.

1.4.3.3. Дополнительный адаптер.

1.4.3.3.1. Для расширения функциональных возможностей дозиметра в его состав введен специализированный адаптер. Этот адаптер обеспечивает выполнение следующих функций:

- 1) Питание дозиметра от внешнего источника питания;
- 2) Подключение дозиметра к компьютеризированной сети сбора данных по специальному протоколу.
- 3) Заряд аккумуляторов (NiMH), предварительно помещенных в выносной батарейный отсек (п. 2.5.13).

1.4.3.3.2. Конструктивно адаптер выполнен в виде отдельного блока. На корпусе блока установлен разъем для подключения внешнего источника питания и разъем для подключения кабеля соединения с системой сбора данных. Для соединения с дозиметром адаптер снабжен кабелем, который оканчивается соответствующим разъемом. Все разъемы - разного типа, поэтому ошибочное подключение адаптера к дозиметру и источникам питания исключено.

1.4.3.3.3. Питание дозиметра от внешнего источника питания.

1.4.3.3.3.1. Адаптер обеспечивает питание дозиметра МКС-07Н от внешнего источника постоянного тока напряжением от 9 до 33 В или от сети переменного тока 220В, 50 Гц (при помощи стандартного преобразователя) при потребляемой мощности не более 2 Вт. Для подключения к источнику постоянного тока в комплект входит разъем. Для подключения к сети переменного тока используется стандартный преобразователь  $(\sim 220 \text{ B}$  / = 18 B).

1.4.3.3.3.2. Для защиты адаптера от возможных ошибок подключения к источнику постоянного тока (переполюсовка и использование источника питания с недопустимо высоким напряжением) на входе питания адаптера от источника постоянного тока установлены выпрямительный мост, ограничитель напряжения и схема защиты. Для сигнализации о работе от внешнего источника питания имеется сигнальный светодиод.

1.4.3.3.4. Подключение дозиметра к компьютеризированной сети сбора данных по специальному протоколу.

1.4.3.3.4.1. Для обеспечения этой функции в адаптере установлен специальный процессор, который может быть запрограммирован на работу с различными протоколами обмена данными с компьютеризированной сетью сбора данных. Вид протокола и все его параметры определяются в каждом конкретном случае специалистами предприятияизготовителя и специалистами эксплуатирующей организации совместно и оговариваются при заказе дозиметра.

1.4.3.3.5. Зарядка аккумуляторов из комплекта МКС-07Н при помощи адаптера.

В адаптере реализовано автоматическое зарядное устройство для аккумуляторов (NiMH) из комплекта МКС-07Н. Для зарядки аккумуляторов их следует поместить в выносной батарейный отсек и подключить его к соответствующему гнезду адаптера. Для сигнализации о процессе зарядки имеется сигнальный светодиод.

#### <span id="page-29-0"></span>1.4.4. Назначение элементов индикации дозиметра.

1.4.4.1. На лицевой панели пульта установлены два красных светодиода: один – в зоне кнопки включения/выключения дозиметра, второй - в правом нижнем углу панели.

Первый светодиод горит в случае, если питание дозиметра осуществляется от внешнего источника (внешнего батарейного отсека или через адаптер).

Второй светодиод загорается в случаях:

- превышения одного из установленных порогов тревожной сигнализации;
- автоматического перезапуска измерений;
- при работе с блоком БДКС-07 (см. далее).

В дозиметре ДКГ-07БС этот светодиод дублируется еще двумя светодиодиодами с рассеивателями.

1.4.4.2. На лицевой панели пульта расположен специализированный ЖКИ (рис. 1.4.10).

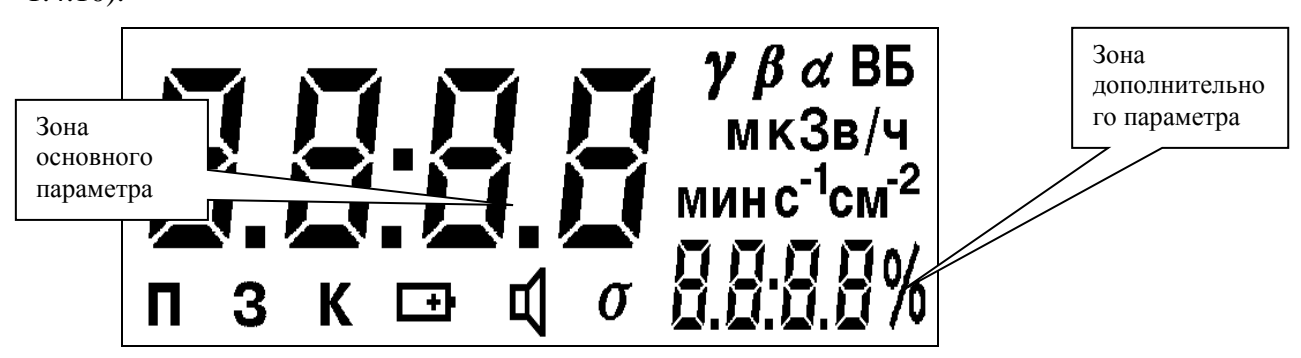

Рис. 1.4.10. Набор символов, отображаемых на ЖКИ при включении (в режиме тестирования индикатора).

Назначение зон и символов индикатора приведены в таблице 1.4.1.

Таблица 1.4.1.

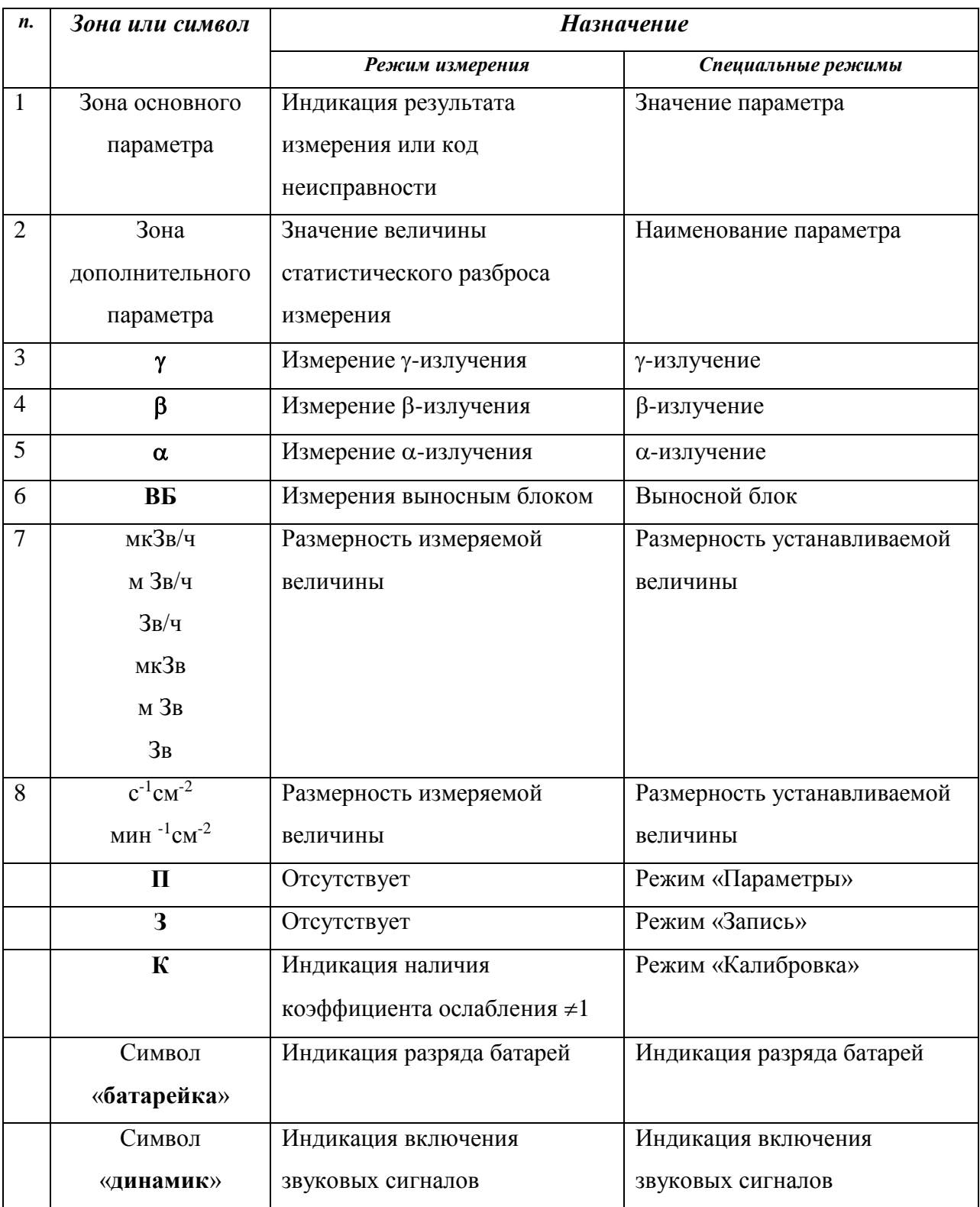

#### <span id="page-31-0"></span>1.4.5. Назначение органов управления дозиметра.

Органы управления (кнопки) установлены на лицевой панели дозиметра, внешний вид которой представлен на рис.1.4.11.

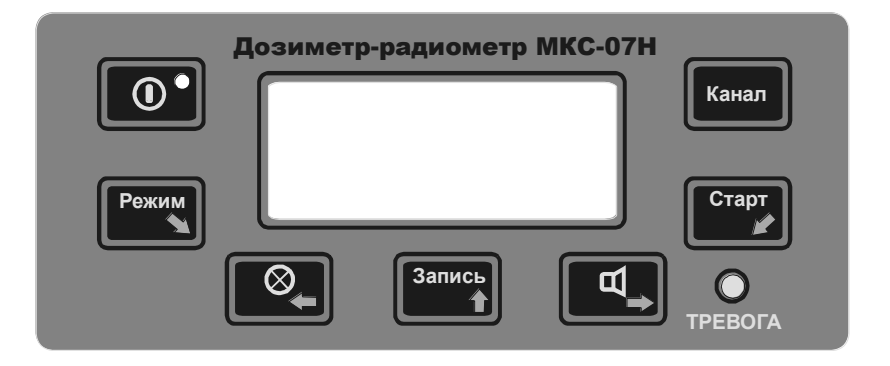

Рис. 1.4.11. Внешний вид лицевой панели дозиметра. Назначение кнопок управления приведены в таблице 1.4.2.

#### Таблица 1.4.2.

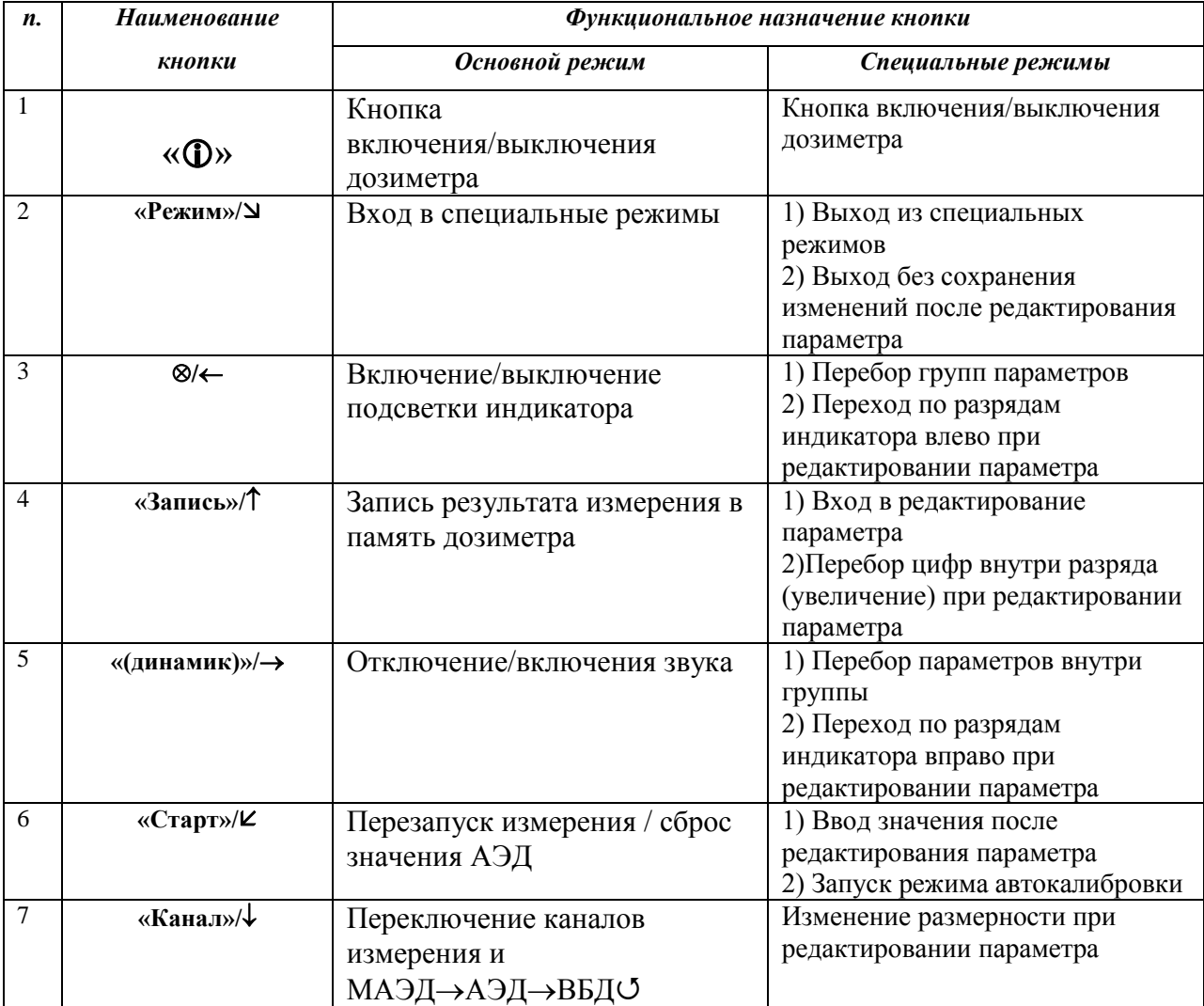

#### <span id="page-32-0"></span>1.4.6. Иерархичность доступа к просмотру и изменению параметров

1.4.6.1. В дозиметре организован многоуровневый доступ к просмотру и изменению параметров (далее – уровень доступа). Имеется 4 уровня доступа.

Доступ организован следующим образом. После включения дозиметра, после тестирования индикатора, на индикаторе в течение 4 секунд появляется уровень доступа, в котором в данный момент находится дозиметр, в виде «ХХХХ».

«1111» - нижний уровень доступа пользователя;

«2222» - средний уровень доступа пользователя (заводская установка);

«3333» - верхний уровень доступа пользователя;

«4444» - поверитель.

Для изменения уровня доступа в течение времени его индикации необходимо нажать кнопку « $\rightarrow$ ». Далее необходимо следовать п. 2.5.1 РЭ. После введения соответствующего пароля появляется возможность доступа к соответствующим функциям. Схематично организация доступа и соответствующих возможностей приведена на рис. 1.4.12.

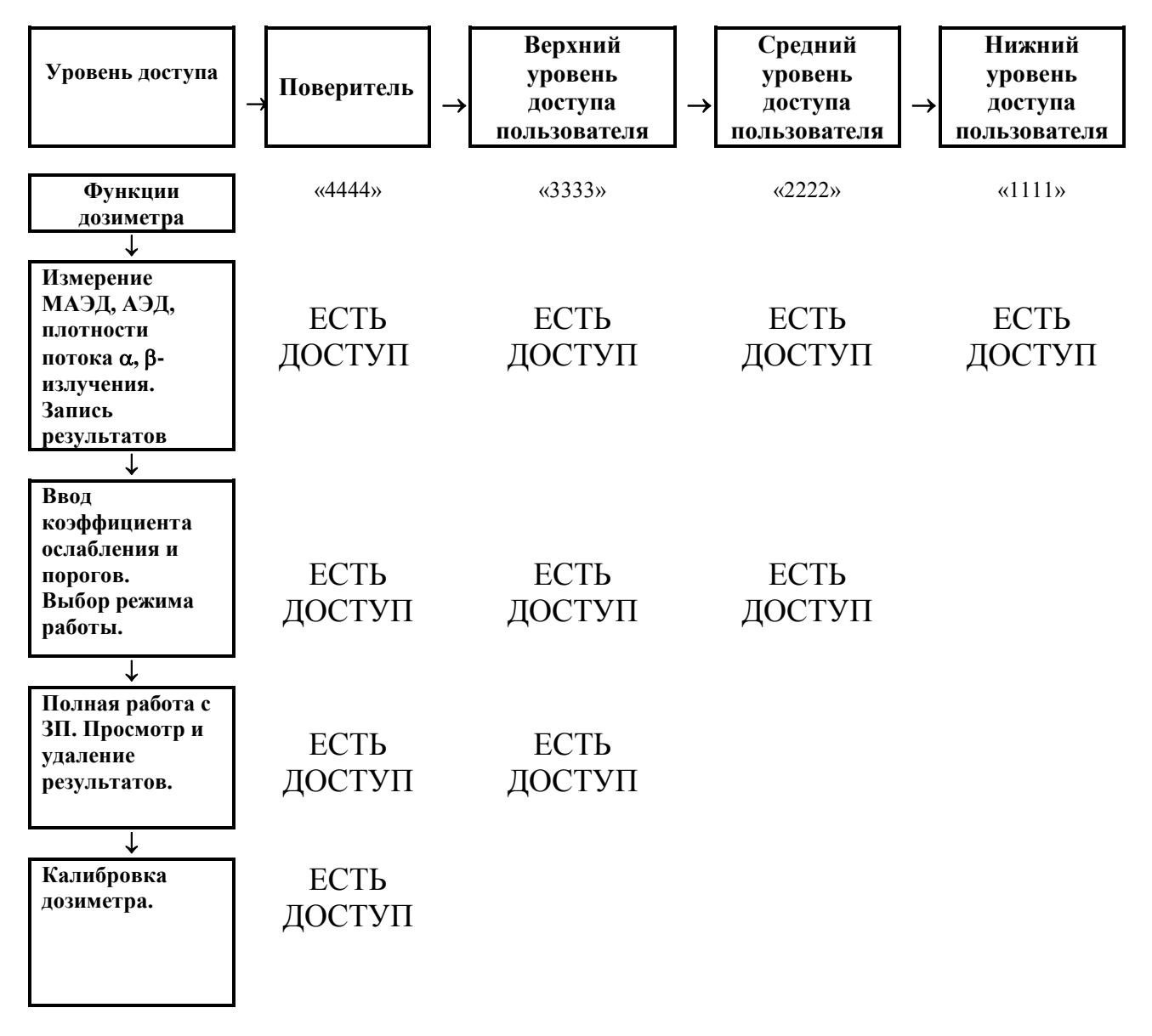

Рис. 1.4.12. Организация доступа

#### <span id="page-33-0"></span>**1.5. Маркировка и пломбирование.**

1.5.1. На корпусе пульта нанесены следующие маркировочные обозначения:

- наименование дозиметра находится на лицевой панели;
- наименование предприятия-изготовителя находится на правой боковой плоскости;
- заводской номер находится на левой боковой плоскости;
- назначения разъемов и положение установки элементов питания в нише у нижней плоскости;
- геометрический центр детекторов в виде «•» (МАЭД 0,1...2000 мкЗв/ч) и «••» (МАЭД 2...10000 мЗв/ч).

1.5.2. На корпусах выносных блоков детектирования нанесены следующие маркировочные обозначения:

- наименование блока находится на лицевой поверхности у блоков БДБГ-07, БДПБ-07 и БДКС-07, на боковой поверхности у блока БДПА-07;
- заводской номер находится на торцевой части возле разъема у блоков БДБГ-07, БДПБ-07 и БДКС-07, на боковой поверхности у блока БДПА-07;
- геометрический центр детекторов в виде «+» находится на лицевой поверхности у блоков БДБГ-07, БДПБ-07 и БДКС-07.

1.5.3. Пломбирование пульта осуществляется в специальном углублении: МКС-07Н - на левой плоскости, ДКГ-07БС – на лицевой плоскости.

1.5.4. Пломбирование блоков осуществляется в специальном углублении на торцевой части.

#### <span id="page-33-1"></span>**1.6. Упаковка.**

1.6.1. Дозиметр укладывается в пластиковый футляр, содержащий ложементы для фиксации отдельных составных частей.

1.6.2. Укладочный футляр помещается в полиэтиленовый чехол, который затем запаивается.

1.6.3. Документация на дозиметр помещается в отдельный полиэтиленовый чехол, который затем запаивается.

1.6.4. Укладочный футляр и документация в чехлах помещаются в картонную тару, на которой нанесены дополнительные, информационные надписи, манипуляционные знаки ВЕРХ, ОСТОРОЖНО, ХРУПКОЕ, БЕРЕЧЬ ОТ ВЛАГИ, ИЗМЕРИТЕЛЬНЫЕ ПРИБОРЫ и маркировка предельных температур транспортировки.

## **2. Использование по назначению.**

## <span id="page-34-1"></span><span id="page-34-0"></span>**2.1. Эксплуатационные ограничения.**

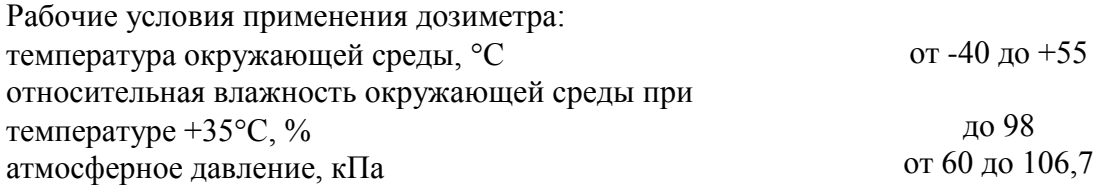

## <span id="page-34-2"></span>**2.2. Подготовка изделия к использованию.**

2.2.1. Внимательно ознакомьтесь с РЭ на дозиметр.

2.2.2. Для МКС-07Н: выкрутите пробку батарейного отсека дозиметра и установите

в него 2 химических элемента питания с номинальным напряжением 1,5 В R14 (размер С) или аккумуляторы. Положение установки элементов питания указано на шильдике в нише у нижней плоскости пульта. Плотно закрутите пробку батарейного отсека.

Для ДКГ-07БС: подключите дозиметр к источнику питания постоянного тока при помощи штатного кабеля или к источнику питания переменного тока 220В при помощи сетевого адаптера (п. 2.5.12).

## <span id="page-34-3"></span>**2.3. Включение и опробование работы изделия.**

2.3.1. Нажмите кнопку « $\mathbb{Q}$ ». После этого на индикаторе на 2 секунды появляется изображение всех элементов индикатора, включая все сегменты цифровых полей:

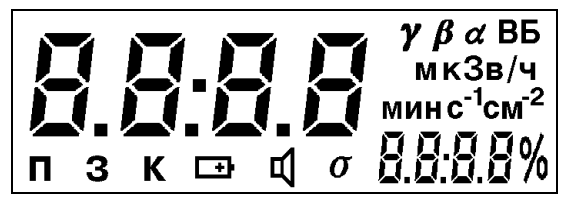

После этого на индикаторе в течение 4 секунд появляется уровень доступа в виде 4-значного числа, в котором в данный момент находится дозиметр (см. п.1.4.6):

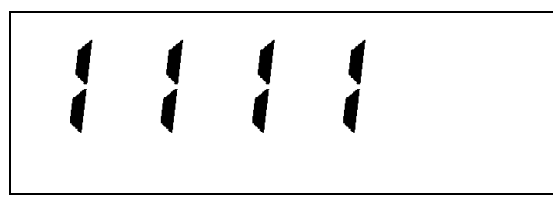

После этого пульт автоматически перейдет в режим измерения МАЭД и на индикаторе появится измеренное значения радиационного фона с отображением текущей оценки величины статистического разброса измерений в % (далее – разброса):

$$
\prod_{\sigma} \left\{ \sum_{\sigma} \sum_{j \in \mathcal{N}} \frac{\gamma_{\text{mK3B/Y}}}{j \delta \mathcal{N}} \right\}
$$

## <span id="page-35-0"></span>**2.4. Перечень возможных неисправностей в процессе подготовки.**

Перечень возможных неисправностей, которые могут проявиться в процессе подготовки дозиметра к работе, и методы их устранения приведены в таблице 2.4.1.

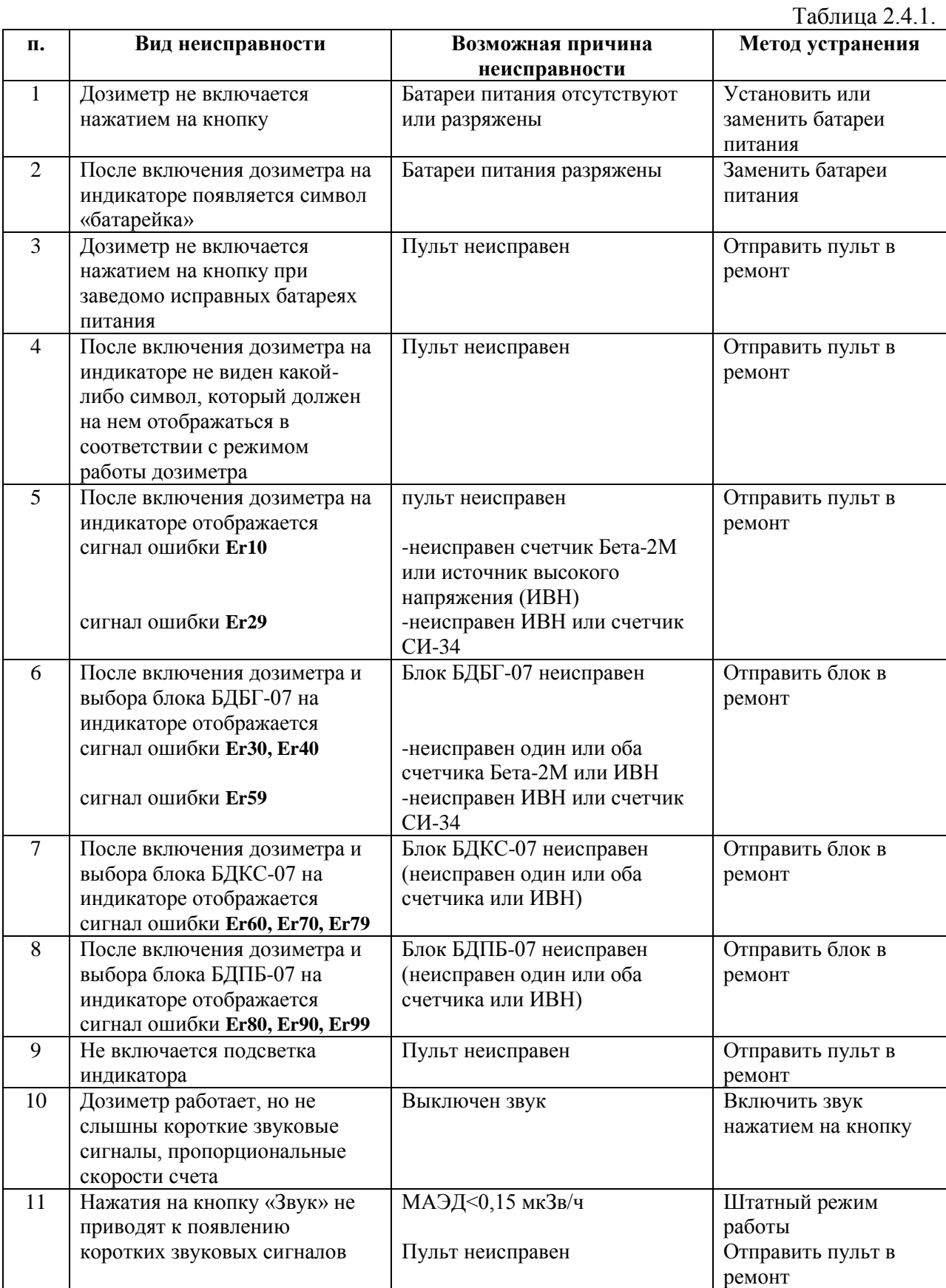
#### **2.5. Порядок работы с дозиметром.**

#### 2.5.1. Выбор уровня доступа к изменению параметров.

Включите дозиметр нажатием на кнопку **«»**. После прохождение тестирования на индикаторе в течение 4 секунд появляется уровень доступа в виде 4-значного числа, в котором в данный момент находится дозиметр (см. п.1.4.6):

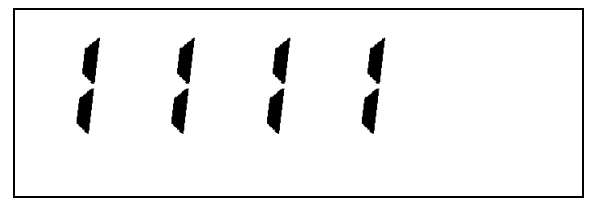

В течение этих четырех секунд необходимо нажать кнопку «**Запись/**» и после этого дозиметр запросит пароль доступа (левый символ на индикаторе начнет мигать). Необходимо ввести соответствующий пароль, который содержится в формуляре на дозиметр, при помощи кнопок «—», «<sup>T</sup>», «—» и после этого нажать на кнопку «**Старт/** $\mathbf{z}$ ». После этого пользователь или поверитель получает доступ к соответствующим параметрам (см. рис. 1.4.12). В случае неправильного ввода пароля доступа дозиметр оставляет предыдущий уровень доступа.

Назначенный уровень доступа сохраняется до его изменения.

# 2.5.2. Измерение МАЭД рентгеновского и у-излучения встроенными в пульт детекторами (0,1 мкЗв/ч... 10 Зв/ч).

2.5.2.1. После подготовки дозиметра к работе через 2-4 секунды на индикаторе появляется измеренное значение МАЭД с отображением вида регистрируемого излучения ( $\gamma$ ) и размерности величины (мкЗв/ч, мЗв/ч, Зв/ч). В правом нижнем углу индикатора будет отображаться значение разброса (%).

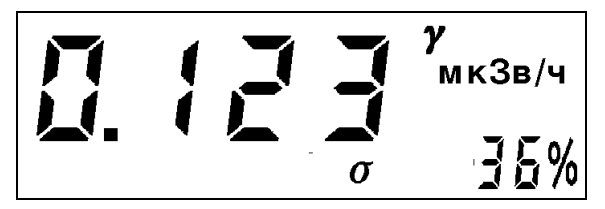

Показания будут сопровождаться короткими звуковыми сигналами, частота которых пропорциональна скорости счета. Следует иметь в виду, что в начальный момент измерения величина разброса оказывается весьма большой – до 200%, но при этом постоянно уменьшается с течением времени. Процесс измерения идет непрерывно до момента выключения дозиметра. После достижения требуемого значения разброса (например: 1/2 пределов основной относительной погрешности) и отсутствия заметного дрейфа показаний измерения можно считать законченным.

2.5.2.2. Измеренное значение МАЭД можно занести в память дозиметра нажатием на кнопку «**Запись**». После нажатия на кнопку на индикаторе появится наименование файла в виде «**FХ:ХХ**», куда может быть осуществлена запись данных (подробнее см. п. 2.5.9).

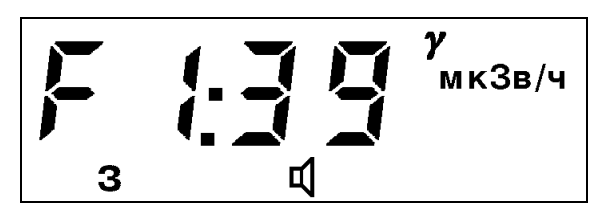

 $\Gamma$ де **FX** (F1...F5) – номер файла, а **XX** (00...98) – количество записей, уже имеющихся в файле.

Для выбора номера файла (F1...F5) воспользуйтесь кнопкой «1». Для занесения в память дозиметра значения МАЭД нажмите кнопку «**Ввод**». При этом также будут записаны дата и время измерения, значение разброса, вид излучения. Если при выборе файла значение ХХ=98, это означает, что в файле нет свободного места, и запись в этот файл не будет произведена. Для занесения в память дозиметра значения МАЭД необходимо выбрать другой файл с ХХ<98.

2.5.2.3. При необходимости можно включить/выключить подсветку индикатора и кнопок нажатием на кнопку «**»**.

При необходимости можно включить/выключить короткие звуковые сигналы, нажатием на кнопку «**Звук»**. Следует отметить, что при этом звуковая сигнализация превышения порогов и сигнал автоматического перезапуска не отключается.

2.5.2.4. Для перезапуска процесса измерений (в случае, когда необходимо произвести точные измерения или в случае заметного дрейфа показаний) необходимо нажать кнопку «**Старт**». При этом весь процесс измерений будет проходить сначала (как описано выше).

При резком изменении измеряемой величины дозиметр осуществляет автоматический перезапуск, который сопровождается сдвоенным звуковым сигналом и миганием светодиода «Тревога». Следует отметить, что при плавном изменении измеряемой величины автоматический перезапуск может не произойти. При этом будет наблюдаться однонаправленный дрейф показаний и увеличение (или не уменьшение) величины разброса. В этом случае перезапустите процесс измерений, нажав кнопку «**Старт**».

2.5.2.5. Если во время измерений оказывается превышен установленный порог по МАЭД для пульта, немедленно включается тревожная звуковая и световая сигнализация (мигает светодиод «Тревога»).

2.5.2.6. Для выбора специального **поискового режима** однократно нажмите кнопку «Режим». Дозиметр перейдет в поисковый режим с временем измерения 2 секунды, в зоне дополнительного параметра индикатора не будет отображаться значение статистического разброса, а сама зона будет заключена в рамку.

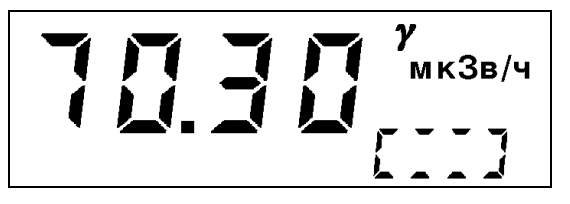

**ВНИМАНИЕ!** Следует учитывать, что этот режим может применяться для достаточно высоких значений МАЭД (**>10 мкЗв/ч**) и погрешность измерений возрастает (см. п.1.2.5.).

Для выхода из поискового режима в основной используйте кнопку «Режим»:

для нижнего уровня доступа – одно нажатие;

для среднего уровня доступа – два нажатия ( $\rightarrow$ режим «Параметры» $\rightarrow$ основной);

для верхнего уровня доступа – три нажатия ( $\rightarrow$ режим «Параметры» $\rightarrow$ режим «Записная книжка» - основной);

для уровня доступа «Поверитель» четыре нажатия ( $\rightarrow$ режим «Параметры» - режим «Записная книжка» - режим «Калибровка» - эосновной).

2.5.2.7. Характерное время установления показаний для величины МАЭД < 10 мкЗв/ч составляет **1520** секунд, при увеличении МАЭД это время уменьшается.

2.5.2.8. Измерение МАЭД пультом производится при помощи счетчика «Бета-2М» (высокая чувствительность, диапазон измерений 0,1...2000 мкЗв/ч) и Гамма-1-1/СИ-34 (низкая чувствительность, диапазон измерений 1,5...10000 мЗв/ч). Переключение между счетчиками происходит автоматически в диапазоне МАЭД 1,5...3 мЗв/ч. Вследствие того, что чувствительность счетчика СИ-34 в 1000 раз меньше чем у Бета-2М, в этом диапазоне наблюдается некоторое увеличение статистического разброса, которое уменьшается с течением времени (увеличивается время установления показаний).

2.5.2.9. При превышении предела работоспособности счетчика СИ-34 по МАЭД (>15 Зв/ч) на индикаторе в зоне основного параметра появится сообщение «**----**».

2.5.3. Измерение АЭД рентгеновского и у-излучения встроенными в пульт детекторами (1 мкЗв...999 Зв).

2.5.3.1. После включения дозиметра одновременно с другими измерениями всегда производится измерение накопленной АЭД встроенными в пульт датчиками.

2.5.3.2. Для просмотра АЭД необходимо нажать кнопку «**Канал**». На индикаторе появляется измеренное значение АЭД и размерности величины (мкЗв, мЗв, Зв), а в зоне дополнительного параметра индикатора значение времени, за которое АЭД была накоплена (**при включенном дозиметре**), в виде ЧЧ:ММ (00:01...99:59, при времени измерения >10 часов счетчик времени обнуляется и считает время заново).

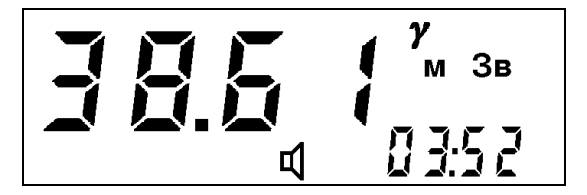

Для обратного перехода в режим измерения МАЭД необходимо снова нажать кнопку «**Канал**» (если внешний блок не подключен - один раз, если внешний блок подключен - два раза).

2.5.3.3. Для обнуления значения АЭД, находясь в режиме просмотра АЭД, необходимо нажать кнопку «**Старт**».

2.5.3.4. Если во время измерений (**в любом режиме**) оказывается превышен установленный порог по АЭД, немедленно включается тревожная звуковая и световая сигнализация (мигает светодиод «Тревога») а в зоне дополнительного параметра будет отображаться символы «**Pd**» (обозначение порога по АЭД в режиме «Параметры»).

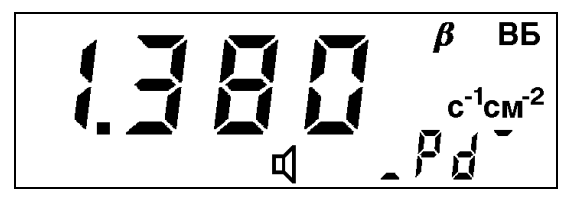

2.5.3.5. При выключении питания дозиметра значение накопленной АЭД сохраняется в энергонезависимой памяти дозиметра.

2.5.4. Измерение МАЭД рентгеновского и у-излучения выносным датчиком БДБГ-07 (0,1 мк $3B/H$ ...10  $3B/H$ ).

2.5.4.1. Подключите к дозиметру выносной датчик БДБГ-07 и включите дозиметр. При подключенном датчике после прохождения тестирования дозиметра кнопкой «**Канал**» можно выбрать один из трех режимов:

измерение МАЭД с помощью датчиков пульта;

измерение АЭД с помощью датчиков пульта;

измерение МАЭД с помощью выносного датчика.

Выберите режим измерения МАЭД с помощью выносного датчика. Далее процесс измерений проистекает полностью аналогично п.п. 2.5.2.1 – 2.5.2.5.

На индикаторе в верхнем правом углу появится символ «ВБ», который будет указывать на то, что измерения ведутся внешним блоком.

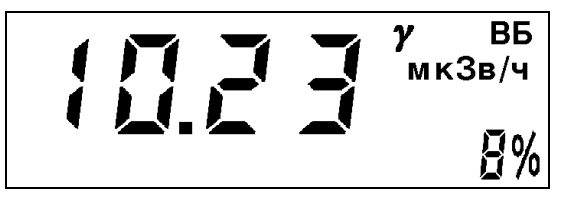

2.5.4.2. Для выбора специального **поискового режима** однократно нажмите кнопку «Режим». Дозиметр перейдет в поисковый режим с временем измерения 2 секунды, в зоне дополнительного параметра индикатора не будет отображаться значение статистического разброса, а сама зона будет заключена в рамку.

**ВНИМАНИЕ!** Следует учитывать, что этот режим может применяться для достаточно высоких значений МАЭД (**>10 мкЗв/ч**) и погрешность измерений возрастает (см. п.1.2.5.).

Для выхода из поискового режима в основной используйте кнопку «Режим»:

для нижнего уровня доступа – одно нажатие;

для среднего уровня доступа – два нажатия ( $\rightarrow$ режим «Параметры» $\rightarrow$ основной);

для верхнего уровня доступа – три нажатия ( $\rightarrow$ режим «Параметры» $\rightarrow$ режим «Записная книжка» - основной);

для уровня доступа «Поверитель» – четыре нажатия ( $\rightarrow$ режим «Параметры» режим «Записная книжка» режим «Калибровка» росновной).

2.5.4.3. Характерное время установления показаний для величины МАЭД < 10 мкЗв/ч составляет **710** секунд, при увеличении МАЭД это время уменьшается.

2.5.4.4. Измерение МАЭД пультом производится при помощи счетчика «Бета-2М» (высокая чувствительность, диапазон измерений 0,1...2000 мкЗв/ч) и Гамма-1-1/СИ-34 (низкая чувствительность, диапазон измерений  $1,5...10000$  м $3B/y$ ). Переключение между счетчиками происходит автоматически в диапазоне МАЭД 1,5... 3 мЗв/ч. Вследствие того, что чувствительность счетчика СИ-34 в 1000 раз меньше, чем у Бета-2М, в этом диапазоне наблюдается некоторое увеличение статистического разброса, которое уменьшается с течением времени (увеличивается время установления показаний).

2.5.4.5. При превышении предела работоспособности счетчика СИ-34 по МАЭД (>15 Зв/ч) на индикаторе в зоне основного параметра появится сообщение «**----**».

2.5.5. Измерение МАЭД рентгеновского и у-излучения и плотности потока  $\beta$ излучения выносным датчиком БДКС-07 (0,1 мкЗв/ч…2 мЗв/ч, 0,1…1700 с<sup>-1</sup>см<sup>-2</sup>).

2.5.5.1. Основное назначение комбинированного блока БДКС-07 состоит в том, чтобы в процессе контроля МАЭД обнаружить наличие  $\beta$ -загрязнения и при необходимости измерить его этим же блоком. Кроме того, его можно использовать и для измерения только МАЭД или для измерения только плотности потока В-излучения.

2.5.5.2. Подключите к дозиметру выносной датчик БДКС-07 и включите дозиметр. При подключенном датчике после прохождения тестирования дозиметра кнопкой «**Канал**» можно выбрать один из четырех режимов:

измерение МАЭД с помощью датчиков пульта;

измерение АЭД с помощью датчиков пульта;

измерение МАЭД с помощью выносного датчика;

измерение плотности потока  $\beta$ -излучения с помощью выносного датчика.

2.5.5.3. Для измерения МАЭД с помощью датчика БДКС-07 выберите соответствующий режим.

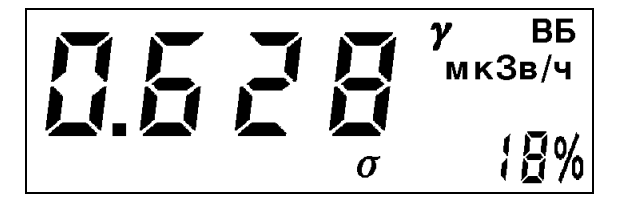

Далее процесс измерений проистекает полностью аналогично п.п. 2.5.2.1 – 2.5.2.5.

2.5.5.4. Для измерения плотности потока В-излучения с помощью датчика БДКС-07 выберите соответствующий режим.

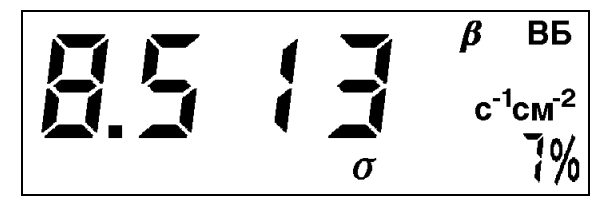

Размерность измеряемой величины может быть как в «с<sup>-1</sup>см<sup>-2</sup>», так и в «мин<sup>-1</sup>см<sup>-2</sup>». Размерность определяется тем, в какой размерности установлен порог тревожной сигнализации (п. 2.5.8.6).

Измерения следует проводить при размещении датчика лицевой панелью вплотную к измеряемой поверхности.

В датчике производится автоматическая частичная компенсация внешнего  $\gamma$ -фона. При энергиях фотонов <400 кэВ компенсация фона происходит не полностью, поэтому не скомпенсированную часть фона следует учесть вручную. Для этого расположите блок обратной стороной на измеряемой поверхности и зафиксируйте уровень фона. Затем проведите измерения, расположив блок лицевой стороной на измеряемой поверхности, и зафиксируйте результат измерения, уменьшив его на значение фона.

Процесс измерений проистекает аналогично п.п. 2.5.2.1 – 2.5.2.5 с той разницей, что при необходимости будет записываться в архив значение плотности потока  $\beta$ излучения в с $^{-1}$ см $^{-2}$ .

Примечание. Измерение плотности потока  $\beta$ -излучения в присутствии внешнего  $\gamma$ фона рекомендуется производить с помощью блока БДПБ-07, в котором компенсация фона производится автоматически в более широком диапазоне энергий фотонов (п.2.5.6).

2.5.5.5. Одно из назначений комбинированного блока БДКС-07 состоит в том, чтобы в процессе контроля МАЭД обнаружить наличие  $\beta$ -загрязнения и при необходимости измерить его этим же блоком (п. 2.5.5).

Появление символа « $\beta$ », сопровождающееся миганием светодиода «Тревога», в режиме измерения МАЭД блоком БДКС-07 (п. 2.5.5.2) обуславливается соблюдением следующего условия:

## $P_7 > 4 \times P_6$

где  $P_7$  – суммарный вклад в показания от β- и γ-излучения от детектора Бета-2;

**Р6** – вклад в показания от у-излучения от детектора Бета-2М;

Примечание. Пороговое значение плотности потока β-излучения **Π<sub>β</sub>**, при котором будет появляться на индикаторе символ « $\beta$ », можно оценить по следующей формуле:

#### $\Pi_0 = 2{,}25 \times H$ **см-2 )**

где **Н** - ожидаемая МАЭД при проведении измерений блоком БДКС-07 (мкЗв/ч).

Т.е. при МАЭД 0,10 мкЗв/ч П<sub>β</sub> составит 0,2 с<sup>-1</sup>см<sup>-2</sup> (12 мин<sup>-1</sup>см<sup>-2</sup>), при МАЭД 0,30 мкЗв/ч **П<sub>в</sub>** составит 0,6 с<sup>-1</sup>см<sup>-2</sup> (36 мин<sup>-1</sup>см<sup>-2</sup>), и т.д.

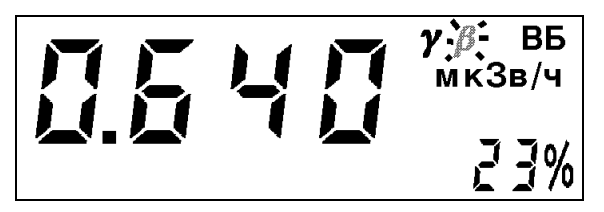

Это может быть обусловлено следующими причинами:

1) Наличие β-загрязнения;

2) Наличие у-загрязнения с низкой энергией фотонов.

Для определения причины следует убедиться в устойчивом повторении индикации символа « $\beta$ » (в течение 6-8 секунд) и после этого произвести в том же месте повторные измерения, развернув блок лицевой панелью в противоположную сторону. Если символ

 $\langle 0 \rangle$  исчез, то более вероятно наличие  $\beta$ -загрязнения, в противном случае более вероятно наличие у-загрязнения.

При необходимости измерить плотность потока В-излучения следуйте п. 2.5.5.4.

2.5.5.6. Характерное время установления показаний для величины МАЭД < 10 мкЗв/ч и для величины плотности потока β-излучения <  $10\,$   $\rm c^{-1}cm^{-2}$  составляет  $15...20$ секунд, при увеличении МАЭД (плотности потока) это время уменьшается.

2.5.5.7. При превышении предела работоспособности счетчика Бета-2М по МАЭД ( $>4$  м $3B/H$ ) или предела работоспособности счетчика Бета-2 по плотности потока  $\beta$ излучения (>2000 с<sup>-1</sup>см<sup>-2</sup>) на индикаторе в зоне основного параметра появится сообщение « **----**».

2.5.6. Измерение плотности потока  $\beta$ -излучения выносным датчиком БДПБ-07 в присутствии  $\gamma$ -излучения (0,1…1700 с<sup>-1</sup>см<sup>-2</sup>).

2.5.6.1. Подключите к дозиметру выносной датчик БДПБ-07 и включите дозиметр. При подключенном датчике после прохождения тестирования дозиметра кнопкой «**Канал**» можно выбрать один из трех режимов:

измерение МАЭД с помощью датчиков пульта;

измерение АЭД с помощью датчиков пульта;

измерение плотности потока  $\beta$ -излучения с помощью выносного датчика.

Выберите режим измерения плотности потока В-излучения с помощью выносного датчика.

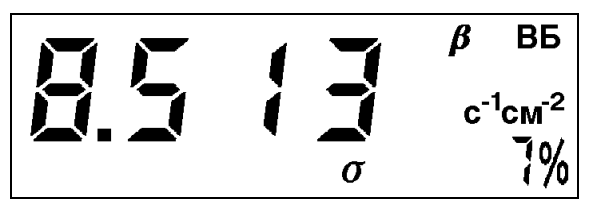

Размерность измеряемой величины может быть как в «с<sup>-1</sup>см<sup>-2</sup>», так и в «мин<sup>-1</sup>см<sup>-2</sup>». Размерность определяется тем, в какой размерности установлен порог тревожной сигнализации (п. 2.5.8.6).

Далее процесс измерений проистекает полностью аналогично п.п. 2.5.2.1 – 2.5.2.5 с той разницей, что будет измеряться (и при необходимости – записываться) не значение МАЭД, а значение плотности потока β-излучения в с $^{-1}$ см $^{-2}$ .

Примечание. В датчике производится автоматическая компенсация внешнего  $\gamma$ фона при энергиях фотонов >60 кэВ. При энергиях фотонов <60 кэВ или точечном характере загрязнения (влияние анизотропии блока) компенсация фона происходит не полностью, поэтому не скомпенсированную часть фона следует учесть вручную. Для этого расположите блок обратной стороной на измеряемой поверхности и зафиксируйте уровень фона. Затем проведите измерения, расположив блок лицевой стороной на измеряемой поверхности, и зафиксируйте результат измерения, уменьшив его на значение фона.

2.5.6.2. Характерное время установления показаний для величины плотности потока  $\beta$ -излучения < 10  $c^{-1}cm^{-2}$  составляет 15...20 секунд, при увеличении плотности потока это время уменьшается.

2.5.6.3. При превышении предела работоспособности Бета-2 по плотности потока  $\beta$ -излучения (>2000 с<sup>-1</sup>см<sup>-2</sup>) на индикаторе в зоне основного параметра появится сообщение «**----**».

2.5.7. Измерение плотности потока  $\alpha$ -излучения выносным датчиком БДПА-07  $(0,01...1700 \text{ c}^{-1} \text{cm}^{-2}).$ 

2.5.7.1. Подключите к дозиметру выносной датчик БДПА-07 и включите дозиметр. При подключенном датчике после прохождения тестирования дозиметра кнопкой «**Канал**» можно выбрать один из трех режимов:

измерение МАЭД с помощью датчиков пульта;

измерение АЭД с помощью датчиков пульта;

измерение плотности потока α-излучения с помощью выносного датчика.

Выберите режим измерения плотности потока α-излучения с помощью выносного датчика.

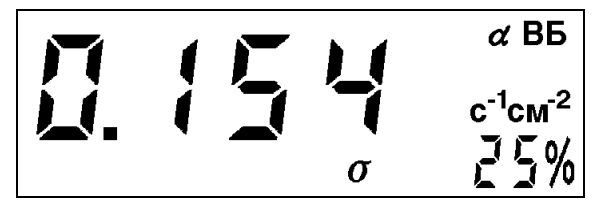

Размерность измеряемой величины может быть как в «с<sup>-1</sup>см<sup>-2</sup>», так и в «мин<sup>-1</sup>см<sup>-2</sup>». Размерность определяется тем, в какой размерности установлен порог тревожной сигнализации (п. 2.5.8.5).

Далее процесс измерений проистекает полностью аналогично п.п. 2.5.2.1 – 2.5.2.5 с той разницей, что будет измеряться (и при необходимости – записываться) не значение МАЭД, а значение плотности потока  $\alpha$ -излучения в с $^{-1}$ см $^{-2}$ .

Примечание. Блок БДПА-07 является избирательным, т.е. не реагирует на присутствие внешнего  $\gamma$ - и  $\beta$ -излучений.

2.5.7.2. Характерное время установления показаний для величины плотности потока  $\alpha$ -излучения < 10  $c^{-1}cm^{-2}$  составляет **30...60** секунд, при увеличении плотности потока это время уменьшается.

2.5.7.3. При превышении предела работоспособности СИ-9А по плотности потока  $\alpha$ -излучения (>2000  $c^{-1}cm^{-2}$ ) на индикаторе в зоне основного параметра появится сообщение «**----**».

#### 2.5.8. Установка и просмотр рабочих параметров.

Изменение параметров, записанных в памяти дозиметра, возможно для пользователей всех уровней доступа, кроме нижнего (для нижнего уровня доступа возможен только просмотр). Поэтому перед тем, как начать работу по изменению параметров, необходимо подготовить дозиметр к работе в соответствии с п. 2.5.1.

*2.5.8.1. Вход в режим установки и просмотра рабочих параметров.*

После подготовки дозиметра к работе в соответствии с п. 2.5.1 войдите в режим «Параметры» для редактирования или просмотра соответствующего параметра однократным нажатием кнопки «**Режим**».

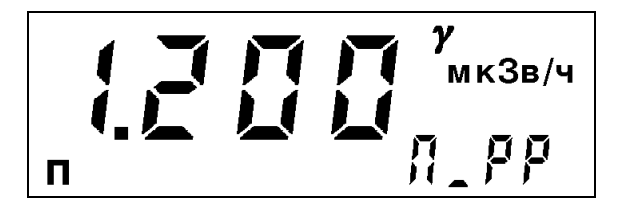

Символ «**П**» в левом нижнем углу индикатора свидетельствует о том, что дозиметр находится в режиме «Параметры». В зоне дополнительного параметра индикатора находится наименование параметра, в зоне основного параметра индикатора – значение параметра, в правом верхнем углу индикатора – размерность параметра и вид излучения.

Перебор параметров осуществляется кнопкой «→». При этом изображение на индикаторе будет изменяться в соответствие с таблицей 2.5.1.

Таблица 2.5.1.

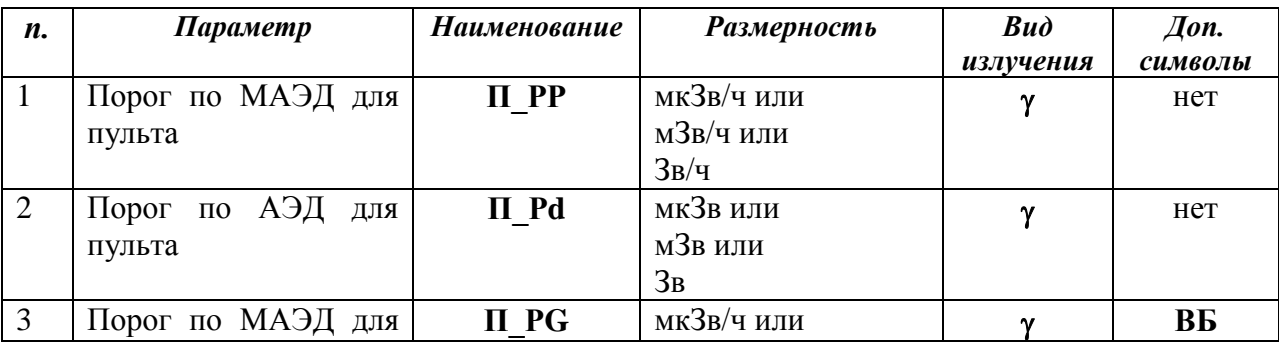

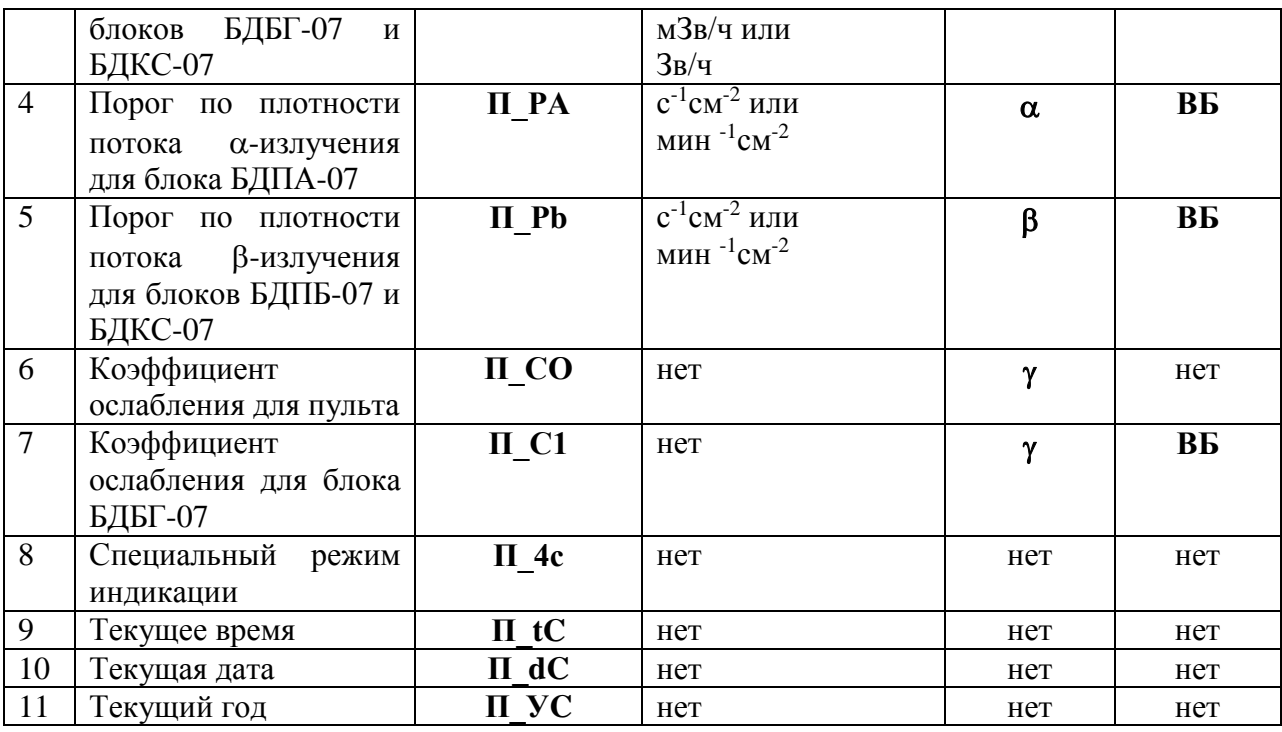

*2.5.8.2. Установка и просмотр порога тревожной сигнализации по МАЭД для встроенных датчиков пульта.*

Войдите в режим установки и просмотра параметров (п. 2.5.8.1).

Выберите параметр «П\_РР».

$$
\frac{1}{n} \sum_{n=1}^{n} \prod_{n=1}^{n} \prod_{n=1}^{n} \frac{\gamma_{\text{mK3B/Y}}}{\prod_{n=1}^{n} \rho p}
$$

Для изменения параметра войдите в режим редактирования, нажатием кнопки « $\uparrow$ ». Левый символ значения параметра начнет мигать.

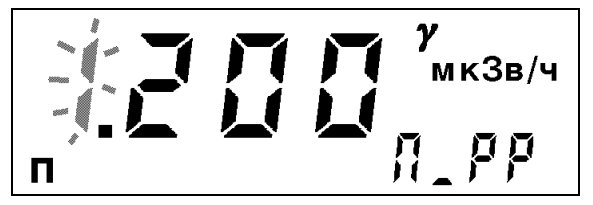

При помощи кнопок « $\leftrightarrow$ », « $\uparrow$ » и « $\rightarrow$ » установите требуемое значение порога. Выберите необходимую размерность ( мкЗв/ч, мЗв/ч, Зв/ч) при помощи кнопки «**Канал**».

Для выхода из режима редактирования с сохранением нового значения нажмите кнопку «**Старт**».

Для выхода из режима редактирования без сохранения нового значения нажмите кнопку «**Режим**».

*2.5.8.3. Установка и просмотр порога тревожной сигнализации по АЭД для встроенных датчиков пульта.*

Войдите в режим установки и просмотра параметров (п. 2.5.8.1).

Выберите параметр «П\_Рd».

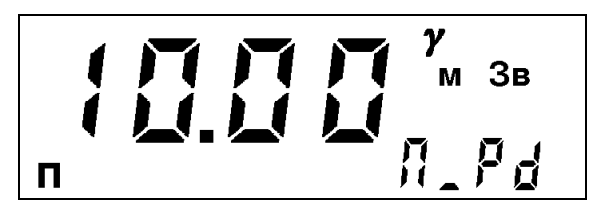

Редактирование параметра аналогично п. 2.5.8.2, с той разницей, что размерность параметра будет выбираться из мкЗв, мЗв, Зв.

*2.5.8.4. Установка и просмотр порога тревожной сигнализации по МАЭД для выносных блоков БДБГ-07 и БДКС-07.*

Войдите в режим установки и просмотра параметров (п. 2.5.8.1).

Выберите параметр «П\_РG».

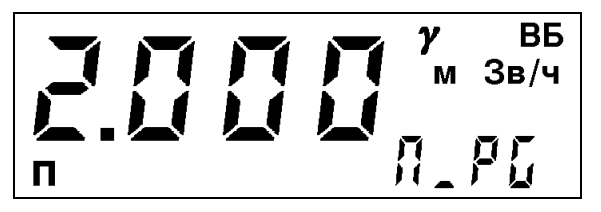

Редактирование параметра аналогично п. 2.5.8.2.

*2.5.8.5. Установка и просмотр порога тревожной сигнализации по плотности потока излучения для выносного блока БДПА-07.*

Войдите в режим установки и просмотра параметров (п. 2.5.8.1).

Выберите параметр «П\_РА».

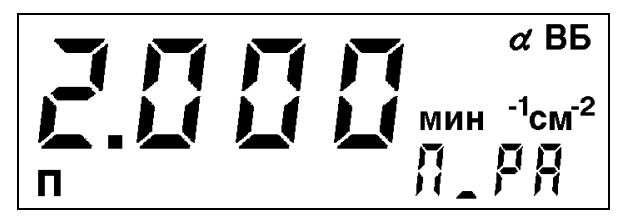

Редактирование параметра аналогично п. 2.5.8.2, с той разницей, что размерность параметра будет выбираться из с $^{-1}$ см $^{-2}$  или мин $^{-1}$ см $^{-2}$ .

2.5.8.6. Установка и просмотр порога тревожной сигнализации по плотности потока  $\beta$ *излучения для выносных блоков БДПБ-07 и БДКС-07.*

Войдите в режим установки и просмотра параметров (п. 2.5.8.1).

Выберите параметр «П\_Рb».

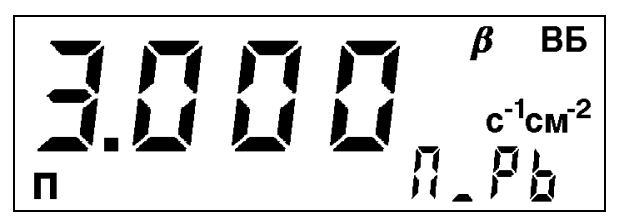

Редактирование параметра аналогично п. 2.5.8.2, с той разницей, что размерность параметра будет выбираться из с $^{-1}$ см $^{-2}$  или мин $^{-1}$ см $^{-2}$ .

*2.5.8.7. Установка и просмотр коэффициента ослабления для пульта.*

Коэффициент ослабления **С0** для пульта вводится только в том случае, когда есть необходимость контролировать радиационную обстановку (у-излучение) вне транспортного средства **встроенными детекторами пульта** при размещении пульта внутри. При этом корпус транспортного средства приводит к уменьшению показаний дозиметра вследствие ослабления излучения за счет толщины корпуса.

После установки коэффициента ослабления (его величина может находиться в пределах  $1,000...999,999$ , величина СО<1 не имеет физического смысла) и его инициализации показания дозиметра при измерении **встроенными детекторами пульта** (МАЭД) будут автоматически умножаться на величину СО. Таким образом можно оценить радиационную обстановку вне транспортного средства (летательного аппарата) при нахождении пульта внутри него.

Для установки СО войдите в режим установки и просмотра параметров (п. 2.5.8.1).

Выберите параметр «П\_С0».

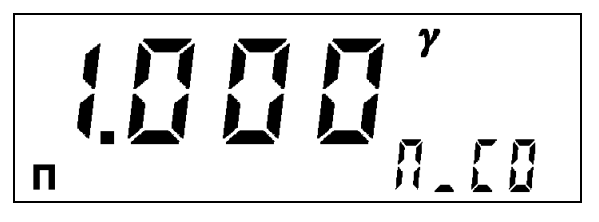

Редактирование параметра аналогично п. 2.5.8.2.

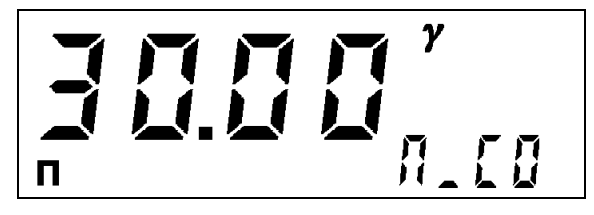

Для того, чтобы коэффициент СО учитывался при измерении (инициализировался), необходимо чтобы его значение было отличным от 1,0. При этом на индикаторе появится символ «К».

Если коэффициент СО отличен от 1,0, то после выхода из режима «Параметры» в режимах измерений по пп. 2.5.2 и 2.5.3 на индикаторе будет индицироваться символ «К», означающий, что измерения мощности дозы ведутся с умножением на коэффициент СО.

**Внимание!** При любых установленных значениях коэффициента СО измерения АЭД производится без его учета!

#### *2.5.8.8. Установка и просмотр коэффициента ослабления для выносного блока БДБГ-07.*

Коэффициент ослабления **С1** для блока БДБГ-07 вводится в том случае, когда есть необходимость контролировать радиационную обстановку (у-излучение) вне транспортного средства **блоком БДБГ-07** при размещении блока внутри. При этом корпус транспортного средства приводит к уменьшению показаний дозиметра вследствие ослабления излучения за счет толщины корпуса.

После установки коэффициента ослабления (его величина может находиться в пределах  $1,000...999,999$ , величина  $C1 \le 1$  не имеет физического смысла) и его инициализации показания дозиметра при измерении **блоком БДБГ-07** будут автоматически умножаться на величину С1. Таким образом можно оценить радиационную обстановку вне транспортного средства при нахождении блока БДБГ-07 внутри него.

Для установки С1 войдите в режим установки и просмотра параметров (п. 2.5.8.1).

Выберите параметр «П\_С1».

Редактирование параметра аналогично п. 2.5.8.2.

Для того, чтобы коэффициент С1 учитывался при измерении (инициализировался), необходимо чтобы его значение было отличным от 1,0. При этом на индикаторе появится символ «К».

Примечание. Если коэффициент С1 инициализирован, то после выхода из режима «Параметры» в режиме измерений по п. 2.5.4 на индикаторе будет индицироваться символ «К», означающий, что измерения ведутся с умножением на коэффициент С1.

Внимание! Если коэффициент СО не инициализирован, а коэффициент С1 инициализирован, то существует возможность одновременно проводить измерение МАЭД и АЭД пультом внутри транспортного средства, а блоком БДБГ-07 – оценивать радиационную обстановку вне его.

*2.5.8.9. Установка специального режима индикации при работе в условиях низких температур.*

При работе в условиях низких температур (минус  $30^{\circ}$ С...минус  $40^{\circ}$ С) ухудшается динамика смены сегментов индикатора, что иногда приводит к затрудненному считыванию показаний. Для устранения этой проблемы предусмотрен специальный режим индикации. При его инициализации время смены показаний на индикаторе дозиметра увеличивается с 2 до 4 секунд.

Для инициализации специального режима индикации войдите в режим установки и просмотра параметров (п. 2.5.8.1).

Выберите параметр «П\_4с».

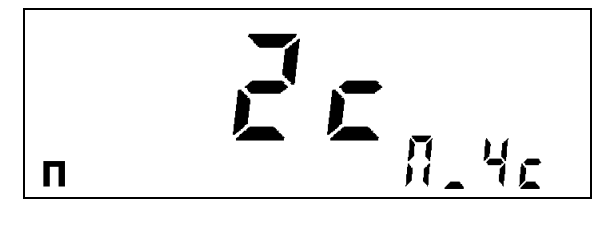

Для инициализации/отмены специального режима индикации нажмите на кнопку  $\langle\langle \leftarrow \rangle \rangle$ .

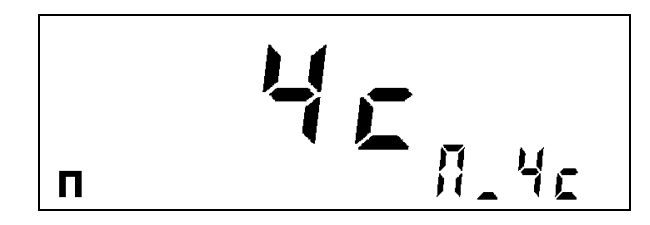

*2.5.8.10. Установка текущего времени и даты.*

В дозиметре имеются часы реального времени и календарь для идентификации данных в архиве.

При необходимости для изменения текущего времени и даты войдите в режим установки и просмотра параметров (п. 2.5.8.1).

Для установки текущего времени выберите параметр « $\Pi$  tC».

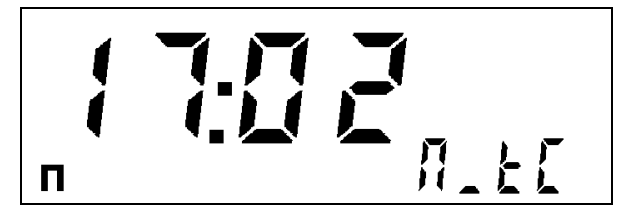

Редактирование параметра аналогично п. 2.5.8.2.

Для установки текущей даты (число, месяц) выберите параметр «П\_dC».

 $\Pi$  , df

Редактирование параметра аналогично п. 2.5.8.2.

Для установки текущего года выберите параметр «П\_УC».

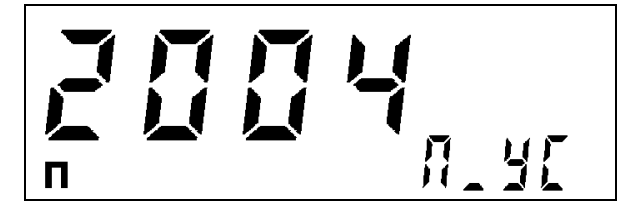

Редактирование параметра аналогично п. 2.5.8.2.

 $2.5.8.11$ . Выбор размерности показаний при измерении плотности потока  $\alpha$ - или  $\beta$ *излучения.*

Размерность показаний дозиметра при измерении плотности потока  $\alpha$ - или  $\beta$ излучения **определяется** размерностью величины порога тревожной сигнализации по данному виду излучения (пп. 2.5.8.4 и 2.5.8.5).

Например, если порог по плотности потока а-излучения был установлен в «мин<sup>-</sup>  $1$ см<sup>-2</sup>», то и показания дозиметра при измерении плотности потока α-излучения будут иметь ту же размерность. Для перехода к размерности показаний «с<sup>-1</sup>см<sup>-2</sup>» установите порог, используя эту же размерность.

*2.5.8.12. Выход из режима установки и просмотра рабочих параметров.*

Для выхода из режима установки и просмотра рабочих параметров несколько раз нажмите кнопку «**Режим**»:

Один раз – для среднего уровня доступа (дозиметр перейдет в режим работы по п.  $2.5.2.$ );

Два раза – для верхнего уровня доступа (после первого нажатия кнопки «**Режим**» дозиметр перейдет в режим работы с архивом данных (п. 2.5.9), после второго нажатия кнопки «**Режим**» дозиметр перейдет в режим работы по п. 2.5.2.);

Три раза – для уровня доступа поверителя (после первого нажатия кнопки «**Режим**» дозиметр перейдет в режим работы с архивом данных (п. 2.5.9), после второго нажатия кнопки «**Режим**» дозиметр перейдет в режим настройки п. 5, после третьего дозиметр перейдет в режим работы по п. 2.5.2.).

### 2.5.9. Работа с архивом данных.

Изменение данных, записанных в памяти дозиметра, возможно для пользователей верхнего уровня доступа и поверителя. Для пользователей нижнего и среднего уровня доступ невозможен. Поэтому перед тем, как начать работу по изменению параметров, необходимо подготовить дозиметр к работе в соответствии с п. 2.5.1.

2.5.9.1. Максимальное количество данных, которые могут быть записаны в архив, равно 490. Данные сгруппированы в 5 отдельных файлов F1...F5. Максимальное количество данных в файле – 98. Записи могут производиться в любой из файлов из режима измерений, что позволяет пользователю сгруппировать данные в архиве удобным для себя образом. При редактировании архива (удалении данных) содержимое каждого файла удаляется целиком, т.е. файл полностью очищается.

2.5.9.2. Данные записываются в следующем виде: значение измеряемой величины, размерность, значение статистического разброса, вид излучения, было ли проведено измерение пультом или одним из выносных блоков и использовался ли коэффициент ослабления (т.е. вся та информация, которая была представлена на индикаторе пульта дозиметра в момент измерения). Кроме того, одновременно с данными записывается дата и время, когда производилось измерение.

2.5.9.3. Для просмотра архива данных, находясь в режиме измерений, два раза нажмите кнопку «Режим».

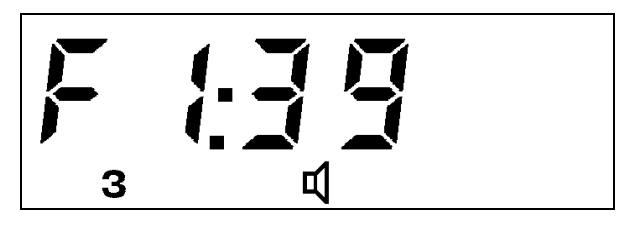

Символ «**З**» в левом нижнем углу индикатора свидетельствует о том, что дозиметр находится в режиме «Запись» (в режиме просмотра и редактирования архива данных). В зоне основного параметра индикатора находится информация в виде «**FХ:ХХ**» о файле, который доступен для просмотра или удаления данных (где **FX** (F1...F5) – номер файла, а  $XX(00...98)$  – количество записей, уже имеющихся в файле).

Для выбора номера файла (F1...F5) воспользуйтесь кнопкой « $\mathcal{D}$ ».

Для просмотра данных в файле нажмите кнопку «Канал/». На индикаторе появится время и дата последней записи в этом файле в виде:

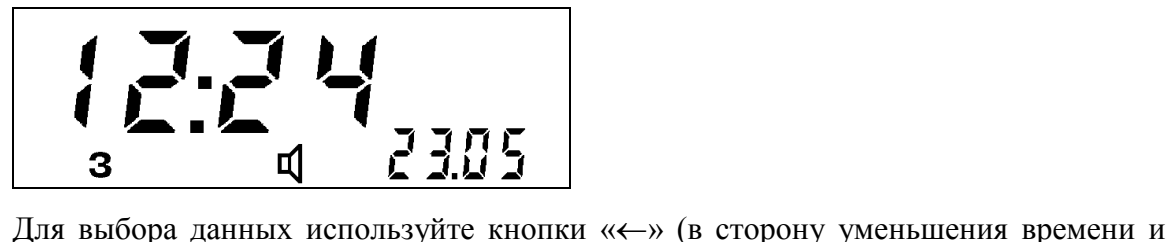

даты) и « $\rightarrow$ » (в сторону увеличения времени и даты).

Для просмотра значения, соответствующего этой дате и времени, нажмите кнопку «Канал/».

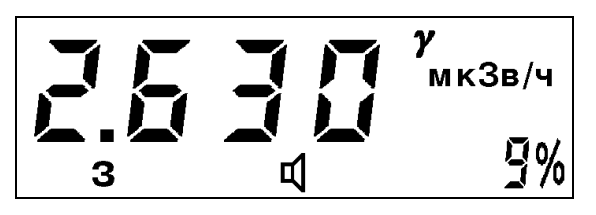

При повторном нажатии кнопки «**Канал/**» будет индицироваться номер файла и количество записей в нем.

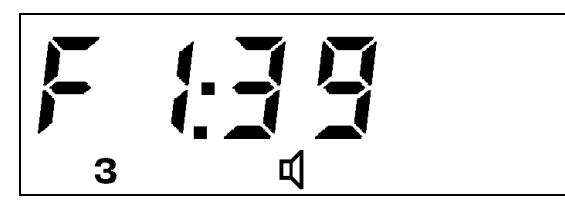

При дальнейшем нажатии кнопки «**Канал/**» будет осуществляться циклический перебор параметров просматриваемой записи («дата и время»  $\rightarrow$  «значение»  $\rightarrow$  «номер файла» и т.д.).

2.5.9.4. Для удаления записей (полная очистка одного из файлов) выберите файл (см. выше) и нажмите кнопку «Старт». После этого загорится красный индикатор «Тревога», индицирующий требование подтверждения удаления файла, что обеспечивает защиту от случайного стирания.

Для подтверждения удаления файла повторно нажмите кнопку «Старт». После этого все данные из файла будут удалены (файл полностью очищен). В зоне основного параметра индикатора вместо надписи «**FХ:ХХ**» появится надпись «**FХ:00**».

Для отказа от удаления (при горящем индикаторе «Тревога») нажмите кнопку « $\uparrow$ ».

### 2.5.10. Использование выносного батарейного отсека.

При работе в условиях низких температур (-30…-40С) для питания дозиметра МКС-07Н рекомендуется использовать выносной блок питания ( выносной батарейный отсек). Это обусловлено тем обстоятельством, что при низких температурах резко падает емкость химических элементов питания, которые установлены в пульте, и время непрерывной работы дозиметра от этих элементов может очень сильно уменьшиться – до

нескольких часов. Отсек необходимо размещать во внутреннем кармане одежды как можно ближе к телу. В этом случае отсек будет находиться в условиях значительно более высоких температур и может обеспечить нормальное питание дозиметра. Поскольку в отсек устанавливаются такие же элементы питания, что и в пульт, то питание дозиметра при этом не изменяется.

Если предполагается работа с выносным батарейным отсеком в условиях низких температур, то в него необходимо вставить свежие элементы питания. Если такие же установлены в пульте, то их можно переставить из пульта в отсек. При работе с отсеком можно как извлечь элементы питания из пульта, так и не извлекать их – наличие или отсутствие этих элементов в пульте не влияет на работу дозиметра от выносного батарейного отсека. Порядок работы с дозиметром при этом также не изменяется.

Для работы с выносным батарейным отсеком зарядите в него элементы питания и подключите кабель отсека к пульту (подключение кабеля – однозначное, так как остальные разъемы – другого типа).

#### 2.5.11. Питание дозиметра от бортовой сети постоянного тока.

2.5.11.1. Для питания дозиметра МКС-07Н от бортовой сети постоянного тока напряжением 9 – 33 В подключите адаптер кабелем, помеченным «к МКС-07Н», к разъему дозиметра «внешнее питание». К разъему адаптера «12…27 В, 2 А» подключите кабель, заканчивающийся клеммными наконечниками и входящий в комплект адаптера. Подключите клеммные наконечники к бортовой сети с соблюдением полярности. При этом на адаптере загорится индикатор желтого цвета «готов». После этого дозиметр может быть включен в работу. После включения дозиметра в верхнем левом углу пульта загорается красный индикатор, сигнализирующий о работе с внешним источником питания.

2.5.11.2. Для питания дозиметра ДКГ-07БС от бортовой сети постоянного тока напряжением 9 – 33 В подключите к разъему дозиметра «-9...33 В» кабель, заканчивающийся клеммными наконечниками и входящий в комплект дозиметра. Подключите клеммные наконечники к бортовой сети с соблюдением полярности. После этого дозиметр может быть включен в работу. После включения дозиметра в верхнем левом углу пульта загорается красный индикатор, сигнализирующий о работе с внешним источником питания.

2.5.11.3. При круглосуточном (непрерывном) использовании дозиметра необходимо один раз в сутки кратковременно выключить (на 1 минуту) и включить питания дозиметра.

#### 2.5.12. Питание дозиметра от сети переменного тока.

2.5.12.1. Для питания дозиметра МКС-07Н от сети переменного тока 220 В, 50 Гц подключите адаптер к подключите адаптер кабелем, помеченным «к МКС-07Н», к разъему дозиметра «внешнее питание». К разъему адаптера «12…27 В, 2 А» подключите сетевой адаптер питания АП-6121, входящий в комплект дозиметра. Вставьте вилку адаптера питания в розетку сети переменного тока. При этом на адаптере загорится индикатор желтого цвета «готов». После этого дозиметр может быть включен в работу. После включения дозиметра в верхнем левом углу пульта загорается красный индикатор, сигнализирующий о работе с внешним источником питания.

2.5.12.2. Для питания дозиметра ДКГ-07БС от сети переменного тока 220 В, 50 Гц подключите к разъему дозиметра «-9...33 В» сетевой адаптер питания АП-6121, входящий в комплект дозиметра. Вставьте вилку адаптера питания в розетку сети переменного тока. После этого дозиметр может быть включен в работу. После включения дозиметра в верхнем левом углу пульта загорается красный индикатор, сигнализирующий о работе с внешним источником питания.

2.5.12.3. При круглосуточном (непрерывном) использовании дозиметра необходимо один раз в сутки кратковременно выключить (на 1 минуту) и включить питания дозиметра.

#### 2.5.13. Зарядка аккумуляторов дозиметра МКС-07Н.

2.5.13.1. Подключите адаптер к сети постоянного тока (п. 2.5.11.1) или к сети переменного тока (п. 2.5.12.1) Для зарядки аккумуляторов поместите их в выносной батарейный отсек. Подключите кабель выносного батарейного отсека к разъему адаптера «зарядка аккумуляторов». При правильной установке аккумуляторов в выносном блоке питания адаптер автоматически включается в режим заряда аккумуляторов, о чем свидетельствует загорание красного индикатора. Процесс заряда контролируется встроенным в адаптер автоматическим зарядным устройством. При достижении требуемых параметров процесс заряда останавливается, о чем свидетельствует загорание зеленого индикатора с кратковременными вспышками красного цвета, что свидетельствует о том, что аккумуляторы заряжены и находятся в режиме подзаряда. После этого отключите адаптер от сети и выньте аккумуляторы из выносного блока питания.

В случае, если в выносной батарейный отсек ошибочно помещены батарейки или имеется плохой контакт установки аккумуляторов, красный индикатор в адаптере будет вспыхивать и дополнительно включится звуковая сигнализация.

В случае, если сразу после включения режима заряда горит зеленый индикатор, это означает, что аккумуляторы имеют более 50 % емкости и их заряд производить не требуется.

*Запрещается производить заряд аккумуляторов, сильно отличающихся по степени разряда (т.е. следует производить заряд аккумуляторов, работавших в паре).*

### **2.6 Перечень возможных неисправностей в процессе работы.**

Перечень возможных неисправностей, которые могут проявиться в процессе работы, и методы их устранения приведены в таблице 2.6.1.

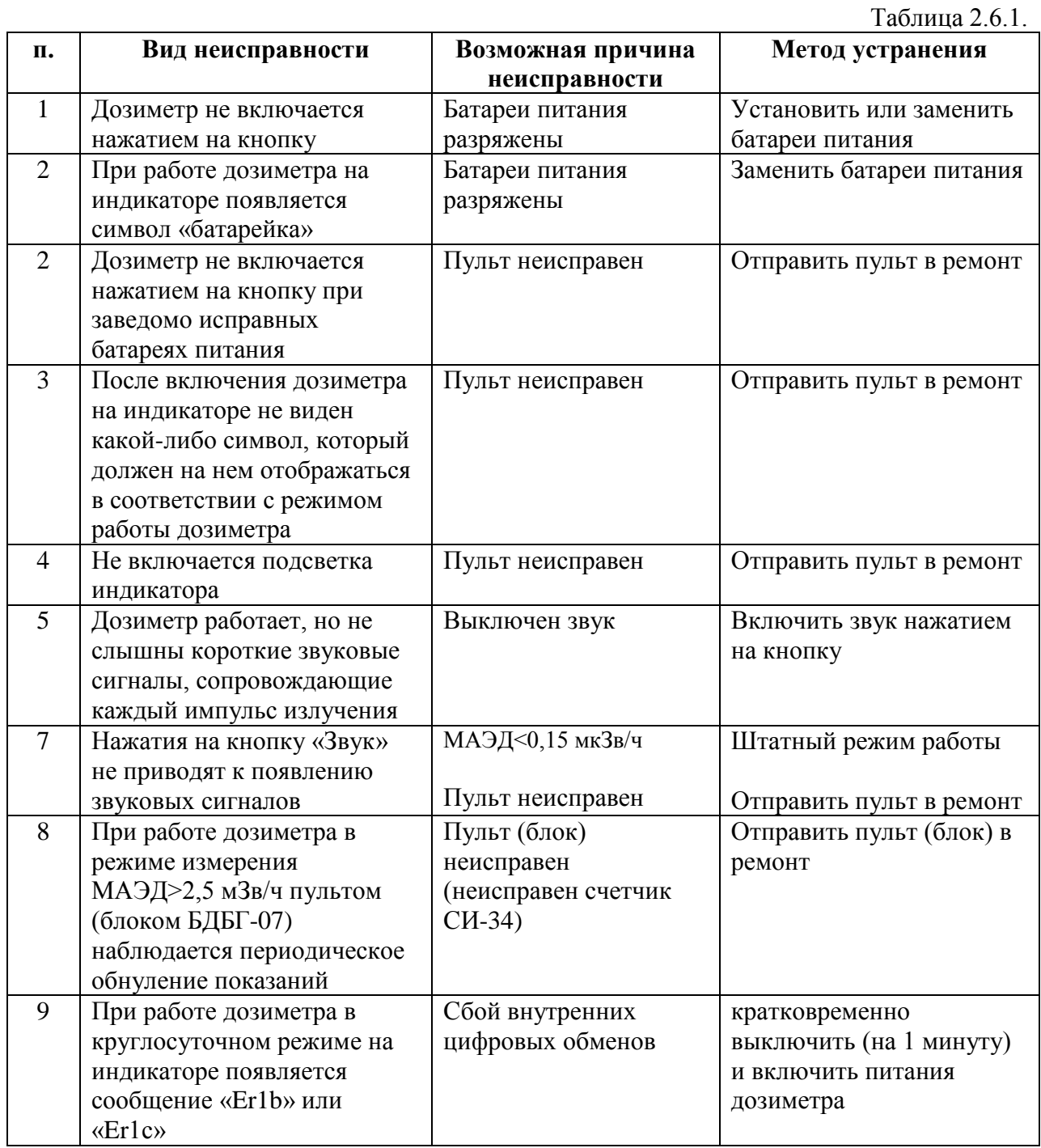

Дозиметр снабжен встроенной системой самодиагностики. При появлении какойлибо неисправности на индикаторе отображается надпись **Erхх,** где **хх** – код неисправности (двузначное число). Такие неисправности могут быть устранены только в ремонтной организации. Поэтому ниже в таблице 2.6.2 приводится только перечень кодов неисправностей с указанием причины их возникновения.

Таблица 2.6.2.

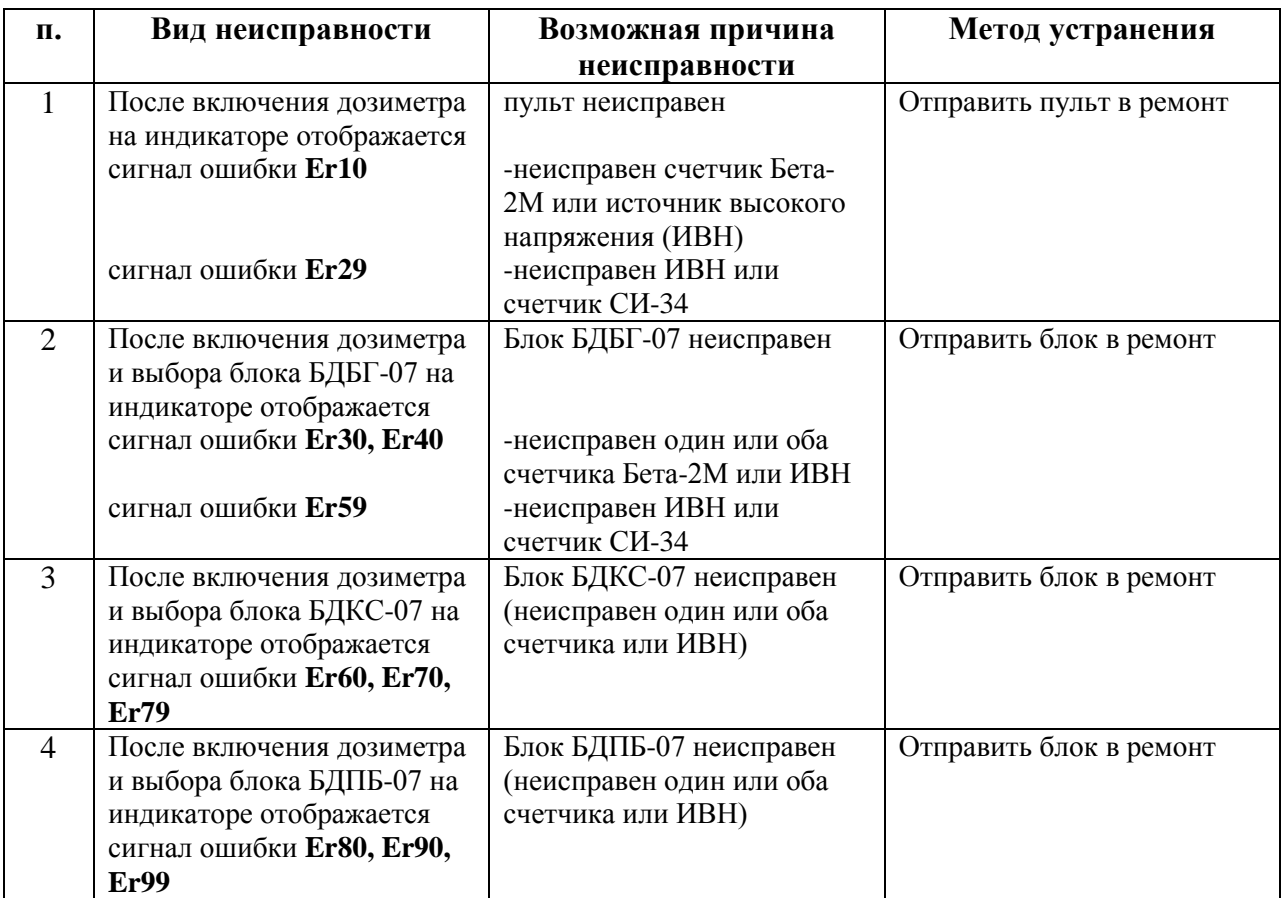

При выходе из строя любой составной части дозиметра (пульт или любой выносной датчик) эта часть может быть отправлена в ремонт отдельно, т.е. отправлять в ремонт полный комплект дозиметра не требуется. В случае необратимого выхода из строя (например, вследствие очень сильных механических повреждений) эта часть может быть заменена на новую, поставляемую изготовителем дозиметра. В этих случаях после ремонта или получения нового пульта или выносного датчика дозиметр должен быть поверен в комплекте в соответствующей организации.

#### **2.7. Порядок выключения дозиметра.**

После окончания работы с дозиметром выключите дозиметр. Для этого произведите следующие действия:

- 1) Выключите питание дозиметра нажатием на кнопку.
- 2) Если при работе использовался выносной датчик, отсоедините его от пульта (только после выключения питания).
- 3) Наденьте заглушки на разъемы пульта, датчиков и кабеля.
- 4) Уложите дозиметр в укладочный футляр.

После выключения дозиметра внесите запись об отработанном времени в соответствующий раздел формуляра.

#### **2.8. Меры безопасности при работе с дозиметром.**

2.8.1. Дозиметр-радиометр предназначен для измерений различных видов радиоактивных излучений (α-, β-, γ-) и при этом имеет высокие предельные значения измеряемых величин. Поэтому в процессе работы с дозиметром во избежание чрезмерного облучения оператора, проводящего измерения, необходимо в первую очередь строго соблюдать Нормы радиационной безопасности НРБ-99 и Основные санитарные правила обеспечения радиационной безопасности ОСПОРБ-99.

2.8.1. Внутри дозиметра имеются маломощные высоковольтные источники питания напряжением 400 В и 500 В. Поэтому при работе дозиметром необходимо строго соблюдать следующие меры безопасности.

а) Запрещается работа с дозиметром, если с дозиметра или выносных датчиков сняты панели.

б) При работе с выносными  $\alpha$ - и  $\beta$ - датчиками необходимо соблюдать особую осторожность для предотвращения механического повреждения входного слюдяного окна датчиков (толщина слюды – 40 мкм). При повреждении датчика и касании его внутреннего электрода можно получить удар электрическим током, так как напряжение 400 или 500 В присутствует на этом электроде.

### **3. Техническое обслуживание (ТО).**

#### **3.1. Общие указания.**

ТО проводится с целью обеспечения постоянной работоспособности дозиметрарадиометра при использовании по назначению, ожидании и хранении.

При использовании дозиметра-радиометра по назначению и при ожидании необходимо производить ежедневное, еженедельное, ежемесячное и ежегодное ТО.

3.1.1. Ежедневное ТО включает:

а) Внешний осмотр дозиметра-радиометра.

б) Удаление пыли и грязи с наружных поверхностей.

в) Для дегазации и дезактивации дозиметра следует использовать рецептуры, указанные в Приложении А.

3.1.2. Еженедельное ТО, кроме операций ежедневного ТО, включает проверку работоспособности дозиметра-радиометра в соответствии с п.3.3.

3.1.3. Ежемесячное ТО, кроме операций еженедельного ТО, включает проверку состояния корпуса дозиметра-радиометра (надежная фиксация переключателя, надежное крепление составных частей дозиметра-радиометра, сохранность герметизирующих прокладок) и выносных блоков детектирования (отсутствие повреждений и трещин).

3.1.4. Ежегодное ТО, кроме операций ежемесячного ТО, включает поверку дозиметра-радиометра в соответствии с п.4.

3.1.5. При хранении дозиметра-радиометра в случае его переконсервации производится ТО, которое включает внешний осмотр и проверку работоспособности дозиметра-радиометра в соответствии с пунктом 3.3.

3.1.6. Перед использованием дозиметра-радиометра по назначению после его хранения более 1 года необходимо произвести ТО в объеме ежегодного ТО.

#### **3.2. Меры безопасности.**

Внутри дозиметра имеются маломощные высоковольтные источники питания напряжением 400 В и 500 В. Поэтому при проведении ТО необходимо строго соблюдать следующие меры безопасности.

3.2.1. Запрещается проведение ТО, если с дозиметра или выносных датчиков сняты панели.

3.2.2. При проверке работоспособности выносных  $\alpha$ - и  $\beta$ - датчиков необходимо соблюдать особую осторожность для предотвращения механического повреждения входного слюдяного окна датчиков (толщина слюды – 40 мкм). При повреждении датчика

и касании его внутреннего электрода можно получить удар электрическим током, так как напряжение 400 или 500 В присутствует на этом электроде.

3.2.3. Для дегазации и дезактивации дозиметра запрещается использовать рецептуры на основе дихлорэтана (типа ДР-1).

### **3.3. Проверка работоспособности изделия.**

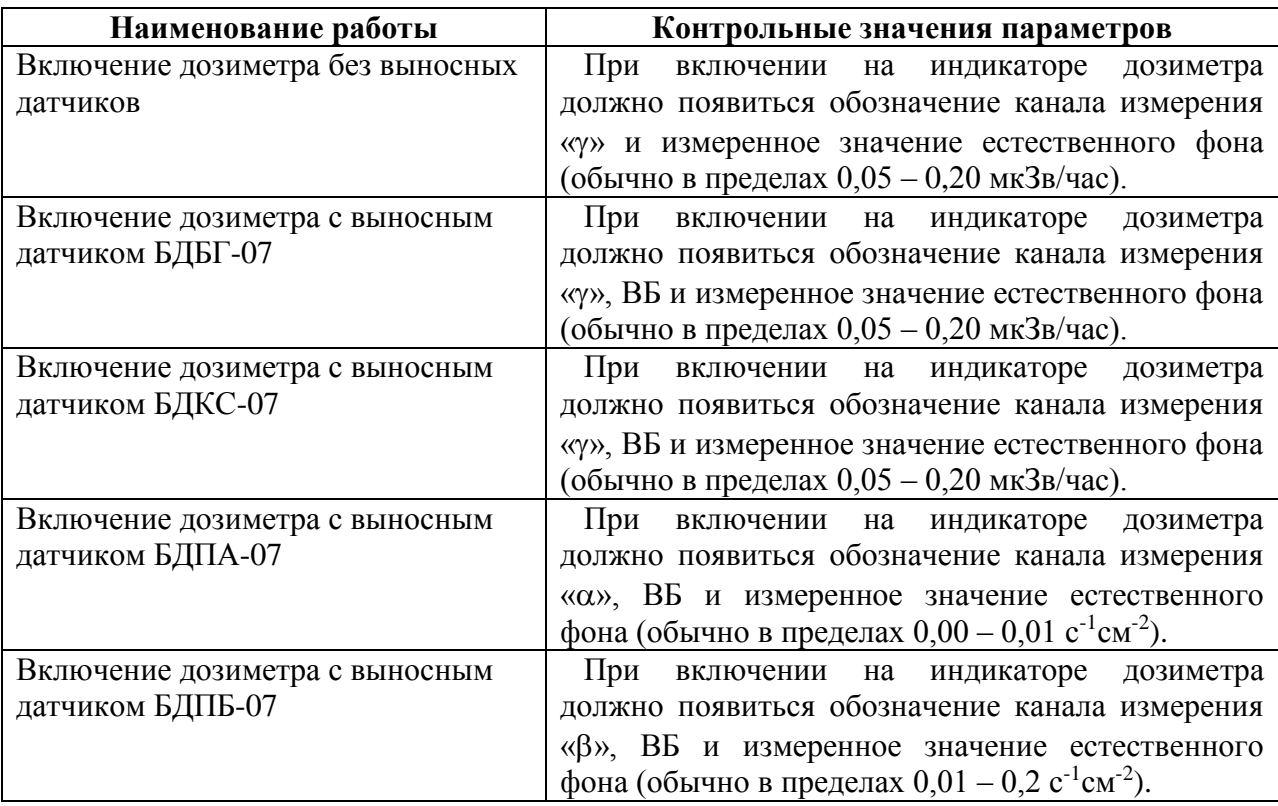

### **3.4. Консервация (расконсервация, переконсервация).**

3.4.1. Консервация дозиметра должна производиться путем помещения в пленочный чехол с силикагелем в соответствии с требованиями ГОСТ 9.014-78 для группы III вариант защиты, вариант упаковки.

Перед проведением консервации из пульта и выносного батарейного отсека в обязательном порядке извлеките химические элементы питания.

Срок защиты дозиметра без переконсервации – 3 года.

3.4.2. Упаковка должна производиться в закрытых вентилируемых помещениях с температурой окружающего воздуха от + 15 до + 40°С и относительной влажностью воздуха до 80 % при температуре  $20^{\circ}$ С и содержанием в воздухе коррозионных агентов, не превышающих установленного для атмосферы типа 1 ГОСТ 15150-69.

3.4.3. Сопроводительная документация в запаянном полиэтиленовом пакете должна быть уложена в тару так, чтобы ее можно было извлечь, не нарушая влагонепроницаемой укладки дозиметра.

3.4.4. По истечении 3 лет с момента консервации должны быть проведены расконсервация дозиметра, проверка его технических характеристик и переконсервация дозиметра тем же методом и в тех же условиях.

### **4. Методика поверки.**

Настоящая методика поверки распространяется на дозиметрырадиометры МКС-07Н и ДКГ-07БС (далее – дозиметры) и устанавливает методику первичной и периодической поверок.

Поверку дозиметров проводят юридические лица или индивидуальные предприниматели, аккредитованные в установленном порядке в области обеспечения единства измерений. Требования к организации, порядку проведения поверки и форма представления результатов поверки определяются Приказом Минпромторга России от 02.07.2015 № 1815 «Об утверждении Порядка проведения поверки средств измерений, требования к знаку поверки и содержанию свидетельства о поверке».

Первичная поверка производится при выпуске вновь произведенных дозиметров и после их ремонта.

Периодическая поверка производится при эксплуатации дозиметров.

Интервал между поверками составляет один год.

### **4.1. Операции поверки**

4.1.1. При проведении поверки должны выполняться операции, указанные в таблице 1. Таблица 1 – Перечень операций при проведении поверки

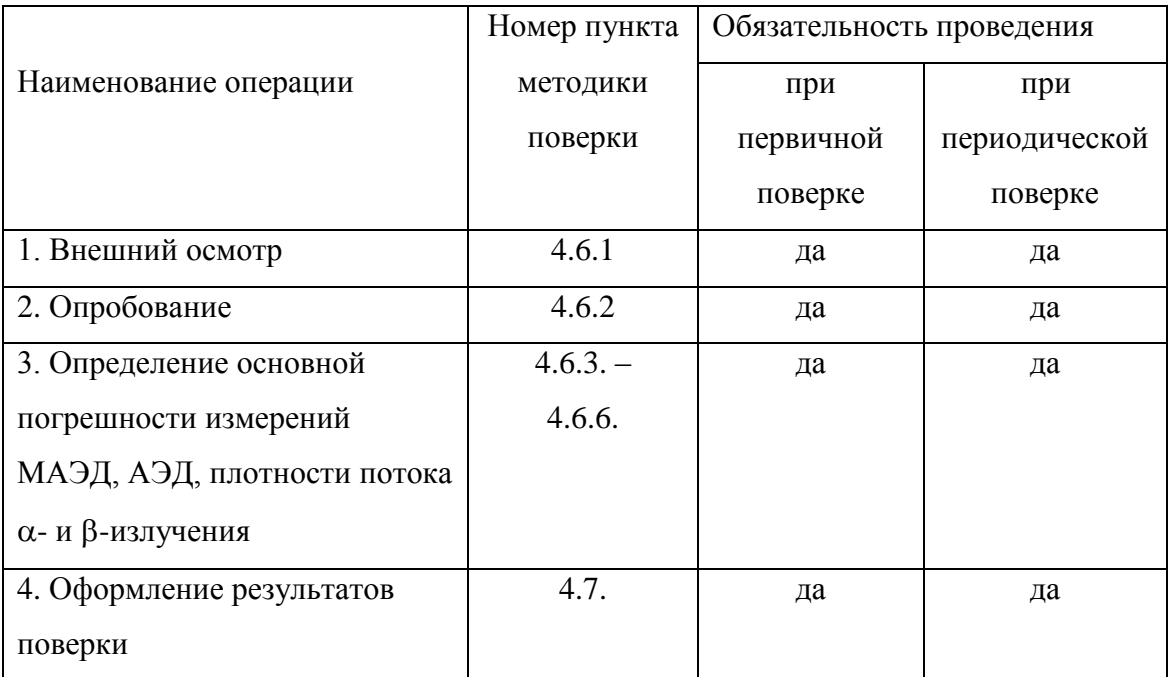

#### **4.2. Средства поверки**

4.2.1. При проведении поверки применяются основные и вспомогательные средства поверки, приведенные в таблице 2.

| Номер пункта<br>методики<br>поверки | Наименование основных и<br>вспомогательных средств поверки                                                                                      | Основные метрологические<br>характеристики                                                                                                    |
|-------------------------------------|----------------------------------------------------------------------------------------------------|----------------------------------------------------------------------------------------------------|
| 7.4, 7.5                            | Государственный первичный эталон<br>единиц поглощенной дозы и<br>мощности поглощенной дозы<br>фотонного и электронного<br>излучений ГЭТ 38-2011 | Диапазон измерений от 6,0 10 <sup>-3</sup> до<br>$4,5.103$ Гр/мин, пределы<br>допускаемой относительной<br>погрешности измерений ± 1 %;             |
|                                     | Установка поверочная<br>дозиметрическая гамма-излучения<br>УПГД-2М-Д (рег. № 32425-06),                                                         | Диапазон МЭД от 5:10 <sup>-7</sup> до 5:10 <sup>-2</sup><br>Зв/ч, пределы допускаемой<br>относительной погрешности<br>измерений $\pm$ 5 % (P=0,95); |
|                                     | Источники радионуклидные бета-<br>излучения типа С0 (рег. № 61304-<br>15),                                                                      | Активность $(10^2 - 10^4)$ Бк,<br>пределы допускаемой<br>относительной погрешности<br>воспроизведения<br>активности $\pm$ 6 %;                      |
|                                     | Источники радионуклидные альфа-<br>излучения типа П9 (рег. № 61305-<br>15)                                                                      | Активность $(10^2 - 10^4)$ Бк,<br>пределы допускаемой<br>относительной погрешности<br>воспроизведения<br>активности ± 6 %;                          |

Таблица 2 – Перечень основных и вспомогательных средств поверки

### Примечания

1 Допускается применение других средств поверки, не приведенных в перечне, но обеспечивающих определение метрологических характеристик с требуемой точностью.

2 Используемые эталонные средства измерений должны иметь действующие поверительные клейма или свидетельства о поверке.

3 Допускается проведение поверки дозиметров для измерений на меньшем диапазоне измерений, с обязательным указанием в свидетельстве о поверке информации об объеме проведенной поверки.

### **4.3. Условия проведения поверки**

4.3.1. При проведении поверки должны быть соблюдены следующие условия:

- температура окружающего воздуха  $(20\pm5)$  °C;
- относительная влажность воздуха (60 $\pm$ 15) %;
- атмосферное давление от 84 до 106,7 кПа.

4.3.2. Все средства измерений и вспомогательное оборудование подготавливаются к работе в соответствии с инструкциями по их эксплуатации.

### **4.4 Требования к квалификации поверителей**

4.4.1 К проведению поверки дозиметра допускаются лица, аттестованные в установленном порядке в качестве поверителей с правом поверки ионизирующих излучений.

3.2 Поверитель должен быть ознакомлен с эксплуатационной документацией на средства поверки и поверяемый дозиметр.

#### **4.5Требование безопасности при поверке**

4.5.1 Поверители должны быть ознакомлены с правилами по технике безопасности, производственной санитарии и противопожарной защите, действующими на предприятии.

4.5.2 При проведении поверки должны соблюдаться:

- СанПин 2.6.1.2523 09 Нормы радиационной безопасности (НРБ-99/2009);

- СП 2.6.1.2612 10 Основные санитарные правила обеспечения радиационной безопасности (ОСПОРБ 99/2010);

- ПОТ Р М-016-2001 РД 153-34.0-03.150-00 Межотраслевые правила по охране труда (правила безопасности) при эксплуатации электроустановок;

- требования техники безопасности, указанные в руководствах по эксплуатации на средства поверки и поверяемый дозиметр.

#### **4.6. Проведение поверки.**

#### **4.6.1. Внешний осмотр.**

При внешнем осмотре должно быть установлено:

- соответствие комплектации поверяемого дозиметра требованиям РЭ;

- отсутствие на дозиметре загрязнений и механических повреждений, влияющих на его работу.

#### **4.6.2. Опробование.**

1) Подготовить к работе и включить дозиметр согласно настоящего РЭ.

2) Выполнить операции в соответствии с разделами 2,5 руководства по эксплуатации.

3) Результаты опробования считать положительными, если обеспечивается измерение МАЭД, плотности потока альфа или бета-излучения.

# **4.6.3 Определение основной погрешности измерений МАЭД, АЭД, плотности потока - и -излучения**

1) Подготовить к работе и включить дозиметр согласно РЭ.

2) Расположить пульт в поле коллимированного пучка у-излучения (геометрический центр детекторов обозначен «») и зафиксировать не менее 5 показаний в основном режиме измерений (с интервалом в 20...40 секунд) для каждого из значений МАЭД, находящихся в диапазоне от 10 мкЗв/ч до 9 Зв/ч.

3) Определить относительную погрешность измерений МАЭД в процентах по формуле:

$$
\delta_i = \frac{\dot{H}_i - \dot{H}_0}{\dot{H}_0} \cdot 100
$$
 (1)

где *H <sup>i</sup>* - среднее арифметическое значение по результатам измерений, выполненных в каждой из i-той поверяемой точке, мкЗв/ч;

0 •<br>*H* <sub>0</sub> - эталонное значение МАЭД в этой точке (из свидетельства на эталон с учетом распада источника), мкЗв/ч.

4) Рассчитать значение доверительной границы допускаемой относительной погрешности  $\delta$ , %, с доверительной вероятностью 0,95 по формуле:

$$
\delta = 1, 1 \sqrt{(\delta_o)^2 + (\delta_{i \max})^2}, \qquad (2)
$$

где  $\delta_0$  – погрешность эталонного средства (из свидетельства на эталон), %;  $\delta_{\text{imax}}$  – максимальная относительная погрешность измерений  $\delta_i$ 

4.6.3.1 Определение диапазона и основной относительной погрешности измерений МАЭД блоком БДКС-07 проводить по п. 4.6.3 для значений МАЭД, находящихся в диапазоне от 10 мкЗв/ч до 1,9 Зв/ч.

4.6.3.2 Определение диапазона и основной относительной погрешности измерений МАЭД в поисковом режиме проводить по п. 4.6.3 для значений МАЭД, находящихся в диапазоне от  $10^{-5}$  до  $10$  Зв/ч.

4.6.3.3. Результаты поверки считать положительными если значения  $\delta$  измерений МАЭД (основной режим) находятся в пределах  $\pm(15+3,5/H)$ , где  $H - 6$ езразмерная величина, численно равная измеренному значению МАЭД, мк3в/ч; для поискового режима находятся в пределах  $\pm (25+150/H)$ , где  $H - 6e$ зразмерная величина, численно равная измеренному значению МАЭД, мк3в/ч.

### **4.6.4 Определение основной погрешности измерений АЭД пультом МКС-07Н, и пультом ДКГ-07БС дозиметра:**

1) Подготовить к работе и включить дозиметр согласно РЭ. Обнулить значение АЭД в дозиметре.

2) Расположить пульт в поле коллимированного пучка у-излучения (геометрический центр детекторов обозначен «»). Создать в месте расположения дозиметра значение МАЭД в диапазоне  $10^{-5}$  -10 Зв/ч. Одновременно включить секундомер.

3) По прошествии времени, за которое расчётная доза составит от 10-6 до 100 Зв, зафиксировать показания дозиметра и время выдержки дозиметра при данном значении МАЭД.

4) Определить эталонное значение АЭД по формуле:

 $H_0 = H_0$  *H*  $(3)$ 

где t – время выдержки дозиметра, час,

Н<sup>0</sup> - эталонное значение МАЭД в этой точке (из свидетельства на эталон), мкЗв/ч.

5) Определить относительную погрешность измерений для каждого из значений АЭД в процентах по формуле:

$$
\delta_i = \frac{H_i - H_0}{H_0} \cdot 100\tag{4}
$$

где *Hi* - показания дозиметра при каждом значении АЭД, указанном выше,

*H*0 - эталонное значение АЭД в этой точке (из свидетельства на эталон с учетом распада источника и времени экспозиции), Зв/ч.

6) Доверительные границы относительной погрешности  $\delta$  определить по формуле (2).

Результаты поверки считать положительными, если значения  $\delta$  измерений АЭД фотонного излучения находятся в пределах 15 %.

# 4**.6.5. Определение основной относительной погрешности измерений плотности потока -излучения блоком БДПБ-07 проводить в следующем порядке:**

1) Подготовить к работе и включить дозиметр согласно РЭ.

2) Расположить блок на источнике типа 6СО (геометрический центр детектора обозначен крестом) и зафиксировать не менее 5 показаний (с интервалом в 20...40 секунд) для каждого из значений плотности потока  $\beta$ -излучения, находящихся в диапазонах от 10 до 1400 с<sup>-1</sup>см<sup>-2</sup>.

Определить относительную погрешность измерений  $\delta$  в процентах по формуле:

$$
\delta_i = \frac{\varphi_i - \varphi_0}{\varphi_0} \cdot 100 \tag{5}
$$

где  $\varphi$  - среднее арифметическое показаний дозиметра при каждом значении плотности потока, указанном выше с $^{-1}$ см $^{-2}$ ,

 $\varphi_{\scriptscriptstyle 0}$  - эталонное значение плотности потока в этой точке (из свидетельства на эталон с учетом распада источника), с<sup>-1</sup>см<sup>-2</sup>.

3) Доверительные границы допускаемой относительной погрешности определить по формуле (2).

Определение диапазона и относительной погрешности измерений плотности потока В-излучения блоком БДКС-07 проводить аналогично пункту 4.6.1.

Результаты поверки считать положительными, если:

- значения  $\delta$  плотности потока  $\beta$ -излучения находятся в пределах  $\pm (20+3.5/\varpi)$  %, где – безразмерная величина, численно равная измеренному значению плотности потока бета-частиц, с<sup>-1</sup>см<sup>-2</sup>.

**4.6.6. Определение основной относительной погрешности измерений плотности потока -излучения блоком БДПА-07.** 

1) Подготовить к работе и включить дозиметр согласно РЭ

2) Расположить блок на поверхности источника типа 5П9 и зафиксировать не менее 5 показаний (с интервалом в 20...40 секунд) для каждого из значений плотности потока  $\alpha$ -излучения, находящихся в диапазоне от 10 до 1400 с $^{\text{-1}}$ см $^{\text{-2}}$ .

3) Определить основную погрешность измерений по формуле (5).

4) Доверительные границы относительной погрешности  $\delta$  определить по формуле

(2).

Результаты поверки считать положительными, если:

- значения  $\delta$  измерений плотности потока а-излучения находятся в пределах  $(20+0,3/\varphi)$  %, где  $\varphi$  – безразмерная величина, численно равная измеренному значению плотности потока альфа-частиц, с $^{-1}$ см $^{-2}$ .

#### **4.7. Оформление результатов поверки.**

Положительные результаты поверки оформляют выдачей свидетельства о поверке по установленной форме.

Знак поверки наносится на свидетельство о поверке в виде наклейки или оттиска поверительного клейма.

Дозиметр с отрицательными результатами поверки к применению запрещается и выдается извещение о непригодности установленной в приказе Министерства промышленности и торговли РФ от 2 июля 2015 г № 1815 формы с указанием причин непригодности.

Начальник НИО-4 ФГУП «ВНИИФТРИ» О.И. Коваленко

Ведущий научный сотрудник НИО-4 ФГУП «ВНИИФТРИ» В.А. Берлянд

### **5. Настройка дозиметра.**

Изменение калибровочных параметров, записанных в памяти дозиметра, возможно только для пользователя уровня доступа поверителя. Для пользователя нижнего, среднего и высшего уровня доступа просмотр и изменение этих параметров невозможны. Поэтому перед тем, как начать работу по настройке, необходимо подготовить дозиметр к работе в соответствии с п. 2.5.1.

Внимание! Настройке подвергается только тот блок (и только в том диапазоне измерения), при поверке которого были получены отрицательные результаты.

### **5.1. Переход в режим настройки дозиметра.**

После подготовки дозиметра к работе в соответствии с п. 2.5.1 войдите в режим «Калибровка» для редактирования или просмотра соответствующего калибровочного параметра трехкратным нажатием кнопки «**Режим**».

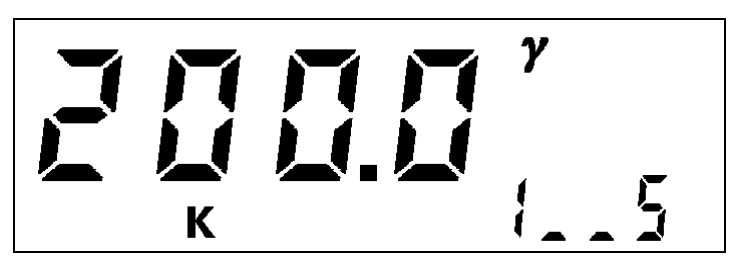

Символ «**К**» на индикаторе свидетельствует о том, что дозиметр находится в режиме «Калибровка». В зоне дополнительного параметра индикатора находится наименование параметра, в зоне основного параметра индикатора – значение параметра, в правом верхнем углу индикатора – вид излучения.

Выбор групп параметров, относящихся к детектору либо к группе однотипных детекторов (первый символ в зоне дополнительного параметра индикатора), осуществляется кнопкой «
— », выбор параметров внутри группы (третий и четвертый символы в зоне дополнительного параметра индикатора) осуществляется кнопкой «>». При этом изображение на индикаторе будет изменяться в соответствие с таблицей 5.1.1.

Таблица 5.1.1.

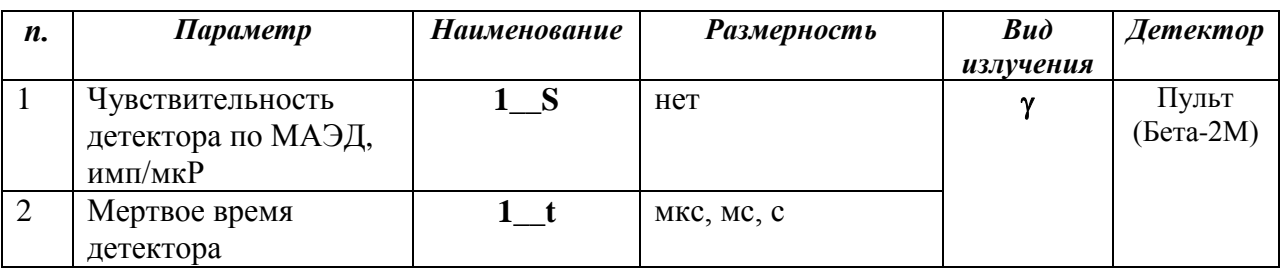

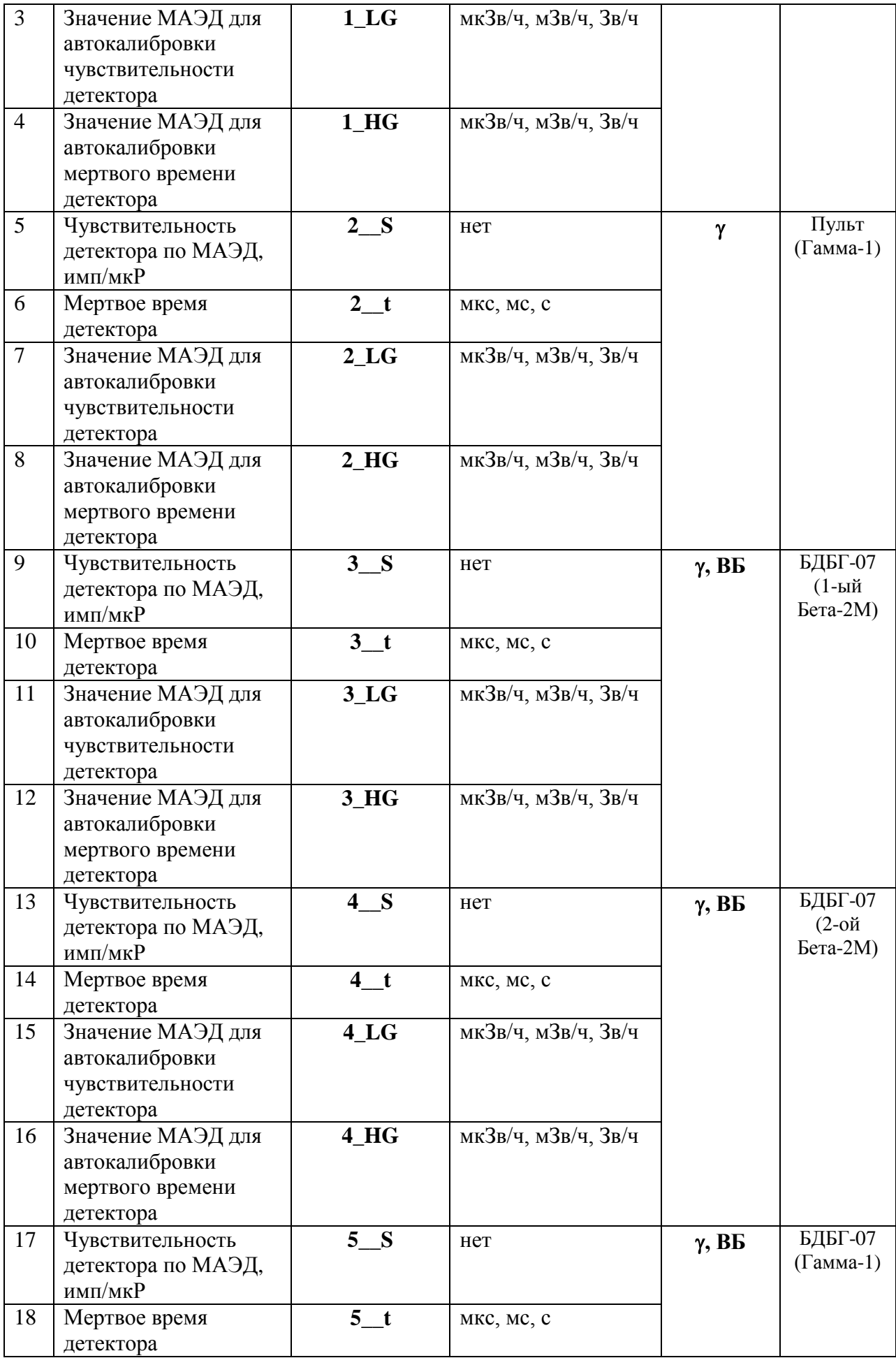

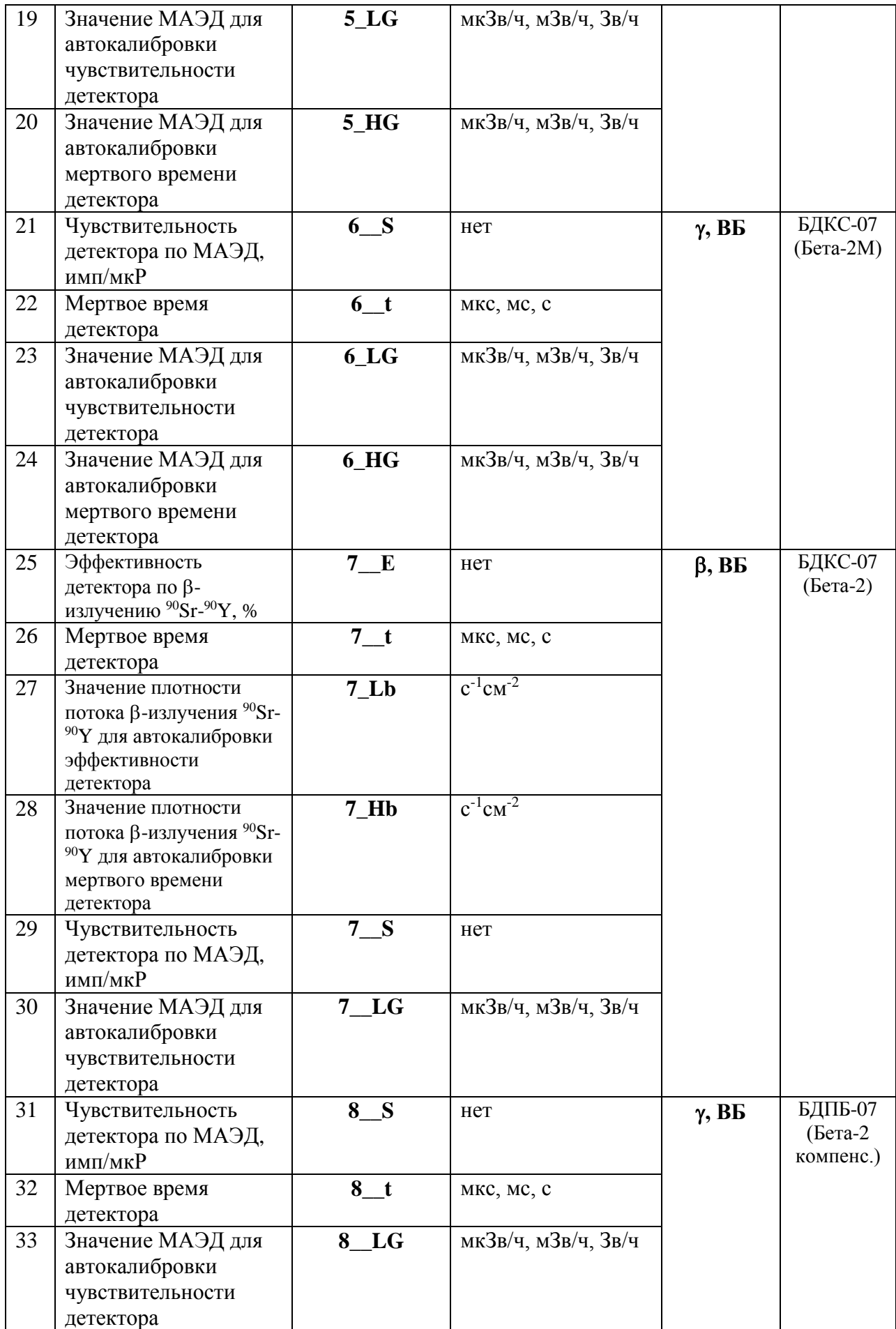
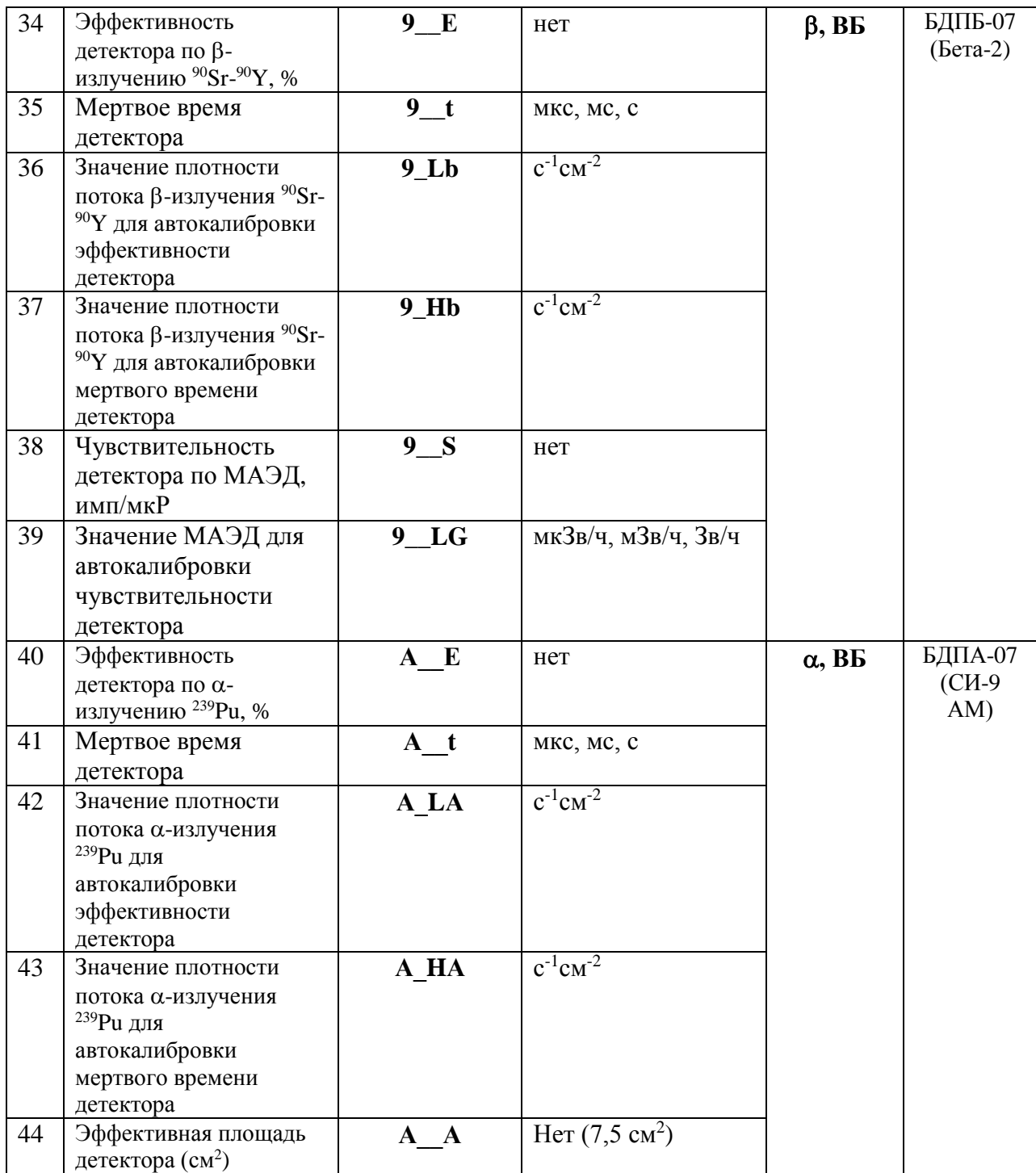

#### **5.2. Настройка пульта дозиметра**

Пульт имеет два диапазона измерения МАЭД, поэтому необходимо производить отдельную настройку каждого встроенного детектора.

5.2.1. Автоматическая настройка чувствительности по у-излучению встроенных детекторов пульта.

5.2.1.1. Автоматическая настройка чувствительности для нижнего диапазона измерения 0,1...2000 мкЗв/ч.

Автоматическая настройка чувствительности для нижнего диапазона измерения осуществляется следующим образом:

1) Перейдите в режим настройки (п. 5.1).

2) Расположите пульт на поверочной установке (рабочий эталон не ниже 2-го разряда с радионуклидом  $137Cs$ ) в точке с величиной МАЭД, находящейся в диапазоне **10100 мкЗв/ч**. Геометрический центр детектора обозначен «». Следует учитывать, что встроенный детектор находится на глубине 15 мм от поверхности пульта.

3) При помощи кнопок « $\leftrightarrow$ » и « $\rightarrow$ » выберите параметр «1  $LG$ ».

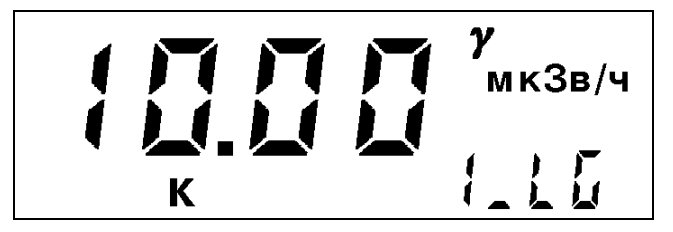

4) При помощи кнопок  $\langle\langle \leftarrow \rangle$ ,  $\langle\langle \uparrow \rangle \rangle$  и  $\langle\langle \rightarrow \rangle \rangle$  установите значение параметра, соответствующее МАЭД в точке настройки. Выберите необходимую размерность (мкЗв/ч, мЗв/ч, Зв/ч) при помощи кнопки « $\downarrow$ ».

Для выхода из режима редактирования с сохранением нового значения нажмите кнопку «**Старт**». Для выхода из режима редактирования без сохранения нового значения нажмите кнопку «**Режим**».

5) Создайте в точке расположения дозиметра заданное значение МАЭД.

6) Для запуска автоматической настройки чувствительности нажмите кнопку «**Старт**».

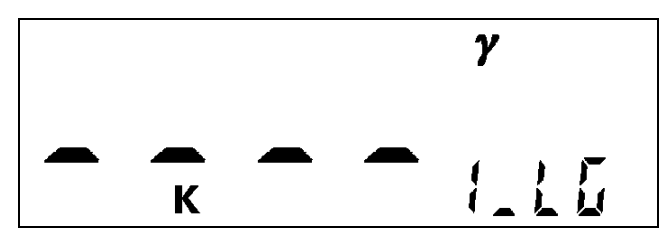

Измерения будут продолжаться до достижения СКО измеренного значения МАЭД <3%. Длительность измерений будет составлять от 20 до 120 секунд. После окончания измерений на индикаторе появится значение чувствительности детектора нижнего диапазона измерений (имп/мкР). Автоматически новое значение чувствительности будет записано в память дозиметра (изменится значение параметра «1\_\_S»).

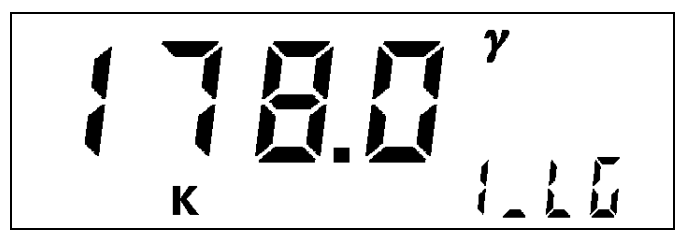

Если нажать кнопку «», то дозиметр перейдет в режим просмотра и установки параметра «**1\_LG**».

5.2.1.2. Автоматическая настройка чувствительности для верхнего диапазона измерения 2...10000 мЗв/ч.

Автоматическая настройка чувствительности для верхнего диапазона измерения осуществляется следующим образом:

1) Перейдите в режим настройки (п. 5.1).

2) Расположите пульт на поверочной установке (рабочий эталон не ниже 2-го разряда с радионуклидом <sup>137</sup>Cs) в точке с величиной МАЭД, находящейся в диапазоне 10...200 мЗв/ч. Геометрический центр детектора обозначен «••». Следует учитывать, что встроенный детектор находится на глубине 15 мм от поверхности пульта.

3) При помощи кнопок « $\leftrightarrow$ » и « $\rightarrow$ » выберите параметр «2 LG».

Далее аналогично 4)-6) п. 5.2.1.1.

# 5.2.2. Автоматическая настройка мертвого времени встроенных детекторов пульта.

5.2.2.1. Автоматическая настройка мертвого времени для нижнего диапазона измерения  $0, 1...2000$  мкЗв/ч.

Автоматическая настройка мертвого времени для нижнего диапазона измерения осуществляется следующим образом:

1) Перейдите в режим настройки (п. 5.1).

2) Расположите пульт на поверочной установке (рабочий эталон не ниже 2-го разряда с радионуклидом  $^{137}Cs$ ) в точке с величиной МАЭД находящейся в диапазоне **6001600 мкЗв/ч**. Геометрический центр детектора обозначен «». Следует учитывать, что встроенный детектор находится на глубине 15 мм от поверхности пульта.

3) При помощи кнопок « $\leftrightarrow$ » и « $\rightarrow$ » выберите параметр «1 HG».

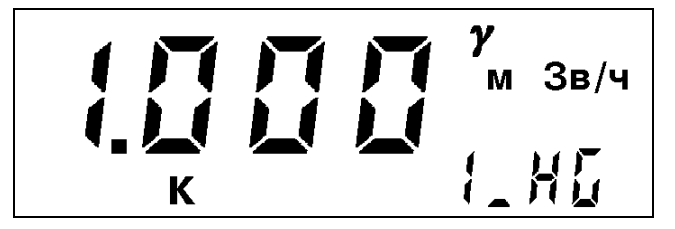

4) При помощи кнопок  $\langle\langle \rangle$   $\langle \rangle$  и  $\langle \rangle$  установите значение параметра, соответствующее МАЭД в точке настройки. Выберите необходимую размерность (мкЗв/ч, мЗв/ч, Зв/ч) при помощи кнопки «**Канал**».

Для выхода из режима редактирования с сохранением нового значения нажмите кнопку «**Старт**». Для выхода из режима редактирования без сохранения нового значения нажмите кнопку «**Режим**».

5) Создайте в точке расположения дозиметра заданное значение МАЭД.

6) Для запуска автоматической настройки мертвого времени нажмите кнопку «**Старт**».

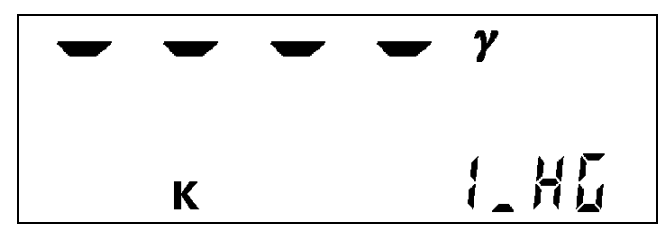

Измерения будут продолжаться до достижения СКО измеренного значения МАЭД <5%. Длительность измерений будет составлять от 20 до 40 секунд. После окончания измерений на индикаторе появится значение мертвого времени детектора нижнего диапазона измерений (мкс). Автоматически новое значение мертвого времени будет записано в память дозиметра (изменится значение параметра «**1\_\_t**»).

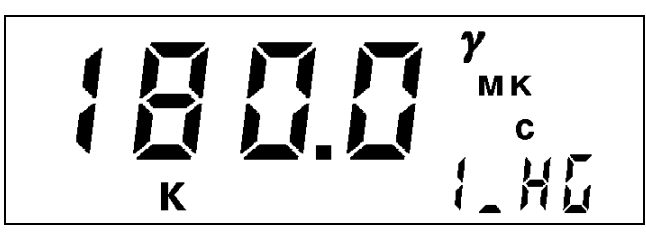

Если нажать кнопку «», то дозиметр перейдет в режим просмотра и установки параметра «**1\_НG**».

5.2.2.2. Автоматическая настройка мертвого времени для верхнего диапазона измерения 2...10000 мЗв/ч.

Автоматическая настройка мертвого времени для верхнего диапазона измерения осуществляется следующим образом:

1) Перейдите в режим настройки (п. 5.1).

2) Расположите пульт на поверочной установке (рабочий эталон не ниже 2-го разряда с радионуклидом  $137Cs$ ) в точке с величиной МАЭД, находящейся в диапазоне 3000...9000 мЗв/ч. Геометрический центр детектора обозначен «••». Следует учитывать, что встроенный детектор находится на глубине 15 мм от поверхности пульта.

3) При помощи кнопок «—» и «—» выберите параметр «2 **HG**».

Далее аналогично 4)-6) п. 5.2.2.1.

# 5.2.3. Ручная настройка и коррекция калибровочных параметров встроенных детекторов пульта.

При отсутствии технической возможности произвести автоматическую настройку калибровочных параметров, а также при необходимости их восстановления или при желании внести поправки в их значения для компенсации влияния конструктивных дополнений и пр. может быть проведена ручная настройка и коррекция параметров.

5.2.3.1. Ручная настройка чувствительности для нижнего диапазона измерения  $0.1...2000$  мкЗв/ч.

Ручная настройка чувствительности для нижнего диапазона измерения осуществляется следующим образом:

1) Перейдите в режим настройки (п. 5.1).

2) Расположите пульт на поверочной установке (рабочий эталон не ниже 2-го разряда с радионуклидом <sup>137</sup>Cs) в точке с величиной МАЭД, находящейся в диапазоне **10100 мкЗв/ч**. Геометрический центр детектора обозначен «». Следует учитывать, что встроенный детектор находится на глубине 15 мм от поверхности пульта.

3) При помощи кнопок «—» и «—» выберите параметр «1\_S», который соответствует чувствительности детектора (имп/мкР).

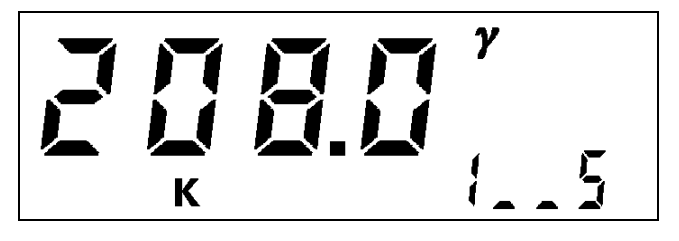

4) При помощи кнопок « $\leftrightarrow$ », « $\uparrow$ » и « $\leftrightarrow$ » установите значение чувствительности.

Для выхода из режима редактирования с сохранением нового значения нажмите кнопку «**Старт**». Для выхода из режима редактирования без сохранения нового значения нажмите кнопку «**Режим**».

5) Создайте в точке расположения дозиметра заданное значение МАЭД.

6) Не выходя из режима настройки, проведите измерения МАЭД. Для запуска измерений нажмите кнопку «**Старт**».

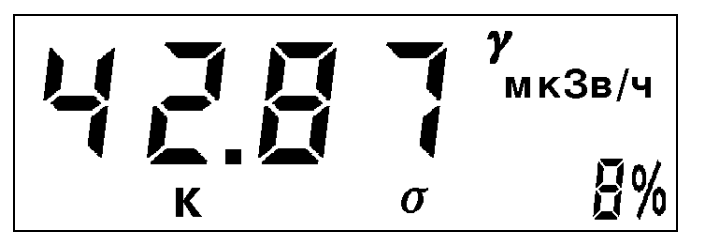

Для остановки измерений и возврата в режим просмотра и коррекции параметра нажмите кнопку « $\downarrow$ ».

7) Повторяйте операции по 4)-6) до тех пор, пока показания дозиметра не будут совпадать с заданным значением МАЭД.

5.2.3.2. Ручная настройка чувствительности для верхнего диапазона измерения  $2...10000$  мЗв/ч.

Ручная настройка чувствительности для верхнего диапазона измерения осуществляется следующим образом:

1) Перейдите в режим настройки (п. 5.1).

2) Расположите пульт на поверочной установке (рабочий эталон не ниже 2-го разряда с радионуклидом  $137Cs$ ) в точке с величиной МАЭД, находящейся в диапазоне **10200 мЗв/ч**. Геометрический центр детекторов обозначен крестом. Следует учитывать, что встроенный детектор находится на глубине 15 мм от поверхности пульта.

3) При помощи кнопок « $\leftrightarrow$ » и « $\rightarrow$ » выберите параметр «2\_S».

Далее аналогично 4)-7) п. 5.2.3.1.

5.2.3.3. Ручная настройка мертвого времени для нижнего диапазона измерения  $0.1...2000$  мкЗв/ч.

Ручная настройка мертвого времени для нижнего диапазона измерения осуществляется следующим образом:

1) Перейдите в режим настройки (п. 5.1).

2) Расположите пульт на поверочной установке (рабочий эталон не ниже 2-го разряда с радионуклидом  $137Cs$ ) в точке с величиной МАЭД, находящейся в диапазоне **6001600 мкЗв/ч**. Геометрический центр детектора обозначен «». Следует учитывать, что встроенный детектор находится на глубине 15 мм от поверхности пульта.

3) При помощи кнопок « $\leftrightarrow$ » и « $\rightarrow$ » выберите параметр «1 $\pm$ ».

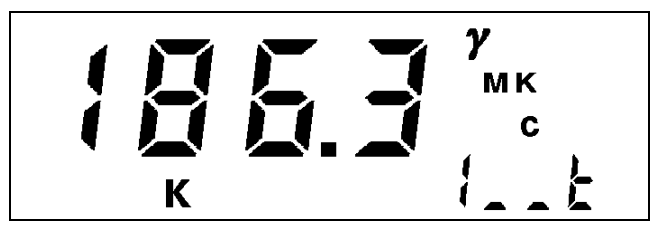

4) При помощи кнопок «—», «<sup>1</sup>» и «—» установите значение мертвого времени. Выберите необходимую размерность (мкс, мс, с) при помощи кнопки « $\downarrow$ ».

Для выхода из режима редактирования с сохранением нового значения нажмите кнопку «**Старт**». Для выхода из режима редактирования без сохранения нового значения нажмите кнопку «**Режим**».

5) Создайте в точке расположения дозиметра заданное значение МАЭД.

6) Не выходя из режима настройки, проведите измерения МАЭД. Для запуска измерений нажмите кнопку «**Старт**».

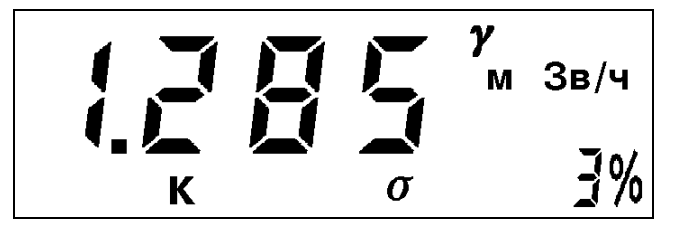

Для остановки измерений и возврата в режим просмотра и коррекции параметра нажмите кнопку « $\downarrow$ ».

7) Повторяйте операции по 4)-6) до тех пор, пока показания дозиметра не будут совпадать с заданным значением МАЭД.

5.2.3.4. Ручная настройка мертвого времени для верхнего диапазона измерения  $2...10000$  мЗв/ч.

Ручная настройка мертвого времени для верхнего диапазона измерения осуществляется следующим образом:

1) Перейдите в режим настройки (п. 5.1).

2) Расположите пульт на поверочной установке (рабочий эталон не ниже 2-го разряда с радионуклидом  $^{137}Cs$ ) в точке с величиной МАЭД находящейся в диапазоне 3000...9000 мЗв/ч. Геометрический центр детектора обозначен «••». Следует учитывать, что встроенный детектор находится на глубине 15 мм от поверхности пульта.

3) При помощи кнопок « $\leftrightarrow$ » и « $\rightarrow$ » выберите параметр «2—t».

Далее аналогично 4)-7) п. 5.2.3.3.

#### **5.3. Настройка выносного блока БДБГ-07.**

5.3.1. Автоматическая настройка чувствительности по у-излучению детекторов блока БДБГ-07.

5.3.1.1. Автоматическая настройка чувствительности для нижнего диапазона измерения 0,1...2000 мкЗв/ч.

Автоматическая настройка чувствительности для нижнего диапазона измерения осуществляется следующим образом:

1) Перейдите в режим настройки (п. 5.1).

2) Расположите блок на поверочной установке (рабочий эталон не ниже 2-го разряда с радионуклидом  $137Cs$ ) в точке с величиной МАЭД, находящейся в диапазоне **10100 мкЗв/ч**. Геометрический центр детекторов обозначен крестом. Следует учитывать, что встроенные детекторы находится на глубине 5 мм от поверхности блока.

3) При помощи кнопок « $\leftrightarrow$ » и « $\rightarrow$ » выберите параметр «**3** LG».

Далее аналогично 4)-6) п. 5.2.1.1.

4) При помощи кнопок «—» и «—» выберите параметр «4 LG».

Далее аналогично 4)-6) п. 5.2.1.1.

Примечание. Выносной блок БДБГ-07 содержит два детектора Бета-2 для нижнего диапазона измерений, каждый из которых настраивается отдельно.

5.3.1.2. Автоматическая настройка чувствительности для верхнего диапазона измерения 2...10000 мЗв/ч.

Автоматическая настройка чувствительности для верхнего диапазона измерения осуществляется следующим образом:

1) Перейдите в режим настройки (п. 5.1).

2) Расположите блок на поверочной установке (рабочий эталон не ниже 2-го разряда с радионуклидом <sup>137</sup>Cs) в точке с величиной МАЭД, находящейся в диапазоне **10200 мЗв/ч**. Геометрический центр детектора обозначен крестом. Следует учитывать, что встроенный детектор находится на глубине 15 мм от поверхности блока.

3) При помощи кнопок « $\leftrightarrow$ » и « $\rightarrow$ » выберите параметр «**5** LG».

Далее аналогично 4)-6) п. 5.2.1.1.

## 5.3.2. Автоматическая настройка мертвого времени детекторов блока БДБГ-07.

5.3.2.1. Автоматическая настройка мертвого времени для нижнего диапазона измерения 0,1...2000 мкЗв/ч.

Автоматическая настройка мертвого времени для нижнего диапазона измерения осуществляется следующим образом:

1) Перейдите в режим настройки (п. 5.1).

2) Расположите блок на поверочной установке (рабочий эталон не ниже 2-го разряда с радионуклидом  $137Cs$ ) в точке с величиной МАЭД, находящейся в диапазоне **6001600 мкЗв/ч**. Геометрический центр детекторов обозначен крестом. Следует учитывать, что встроенные детекторы находится на глубине 5 мм от поверхности блока.

3) При помощи кнопок «—» и «—» выберите параметр «**3** HG».

Далее аналогично 4)-6) п. 5.2.2.1.

3) При помощи кнопок «—» и «—» выберите параметр «4 HG».

Далее аналогично 4)-6) п. 5.2.2.1.

Примечание. Выносной блок БДБГ-07 содержит два детектора Бета-2 для нижнего диапазона измерений, каждый из которых настраивается отдельно.

5.3.2.2. Автоматическая настройка мертвого времени для верхнего диапазона измерения 2...10000 мЗв/ч.

Автоматическая настройка мертвого времени для верхнего диапазона измерения осуществляется следующим образом:

1) Перейдите в режим настройки (п. 5.1).

2) Расположите блок на поверочной установке (рабочий эталон не ниже 2-го разряда с радионуклидом <sup>137</sup>Cs) в точке с величиной МАЭД, находящейся в диапазоне **30009000 мЗв/ч**. Геометрический центр детектора обозначен крестом. Следует учитывать, что встроенный детектор находится на глубине 15 мм от поверхности блока.

3) При помощи кнопок «—» и «—» выберите параметр «5 HG».

Далее аналогично 4)-6) п. 5.2.2.1.

#### 5.3.3. Ручная настройка и коррекция калибровочных параметров блока БДБГ-07.

При отсутствии технической возможности произвести автоматическую настройку калибровочных параметров, а также при необходимости их восстановления или при желании внести поправки в их значения для компенсации влияния конструктивных дополнений и пр., может быть проведена ручная настройка и коррекция параметров.

5.3.3.1. Ручная настройка чувствительности для нижнего диапазона измерения  $0.1...2000$  мкЗв/ч.

Ручная настройка чувствительности для нижнего диапазона измерения осуществляется следующим образом:

1) Перейдите в режим настройки (п. 5.1).

2) Расположите блок на поверочной установке (рабочий эталон не ниже 2-го разряда с радионуклидом  $^{137}Cs$ ) в точке с величиной МАЭД, находящейся в диапазоне **10100 мкЗв/ч**. Геометрический центр детекторов обозначен крестом. Следует учитывать, что встроенные детекторы находится на глубине 5 мм от поверхности блока.

3) При помощи кнопок «—» и «—» выберите параметр «3 S», который соответствует чувствительности 1-го детектора (имп/мкР).

Далее аналогично 4)-7) п. 5.2.3.1.

4) При помощи кнопок «—» и «—» выберите параметр «4\_S», который соответствует чувствительности 2-го детектора (имп/мкР).

Далее аналогично 4)-7) п. 5.2.3.1.

5.3.3.2. Ручная настройка чувствительности для верхнего диапазона измерения  $2...10000$  м $3B/T$ .

Ручная настройка чувствительности для верхнего диапазона измерения осуществляется следующим образом:

1) Перейдите в режим настройки (п. 5.1).

2) Расположите блок на поверочной установке (рабочий эталон не ниже 2-го разряда с радионуклидом <sup>137</sup>Cs) в точке с величиной МАЭД, находящейся в диапазоне **10200 мЗв/ч**. Геометрический центр детектора обозначен крестом. Следует учитывать, что встроенный детектор находится на глубине 15 мм от поверхности блока.

3) При помощи кнопок « $\leftrightarrow$ » и « $\rightarrow$ » выберите параметр «5\_S».

Далее аналогично 4)-7) п. 5.2.3.1.

5.3.3.3. Ручная настройка мертвого времени для нижнего диапазона измерения  $0,1...2000$  мкЗв/ч.

Ручная настройка мертвого времени для нижнего диапазона измерения осуществляется следующим образом:

1) Перейдите в режим настройки (п. 5.1).

2) Расположите блок на поверочной установке (рабочий эталон не ниже 2-го разряда с радионуклидом <sup>137</sup>Cs) в точке с величиной МАЭД, находящейся в диапазоне **6001600 мкЗв/ч**. Геометрический центр детекторов обозначен крестом. Следует учитывать, что встроенные детекторы находится на глубине 5 мм от поверхности блока.

3) При помощи кнопок « $\leftrightarrow$ » и « $\rightarrow$ » выберите параметр «3 $\rightarrow$  t».

Далее аналогично 4)-7) п. 5.2.3.3.

4) При помощи кнопок « $\leftrightarrow$ » и « $\rightarrow$ » выберите параметр «4 $\rightarrow$  t».

Далее аналогично 4)-7) п. 5.2.3.3.

5.3.3.4. Ручная настройка мертвого времени для верхнего диапазона измерения  $2...10000$  мЗв/ч.

Ручная настройка мертвого времени для верхнего диапазона измерения осуществляется следующим образом:

1) Перейдите в режим настройки (п. 5.1).

2) Расположите блок на поверочной установке (рабочий эталон не ниже 2-го разряда с радионуклидом <sup>137</sup>Cs) в точке с величиной МАЭД, находящейся в диапазоне **30009000 мЗв/ч**. Геометрический центр детектора обозначен крестом. Следует учитывать, что встроенный детектор находится на глубине 15 мм от поверхности блока.

3) При помощи кнопок « $\leftrightarrow$ » и « $\rightarrow$ » выберите параметр «5 $\rightarrow$  t».

Далее аналогично 4)-7) п. 5.2.3.3.

## **5.4. Настройка выносного блока БДКС-07.**

5.4.1. Автоматическая настройка чувствительности по у-излучению детектора блока БДКС-07.

Автоматическая настройка чувствительности осуществляется следующим образом:

1) Перейдите в режим настройки (п. 5.1).

2) Расположите блок на поверочной установке (рабочий эталон не ниже 2-го разряда с радионуклидом  $^{137}Cs$ ) в точке с величиной МАЭД, находящейся в диапазоне **10100 мкЗв/ч**. Геометрический центр детектора обозначен крестом. Следует учитывать,

что встроенный детектор находится на глубине 5 мм от поверхности блока.

3) При помощи кнопок «—» и «—» выберите параметр «6\_LG».

Далее аналогично 4)-6) п. 5.2.1.1.

## 5.4.2. Автоматическая настройка мертвого времени по  $\gamma$ -излучению детектора блока БДКС-07.

Автоматическая настройка мертвого времени осуществляется следующим образом:

1) Перейдите в режим настройки (п. 5.1).

2) Расположите блок на поверочной установке (рабочий эталон не ниже 2-го разряда с радионуклидом  $137Cs$ ) в точке с величиной МАЭД, находящейся в диапазоне **6001600 мкЗв/ч**. Геометрический центр детектора обозначен крестом. Следует учитывать, что встроенный детектор находится на глубине 5 мм от поверхности блока.

3) При помощи кнопок « $\leftrightarrow$ » и « $\rightarrow$ » выберите параметр «6  $HG$ ».

Далее аналогично 4)-6) п. 5.2.2.1.

5.4.3. Автоматическая настройка эффективности по  $\beta$ -излучению детектора блока БДКС-07.

Автоматическая настройка эффективности следующим образом:

1) Перейдите в режим настройки (п. 5.1).

2) Расположите блок на поверочном источнике типа 6СО (рабочем эталоне не ниже

2-го разряда) со значением плотности потока β-излучения, находящимся в диапазоне:

**10100 с-1см-2** . Геометрический центр детектора обозначен крестом

3) При помощи кнопок « $\leftrightarrow$ » и « $\rightarrow$ » выберите параметр «**7\_Lb**».

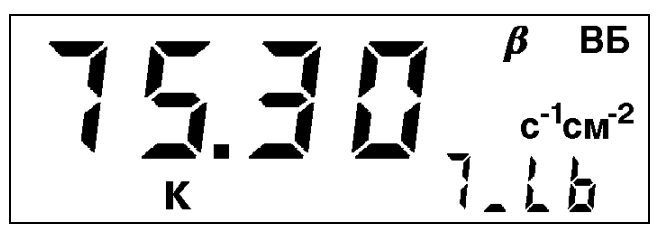

4) При помощи кнопок  $\langle\langle \leftarrow \rangle$ ,  $\langle \langle \uparrow \rangle \rangle$  и  $\langle \langle \rightarrow \rangle \rangle$  установите значение параметра, соответствующее плотности потока β-излучения с рабочего эталона.

Для выхода из режима редактирования с сохранением нового значения нажмите кнопку «**Старт**». Для выхода из режима редактирования без сохранения нового значения нажмите кнопку «**Режим**».

5) Для запуска автоматической настройки эффективности нажмите кнопку «**Старт**».

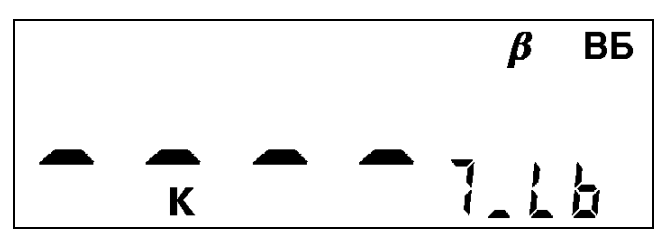

Измерения будут продолжаться до достижения СКО измеренного значения плотности потока <3%. Длительность измерений будет составлять от 20 до 120 секунд. После окончания измерений на индикаторе появится значение эффективности детектора (%). Автоматически новое значение эффективности будет записано в память дозиметра (изменится значение параметра «**7\_\_Е**»).

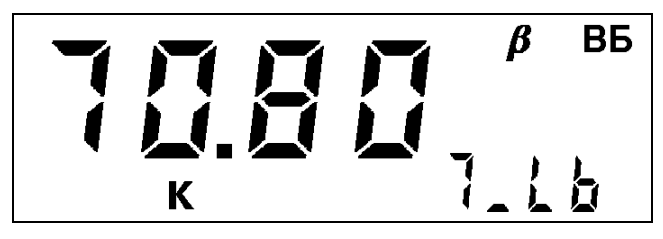

Если нажать кнопку «<sup>1</sup>», то дозиметр перейдет в режим просмотра и установки параметра «**7\_Lb**».

5.4.4. Автоматическая настройка мертвого времени по  $\beta$ -излучению детектора блока БДКС-07.

Автоматическая настройка мертвого времени осуществляется следующим образом:

1) Перейдите в режим настройки (п. 5.1).

2) Расположите блок на поверочном источнике типа 6СО (рабочем эталоне не ниже

2-го разряда) со значением плотности потока β-излучения, находящимся в диапазоне:

**600999 с-1см-2** . Геометрический центр детектора обозначен крестом.

3) При помощи кнопок « $\leftrightarrow$ » и « $\rightarrow$ » выберите параметр «7 **Hb**».

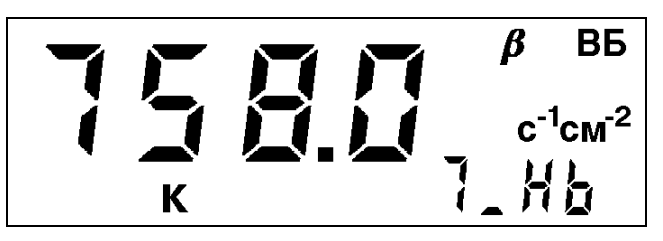

4) При помощи кнопок  $\langle\langle \rangle$   $\langle \rangle$  и  $\langle \rangle$  и  $\langle \rangle$  установите значение параметра, соответствующее плотности потока β-излучения с рабочего эталона.

Для выхода из режима редактирования с сохранением нового значения нажмите кнопку «**Старт**». Для выхода из режима редактирования без сохранения нового значения нажмите кнопку «**Режим**».

5) Для запуска автоматической настройки мертвого времени нажмите кнопку «**Старт**».

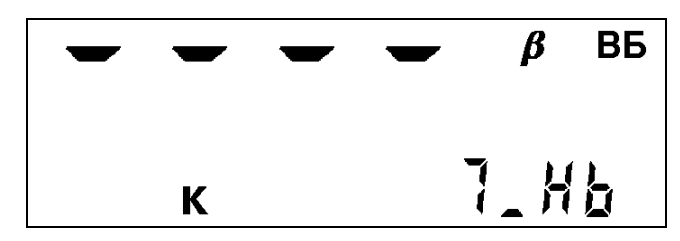

Измерения будут продолжаться до достижения СКО измеренного значения плотности потока <5%. Длительность измерений будет составлять от 20 до 120 секунд. После окончания измерений на индикаторе появится значение мертвого времени детектора (мкс). Автоматически новое значение мертвого времени будет записано в память дозиметра (изменится значение параметра «**7\_\_t**»).

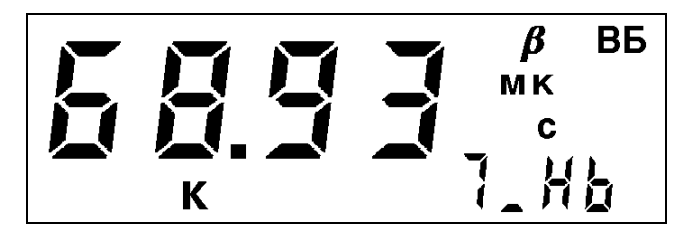

Если нажать кнопку «<sup>1</sup>», то дозиметр перейдет в режим просмотра и установки параметра «**7\_Нb**».

5.4.5. Автоматическая настройка чувствительности по  $\gamma$ -излучению  $\beta$ -детектора блока БДКС-07.

Автоматическая настройка чувствительности осуществляется следующим образом:

1) Перейдите в режим настройки (п. 5.1).

2) Расположите блок на поверочной установке (рабочий эталон не ниже 2-го разряда с радионуклидом <sup>137</sup>Cs) в точке с величиной МАЭД, находящейся в диапазоне **10100 мкЗв/ч**. Геометрический центр детектора обозначен крестом. Следует учитывать, что встроенный детектор находится на глубине 5 мм от поверхности блока.

3) При помощи кнопок «—» и «—» выберите параметр «**7\_LG**».

Далее аналогично 4)-6) п. 5.2.1.1.

Примечание. Чувствительность  $\beta$ -детектора по  $\gamma$ -излучению определяется и устанавливается при изготовлении блока и обычно не требует изменения в течении срока службы, за исключением случаев замены β-детектора.

## 5.4.6. Ручная настройка и коррекция калибровочных параметров блока БДКС-07.

При отсутствии технической возможности произвести автоматическую настройку калибровочных параметров, а также при необходимости их восстановления или при желании внести поправки в их значения для компенсации влияния конструктивных дополнений и пр., может быть проведена ручная настройка и коррекция параметров.

5.4.6.1. Ручная настройка чувствительности для диапазона измерения МАЭД  $0.1...2000$  мкЗв/ч.

Ручная настройка чувствительности осуществляется следующим образом:

1) Перейдите в режим настройки (п. 5.1).

2) Расположите блок на поверочной установке (рабочий эталон не ниже 2-го разряда с радионуклидом  $^{137}Cs$ ) в точке с величиной МАЭД находящейся в диапазоне **10100 мкЗв/ч**. Геометрический центр детектора обозначен крестом. Следует учитывать, что встроенный детектор находится на глубине 5 мм от поверхности блока.

3) При помощи кнопок «
— и «
— » выберите параметр «6 S», который соответствует чувствительности детектора (имп/мкР).

Далее аналогично 4)-7) п. 5.2.3.1.

5.4.6.2. Ручная настройка мертвого времени для диапазона измерения МАЭД  $0.1...2000$  мкЗв/ч.

Ручная настройка мертвого времени осуществляется следующим образом:

1) Перейдите в режим настройки (п. 5.1).

2) Расположите блок на поверочной установке (рабочий эталон не ниже 2-го разряда с радионуклидом <sup>137</sup>Cs) в точке с величиной МАЭД, находящейся в диапазоне **6001600 мкЗв/ч**. Геометрический центр детектора обозначен крестом. Следует учитывать, что встроенный детектор находится на глубине 5 мм от поверхности блока.

3) При помощи кнопок « $\leftrightarrow$ » и « $\rightarrow$ » выберите параметр «6 t».

Далее аналогично 4)-7) п. 5.2.3.3.

5.4.6.3. Ручная настройка эффективности измерения плотности потока  $\beta$ -излучения. Ручная настройка эффективности осуществляется следующим образом:

1) Перейдите в режим настройки (п. 5.1).

2) Расположите блок на поверочном источнике типа 6СО (рабочем эталоне не ниже 2-го разряда) со значением плотности потока  $\beta$ -излучения, находящимся в диапазоне:

**10100 с-1см-2** . Геометрический центр детектора обозначен крестом.

3) При помощи кнопок «—» и «—» выберите параметр «7 E», который соответствует эффективности детектора (%).

Далее аналогично 4)-7) п. 5.2.3.1, с той разницей, что измеряться будет не МАЭД, а плотность потока В-излучения.

5.4.6.4. Ручная настройка мертвого времени детектора при измерения плотности потока β-излучения.

Ручная настройка мертвого времени осуществляется следующим образом:

1) Перейдите в режим настройки (п. 5.1).

2) Расположите блок на поверочном источнике типа 6СО (рабочем эталоне не ниже 2-го разряда) со значением плотности потока β-излучения, находящимся в диапазоне:

**600999 с-1см-2** . Геометрический центр детектора обозначен крестом.

3) При помощи кнопок « $\leftrightarrow$ » и « $\rightarrow$ » выберите параметр «7 $\rightarrow$  t».

Далее аналогично 4)-7) п. 5.2.3.3, с той разницей, что измеряться будет не МАЭД, а плотность потока  $\beta$ -излучения.

5.4.6.5. Ручная коррекция чувствительности  $\beta$ -детектора по  $\gamma$ -излучению.

Коррекция чувствительности осуществляется следующим образом:

1) Перейдите в режим настройки (п. 5.1).

2) При помощи кнопок « $\leftrightarrow$ » и « $\rightarrow$ » выберите параметр « $\sim$ 7 $\sim$ S».

3) При помощи кнопок  $\ll \rightarrow$   $\ll \sim \ll \sim$  и  $\ll \rightarrow \ll \sim$  установите необходимое значение параметра.

Для выхода из режима редактирования с сохранением нового значения нажмите кнопку «**Старт**». Для выхода из режима редактирования без сохранения нового значения нажмите кнопку «**Режим**».

## **5.5. Настройка выносного блока БДПБ-07.**

5.5.1. Автоматическая настройка эффективности по  $\beta$ -излучению детектора блока БДПБ-07.

Автоматическая настройка эффективности следующим образом:

1) Перейдите в режим настройки (п. 5.1).

2) Расположите блок на поверочном источнике типа 6СО (рабочем эталоне не ниже

2-го разряда) со значений плотности потока  $\beta$ -излучения, находящимся в диапазоне:

**10100 с-1см-2** . Геометрический центр детектора обозначен крестом

3) При помощи кнопок « $\leftrightarrow$ » и « $\rightarrow$ » выберите параметр «**9** Lb».

Далее аналогично 4)-5) п. 5.4.3.

## 5.5.2. Автоматическая настройка мертвого времен по B-излучению детектора блока БДПБ-07.

Автоматическая настройка мертвого времени осуществляется следующим образом:

1) Перейдите в режим настройки (п. 5.1).

2) Расположите блок на поверочном источнике типа 6СО (рабочем эталоне не ниже

2-го разряда) со значением плотности потока β-излучения, находящимся в диапазоне:

**600999 с-1см-2** . Геометрический центр детектора обозначен крестом

3) При помощи кнопок «—» и «—» выберите параметр «9 **Hb**».

Далее аналогично 4)-5) п. 5.4.4.

5.5.3. Автоматическая настройка чувствительности по  $\gamma$ -излучению  $\beta$ -детекторов блока БДПБ-07.

Автоматическая настройка чувствительности осуществляется следующим образом:

1) Перейдите в режим настройки (п. 5.1).

2) Расположите блок на поверочной установке (рабочий эталон не ниже 2-го разряда с радионуклидом <sup>137</sup>Cs) в точке с величиной МАЭД, находящейся в диапазоне

**10100 мкЗв/ч**. Геометрический центр детектора обозначен крестом. Следует учитывать, что встроенные детекторы находится на глубине 5 мм от поверхности блока.

3) При помощи кнопок « $\leftrightarrow$ » и « $\rightarrow$ » выберите параметр «**8** LG».

Далее аналогично 4)-6) п. 5.2.1.1.

3) При помощи кнопок « $\leftrightarrow$ » и « $\rightarrow$ » выберите параметр «**9** LG».

Далее аналогично 4)-6) п. 5.2.1.1.

Примечание. Чувствительность  $\beta$ -детекторов по  $\gamma$ -излучению определяется и устанавливается при изготовлении блока и обычно не требует изменения в течении срока службы, за исключением случаев замены В-детектора.

5.5.4. Ручная настройка и коррекция калибровочных параметров блока БДПБ-07.

5.5.4.1. Ручная настройка эффективности детектора при измерении плотности потока  $\beta$ -излучения.

Ручная настройка эффективности осуществляется следующим образом:

1) Перейдите в режим настройки (п. 5.1).

2) Расположите блок на поверочном источнике типа 6СО (рабочем эталоне не ниже 2-го разряда) со значением плотности потока β-излучения, находящимся в диапазоне:

**10100 с-1см-2** . Геометрический центр детектора обозначен крестом.

3) При помощи кнопок «
— и «
— » выберите параметр «9 E», который соответствует эффективности детектора (%).

Далее аналогично 4)-7) п. 5.2.3.1, с той разницей, что измеряться будет не МАЭД, а плотность потока  $\beta$ -излучения.

5.5.4.2. Ручная настройка мертвого времени детектора при измерении плотности потока В-излучения.

Ручная настройка мертвого времени осуществляется следующим образом:

1) Перейдите в режим настройки (п. 5.1).

2) Расположите блок на поверочном источнике типа 6СО (рабочем эталоне не ниже 2-го разряда) со значением плотности потока  $\beta$ -излучения, находящимся в диапазоне:

**600999 с-1см-2** . Геометрический центр детектора обозначен крестом.

3) При помощи кнопок « $\leftrightarrow$ » и « $\rightarrow$ » выберите параметр « $9$  t».

Далее аналогично 4)-7) п. 5.2.3.3, с той разницей, что измеряться будет не МАЭД, а плотность потока β-излучения.

5.5.4.3. Ручная коррекция чувствительности  $\beta$ -детекторов по  $\gamma$ -излучению.

Коррекция чувствительности осуществляется следующим образом:

1) Перейдите в режим настройки (п. 5.1).

2) При помощи кнопок « $\leftrightarrow$ » и « $\rightarrow$ » выберите параметр «8  $\rightarrow$  S» или «9  $\rightarrow$  S».

3) При помощи кнопок « $\leftrightarrow$ », « $\uparrow$ » и « $\rightarrow$ » установите необходимое значение параметра.

Для выхода из режима редактирования с сохранением нового значения нажмите кнопку «**Старт**». Для выхода из режима редактирования без сохранения нового значения нажмите кнопку «**Режим**».

#### **5.6. Настройка выносного блока БДПА-07.**

5.6.1. Автоматическая настройка эффективности по  $\alpha$ -излучению детектора блока БДПА-07.

Автоматическая настройка эффективности следующим образом:

1) Перейдите в режим настройки (п. 5.1).

2) Снимите защитную крышку с блока. Расположите блок на поверочном источнике типа 6П9/5П9 (рабочем эталоне не ниже 2-го разряда) со значением плотности потока  $\alpha$ -излучения, находящимся в диапазоне:  $10...100$   $\rm c$ <sup>-1</sup>см<sup>-2</sup>.

3) При помощи кнопок « $\leftrightarrow$ » и « $\rightarrow$ » выберите параметр «**А LA**».

Далее аналогично 4)-5) п. 5.4.3.

## 5.5.2. Автоматическая настройка мертвого времен по  $\alpha$ -излучению детектора блока БДПА-07.

Автоматическая настройка мертвого времени осуществляется следующим образом:

1) Перейдите в режим настройки (п. 5.1).

2) Снимите защитную крышку с блока. Расположите блок на поверочном

источнике типа 6П9/5П9 (рабочем эталоне не ниже 2-го разряда) со значением плотности

потока α-излучения, находящимся в диапазоне: **600...999 с<sup>-1</sup>см<sup>-2</sup>.** 

3) При помощи кнопок «—» и «—» выберите параметр «**А Hb**».

Далее аналогично 4)-5) п. 5.4.4.

5.6.3. Ручная настройка и коррекция калибровочных параметров блока БДПА-07.

5.6.3.1. Ручная настройка эффективности измерения плотности потока  $\alpha$ излучения.

Ручная настройка эффективности осуществляется следующим образом:

1) Перейдите в режим настройки (п. 5.1).

2) Снимите защитную крышку с блока. Расположите блок на поверочном источнике типа 6П9/5П9 (рабочем эталоне не ниже 2-го разряда) со значением плотности потока  $\alpha$ -излучения, находящимся в диапазоне:  $10...100$   $\rm c$ <sup>-1</sup>см<sup>-2</sup>.

3) При помощи кнопок «—» и «—» выберите параметр «А E», который соответствует эффективности детектора (%).

Далее аналогично 4)-7) п. 5.2.3.1, с той разницей, что измеряться будет не МАЭД, а плотность потока α-излучения.

5.5.4.2. Ручная настройка мертвого времени детектора при измерении плотности потока α-излучения.

Ручная настройка мертвого времени осуществляется следующим образом:

1) Перейдите в режим настройки (п. 5.1).

2) Снимите защитную крышку с блока. Расположите блок на поверочном источнике типа 6П9/5П9 (рабочем эталоне не ниже 2-го разряда) со значением плотности потока α-излучения, находящимся в диапазоне: **600…999 с<sup>-1</sup>см<sup>-2</sup>.** 

3) При помощи кнопок « $\leftrightarrow$ » и « $\rightarrow$ » выберите параметр «A\_\_t».

Далее аналогично 4)-7) п. 5.2.3.3, с той разницей, что измеряться будет не МАЭД, а плотность потока α-излучения.

#### **5.7. Выход из режима настройки дозиметра.**

5.7.1. Для выхода из режима настройки дозиметра, находясь в режиме просмотра калибровочных параметров, нажмите кнопку «**Режим**». Дозиметр перейдет в режим измерения по п. 2.5.2.

5.7.2. После окончания настройки необходимо выбрать нижний уровень доступа (п. 2.5.1). Для этого:

1) Выключите дозиметр.

2) Включите дозиметр нажатием на кнопку **«»**. После прохождение тестирования на индикаторе в течение 4 секунд появляется уровень доступа в виде 4-значного числа, в котором в данный момент находится дозиметр (см. п.1.4.6):

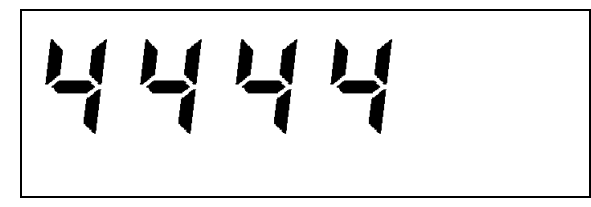

3) В течение этих четырех секунд необходимо нажать кнопку «**Запись/**» и после этого дозиметр запросит пароль доступа (левый символ на индикаторе начнет мигать). Необходимо ввести пароль нижнего уровня доступа, который содержится в формуляре на дозиметр, при помощи кнопок «—», «<sup>†</sup>», «—» и после этого нажать на кнопку «**Старт/** $\epsilon$ ». В случае правильного ввода пароля доступа дозиметр автоматически перейдет в режим работы с нижним уровнем доступа к изменению параметров.

Назначенный уровень доступа сохраняется до его изменения.

5.7.3. Операции по п 5.7.2 являются **обязательными** после окончания настройки во избежание несанкционированного доступа и изменения калибровочных параметров дозиметра.

## **6. Текущий ремонт.**

#### **6.1. Общие указания.**

6.1.1. При появлении каких-либо неисправностей необходимо провести ремонт изделия. При этом своими силами можно производить ремонт только мелких неисправностей, не связанный с вскрытием дозиметра с нарушением пломб. К такому ремонту относится:

1) Механический ремонт телескопической штанги;

2) Механический и электрический ремонт соединительного кабеля;

3) Механический и электрический ремонт выносного батарейного отсека.

Эти виды ремонта могут производиться квалифицированным слесарем (электромонтажником).

6.1.2. Все остальные виды ремонта, связанные с вскрытием дозиметра с нарушением пломб, могут производиться только на предприятии-изготовителе либо в специализированной ремонтной организации.

6.1.3. Описание работы встроенной системы самодиагностики, сигнализирующей о неисправностях, приведено в разделе 2.6.

#### **6.2. Меры безопасности.**

6.2.1. При производстве указанных в п. 6.1.1 работ необходимо руководствоваться общими правилами безопасности в соответствии с принятыми в эксплуатирующей организации нормами техники безопасности.

# **7. Хранение.**

7.1. Дозиметр до введения в эксплуатацию следует хранить на складе в упаковке предприятия-изготовителя при температуре окружающего воздуха от -50 до +50С и относительной влажности воздуха до 98% при температуре 35°С. Срок хранения без переконсервации – 3 года.

7.2. После введения в эксплуатацию дозиметр следует хранить в расконсервированном виде без упаковки. Условия хранения дозиметра без упаковки - от  $+10$  до  $+35$  °С и относительной влажности 80% при  $+25$  °С в условиях атмосферы типа I по ГОСТ 15150-69.

7.3. В случае необходимости постановки дозиметра из эксплуатации на хранение на длительный срок – более 1 года – необходимо провести консервацию в соответствии с п. 3.4 настоящего РЭ.

## **8. Транспортирование.**

8.1. Дозиметр в упаковке предприятия-изготовителя допускает транспортирование на любое расстояние любым видом транспорта при соблюдении требований настоящего РЭ.

8.2. При перевозке открытым транспортом дозиметр в упаковке должен быть защищен от прямого воздействия атмосферных осадков.

8.3. При перевозке водным транспортом дозиметр в упаковке должен находиться в трюме.

8.4. Значения климатических и механических воздействий при транспортировании не должны превышать значений, установленных в пп. 1.2.32 - 1.2.36 настоящего РЭ.

8.5. Размещение и крепление ящиков на транспортных средствах должны обеспечивать устойчивое положение при следовании в пути, отсутствие смещения и ударов друг о друга.

8.6. При погрузке и выгрузке должны соблюдаться требования надписей, указанных на транспортной таре.

Во время погрузочно-разгрузочных работ дозиметр не должен подвергаться воздействию атмосферных осадков.

**Приложение А**

# **ПЕРЕЧЕНЬ РЕЦЕПТУР ДЛЯ ПРОВЕДЕНИЯ ДЕГАЗАЦИИ И ДЕЗАКТИВАЦИИ ДОЗИМЕТРА**

#### **(рекомендуемое)**

Для дегазации и дезактивации дозиметра можно использовать следующие рецептуры:

- 1) спирто-бензиновая смесь;
- 2) дегазирующая рецептура №2 бщ;
- 3) дегазирующая рецептура РД;
- 4) дезактивирующий раствор на основе порошка СФ-2У;
- 5) борной кислотой  $16r/\pi$ ,  $Na_2S_2O_3·5H_2O 1%$  раствором, синтетическими моющими средствами;
- 6) 5% раствором лимонной кислоты в этиловом спирте  $C_2$  H<sub>5</sub> OH (плотность 96%).